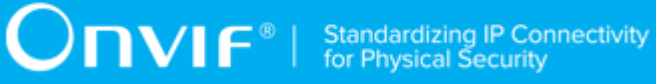

## **ONVIF®**

## **Credential Device Test Specification**

Version 20.06

June 2020

#### © 2020 ONVIF, Inc. All rights reserved.

Recipients of this document may copy, distribute, publish, or display this document so long as this copyright notice, license and disclaimer are retained with all copies of the document. No license is granted to modify this document.

THIS DOCUMENT IS PROVIDED "AS IS," AND THE CORPORATION AND ITS MEMBERS AND THEIR AFFILIATES, MAKE NO REPRESENTATIONS OR WARRANTIES, EXPRESS OR IMPLIED, INCLUDING BUT NOT LIMITED TO, WARRANTIES OF MERCHANTABILITY, FITNESS FOR A PARTICULAR PURPOSE, NON-INFRINGEMENT, OR TITLE; THAT THE CONTENTS OF THIS DOCUMENT ARE SUITABLE FOR ANY PURPOSE; OR THAT THE IMPLEMENTATION OF SUCH CONTENTS WILL NOT INFRINGE ANY PATENTS, COPYRIGHTS, TRADEMARKS OR OTHER RIGHTS.

IN NO EVENT WILL THE CORPORATION OR ITS MEMBERS OR THEIR AFFILIATES BE LIABLE FOR ANY DIRECT, INDIRECT, SPECIAL, INCIDENTAL, PUNITIVE OR CONSEQUENTIAL DAMAGES, ARISING OUT OF OR RELATING TO ANY USE OR DISTRIBUTION OF THIS DOCUMENT, WHETHER OR NOT (1) THE CORPORATION, MEMBERS OR THEIR AFFILIATES HAVE BEEN ADVISED OF THE POSSIBILITY OF SUCH DAMAGES, OR (2) SUCH DAMAGES WERE REASONABLY FORESEEABLE, AND ARISING OUT OF OR RELATING TO ANY USE OR DISTRIBUTION OF THIS DOCUMENT. THE FOREGOING DISCLAIMER AND LIMITATION ON LIABILITY DO NOT APPLY TO, INVALIDATE, OR LIMIT REPRESENTATIONS AND WARRANTIES MADE BY THE MEMBERS AND THEIR RESPECTIVE AFFILIATES TO THE CORPORATION AND OTHER MEMBERS IN CERTAIN WRITTEN POLICIES OF THE CORPORATION.

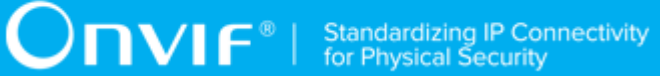

## REVISION HISTORY

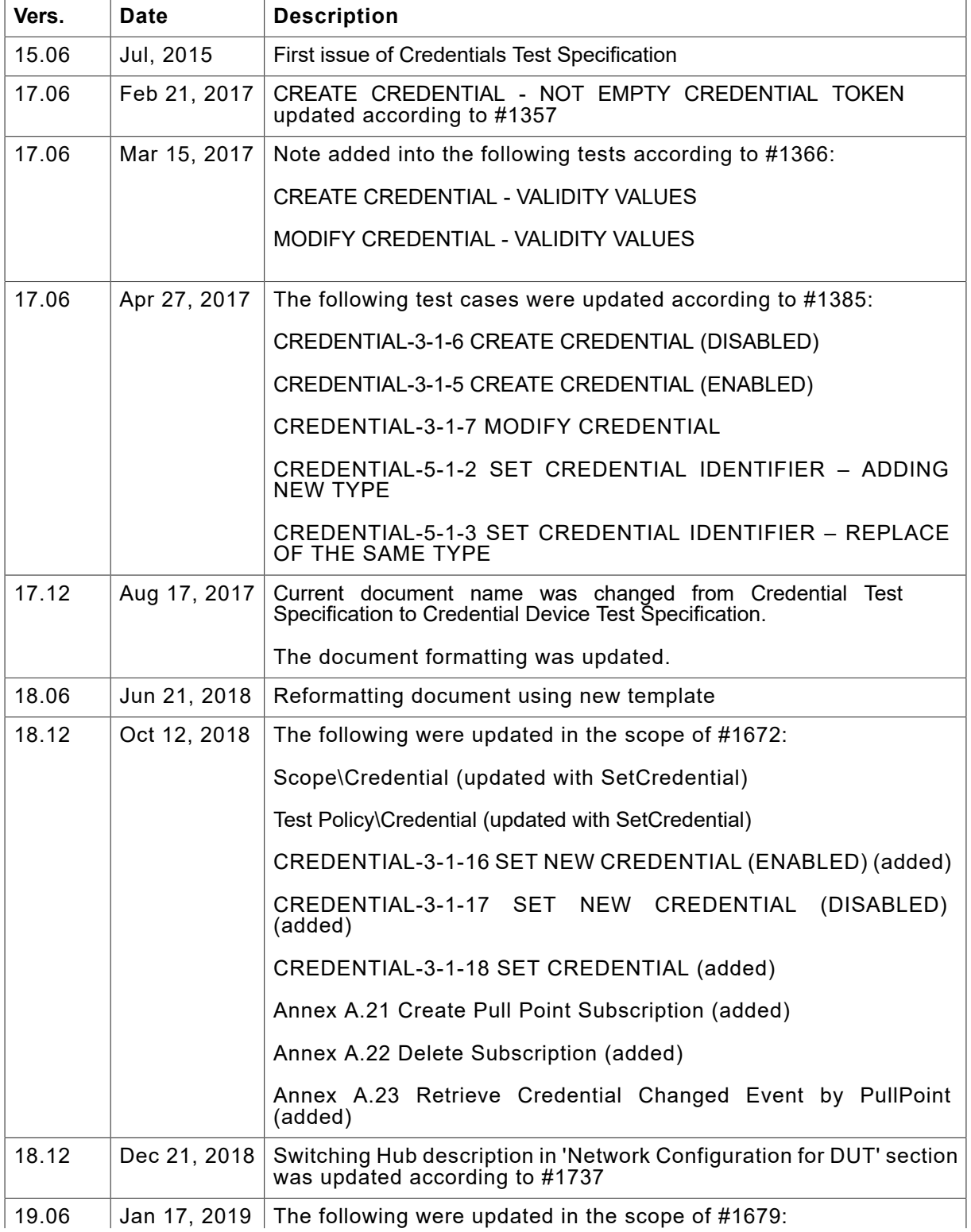

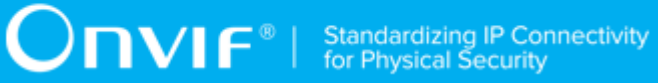

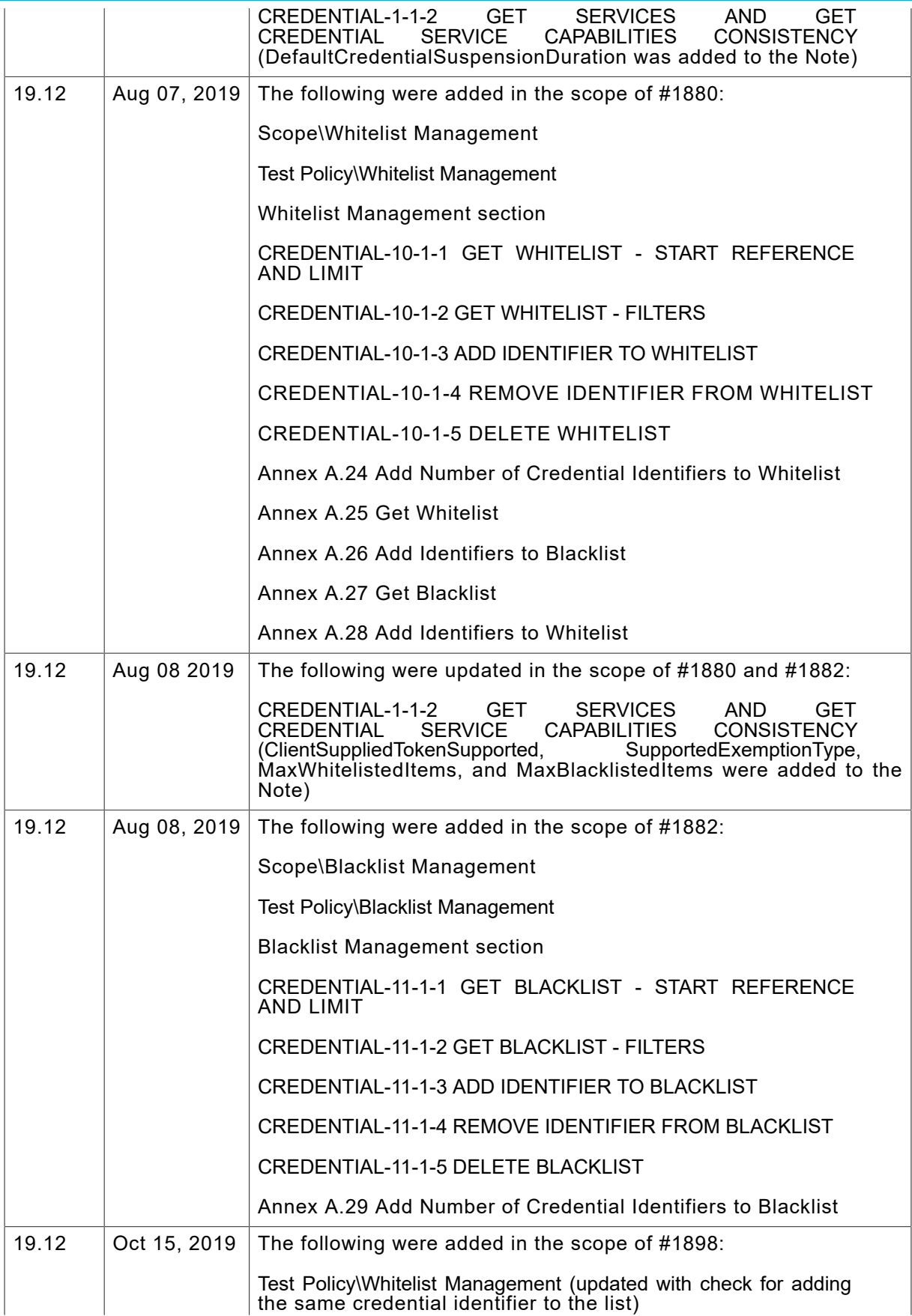

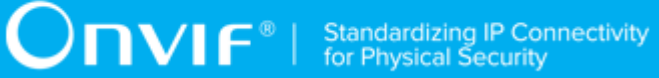

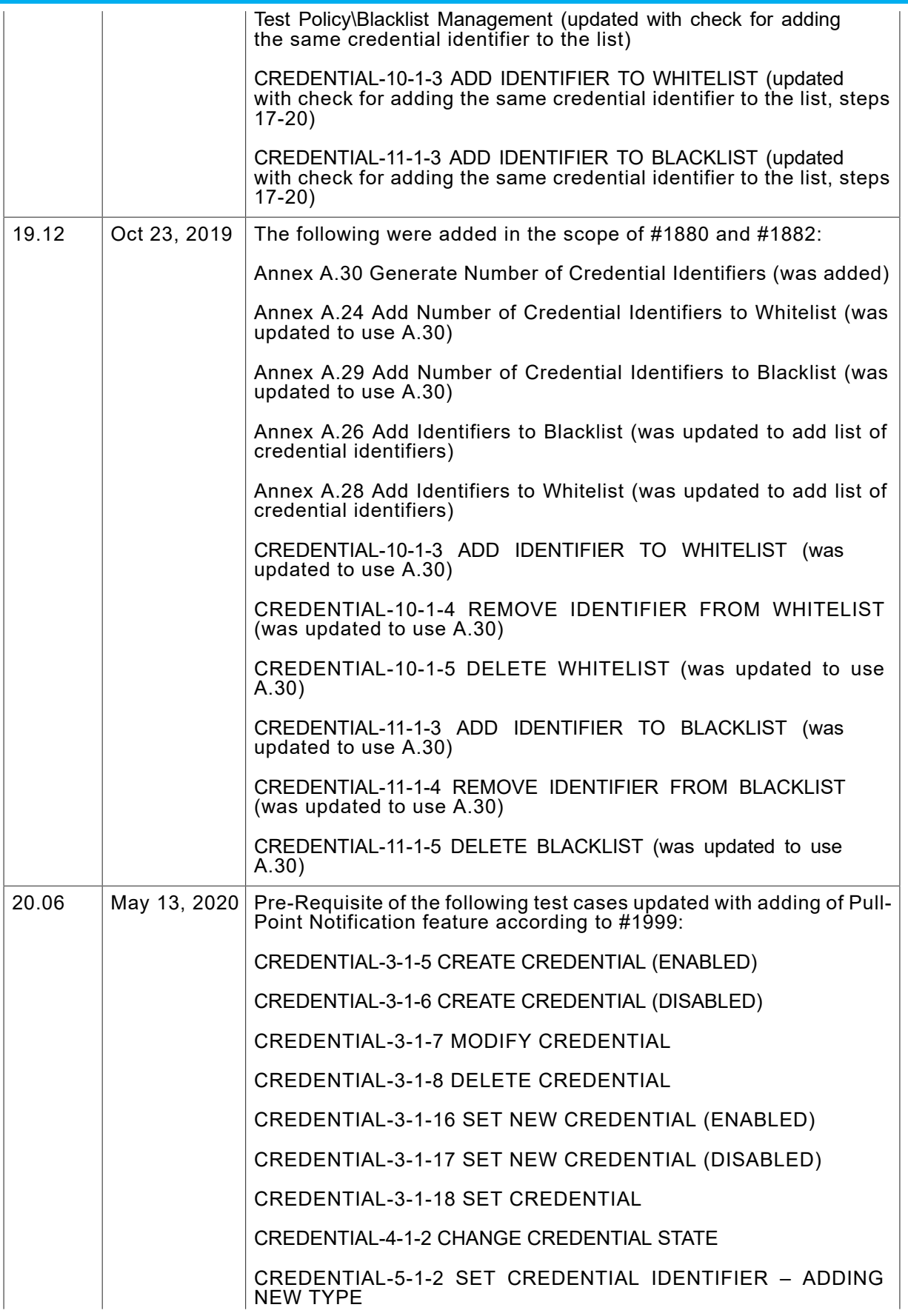

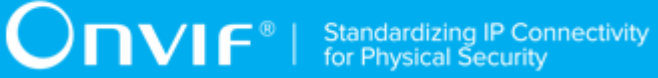

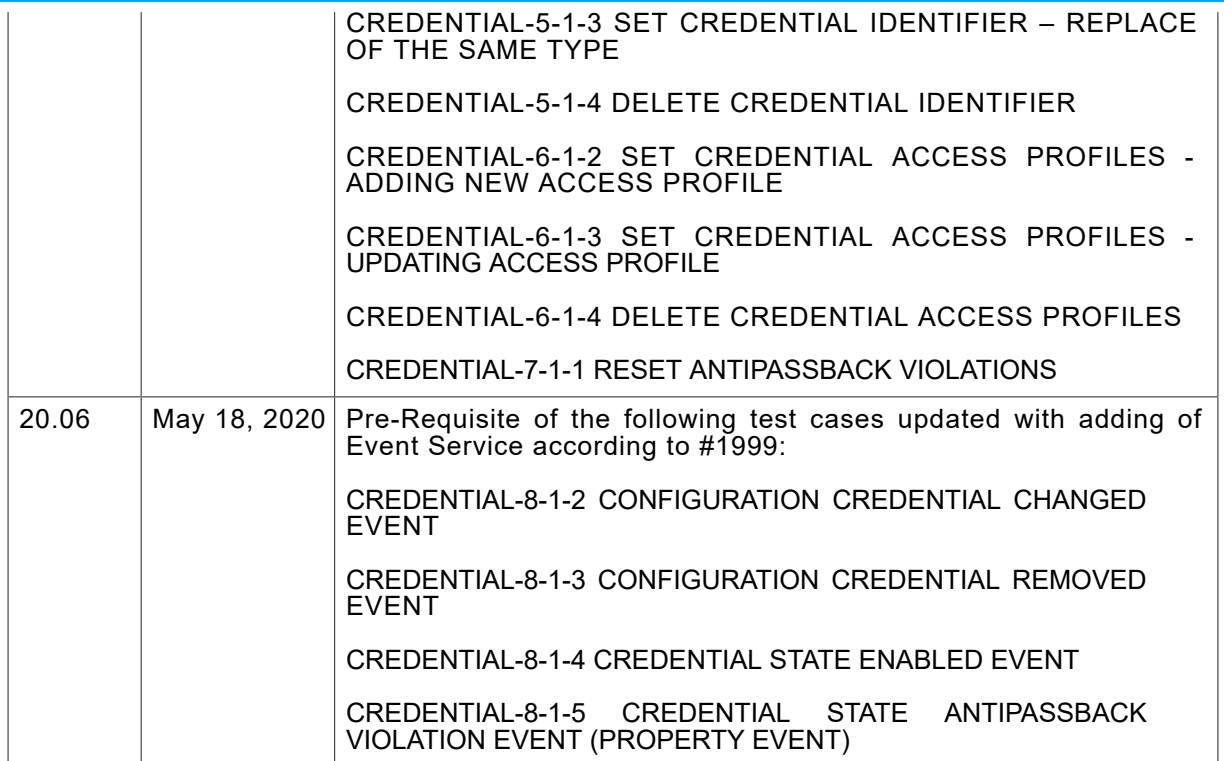

#### **Table of Contents**

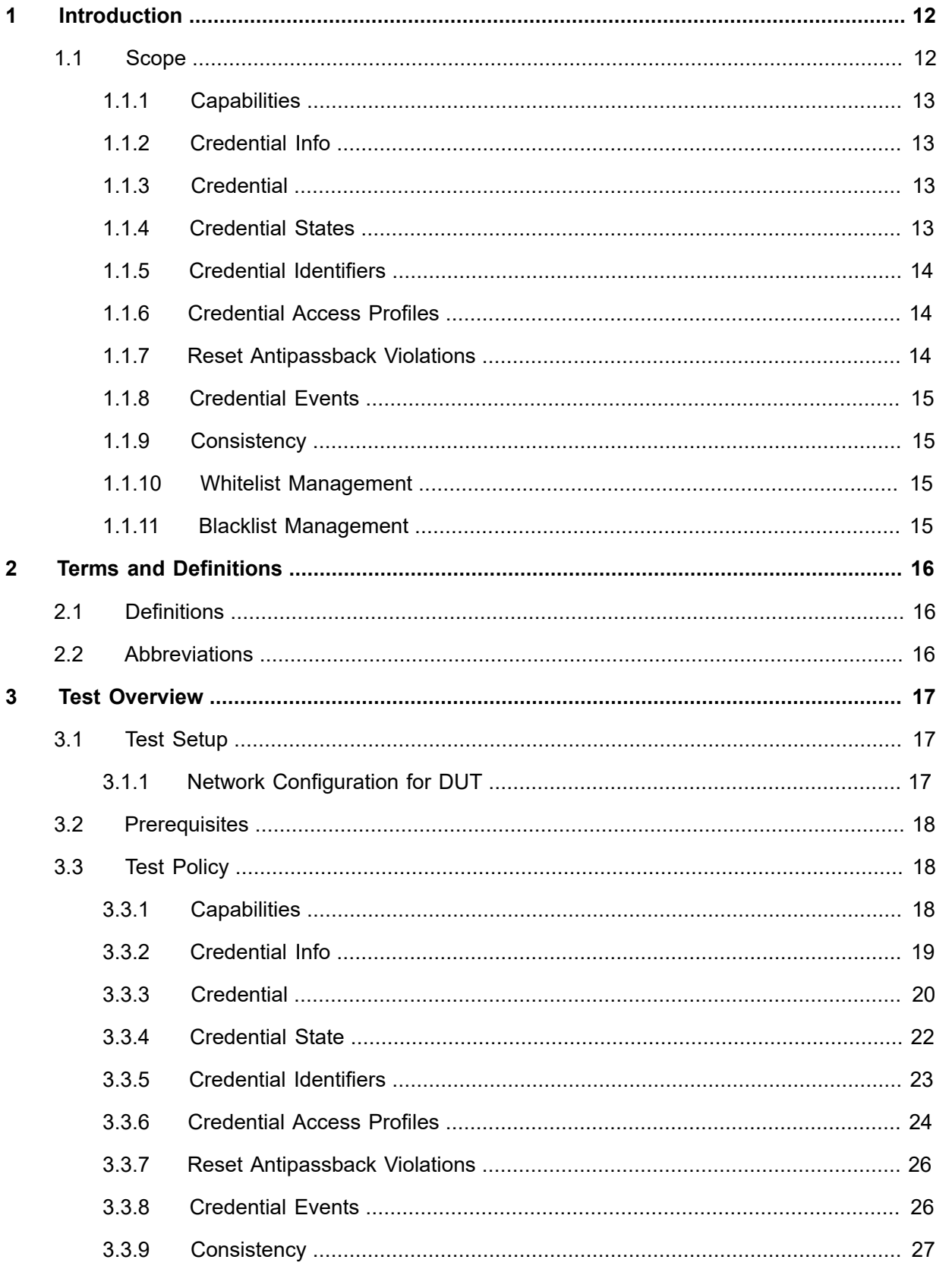

# **ONVIF**<sup>®</sup> | Standardizing IP Connectivity

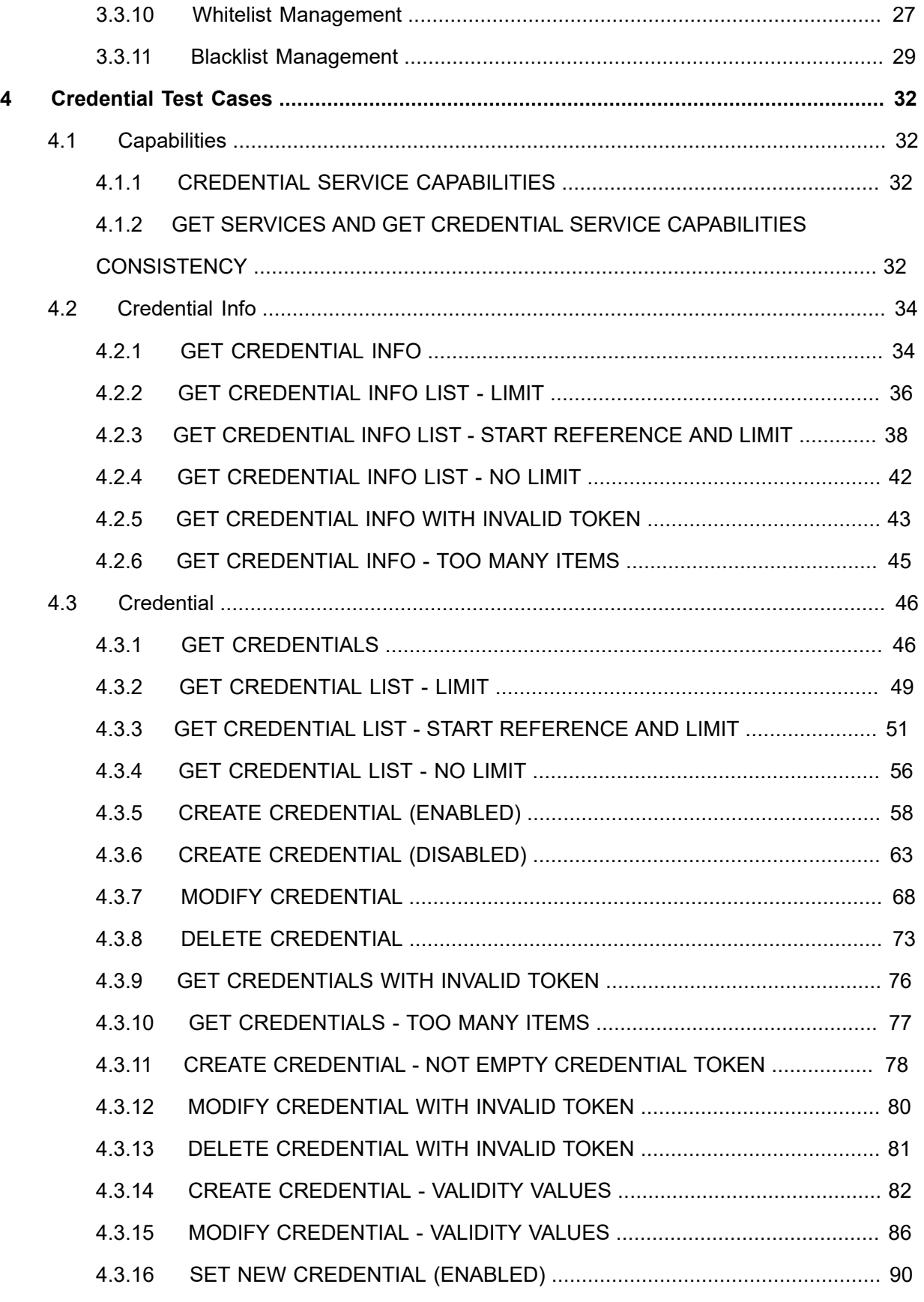

## $\boxed{\color{red} \bigcap \textbf{VIF}^{\textcolor{red}{\textcircled{\tiny 8}} \mid \; \text{Standardizing IP Connectivity}}}$

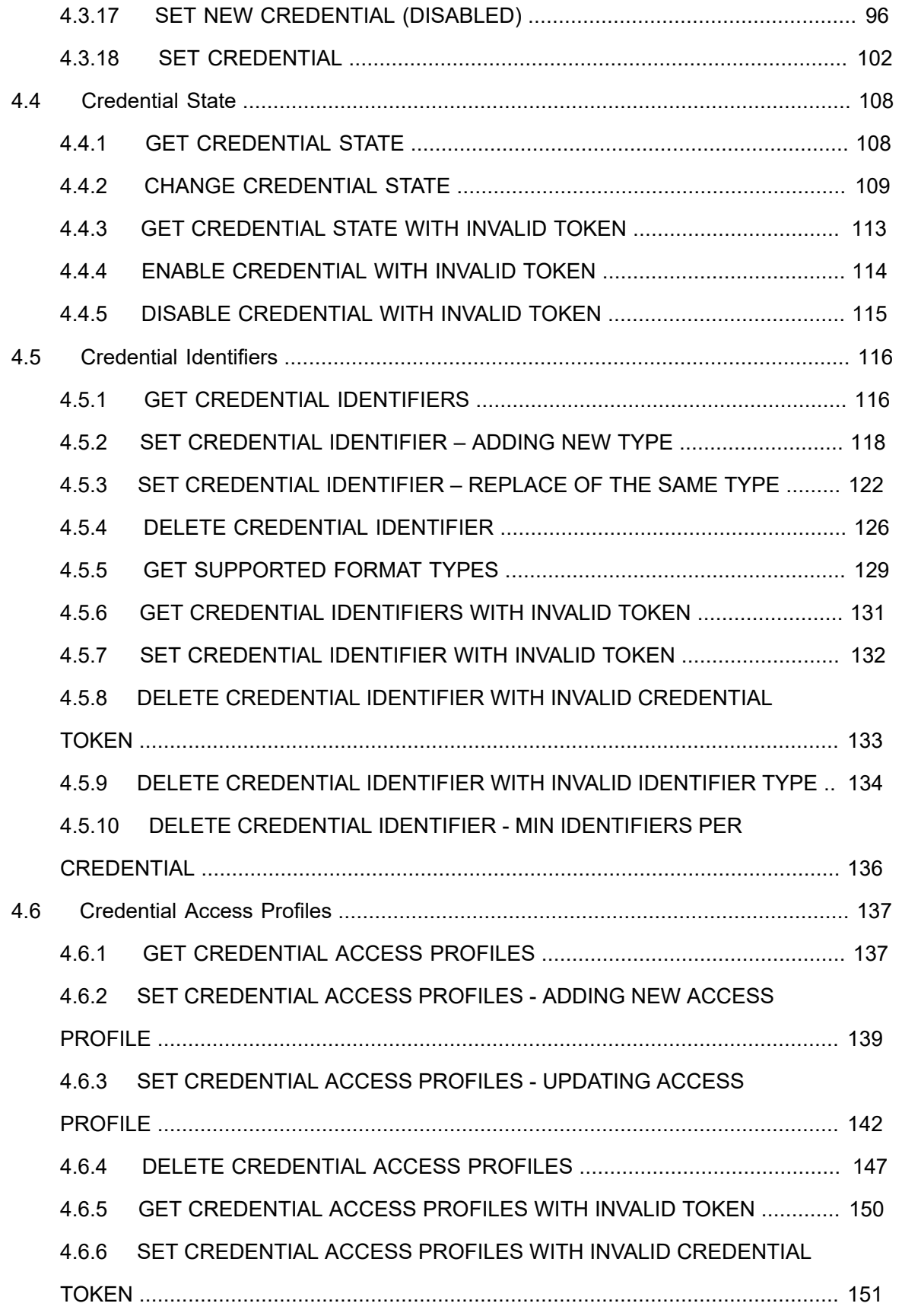

## $\boxed{\color{red} \bigcap \textbf{VIF}^{\textcolor{red}{\circ}} \; | \; \; \substack{\textnormal{Standardizing IP Connectivity} \\ \textnormal{for Physical Security}}}$

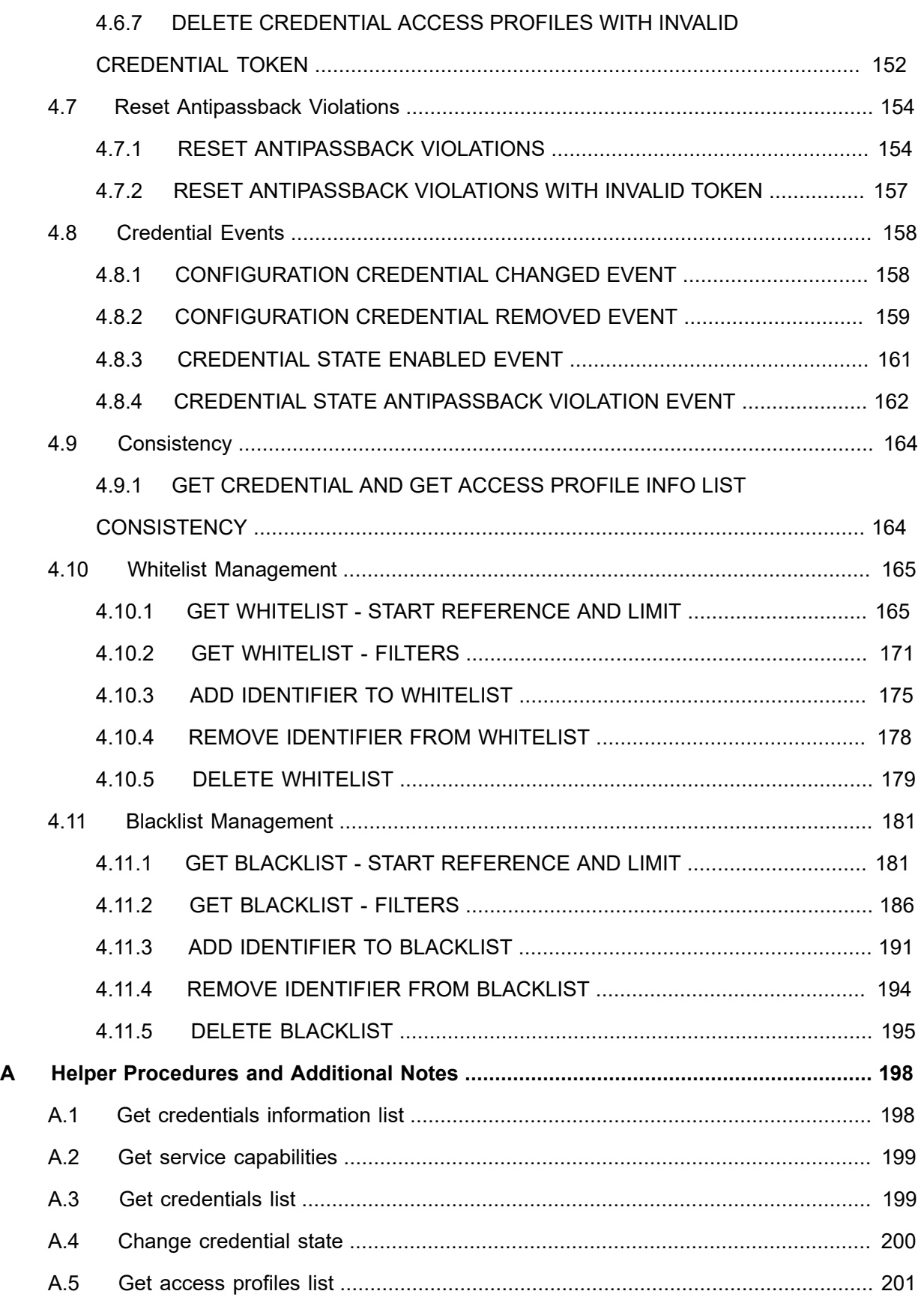

# **ONIF**<sup>®</sup> | Standardizing IP Connectivity

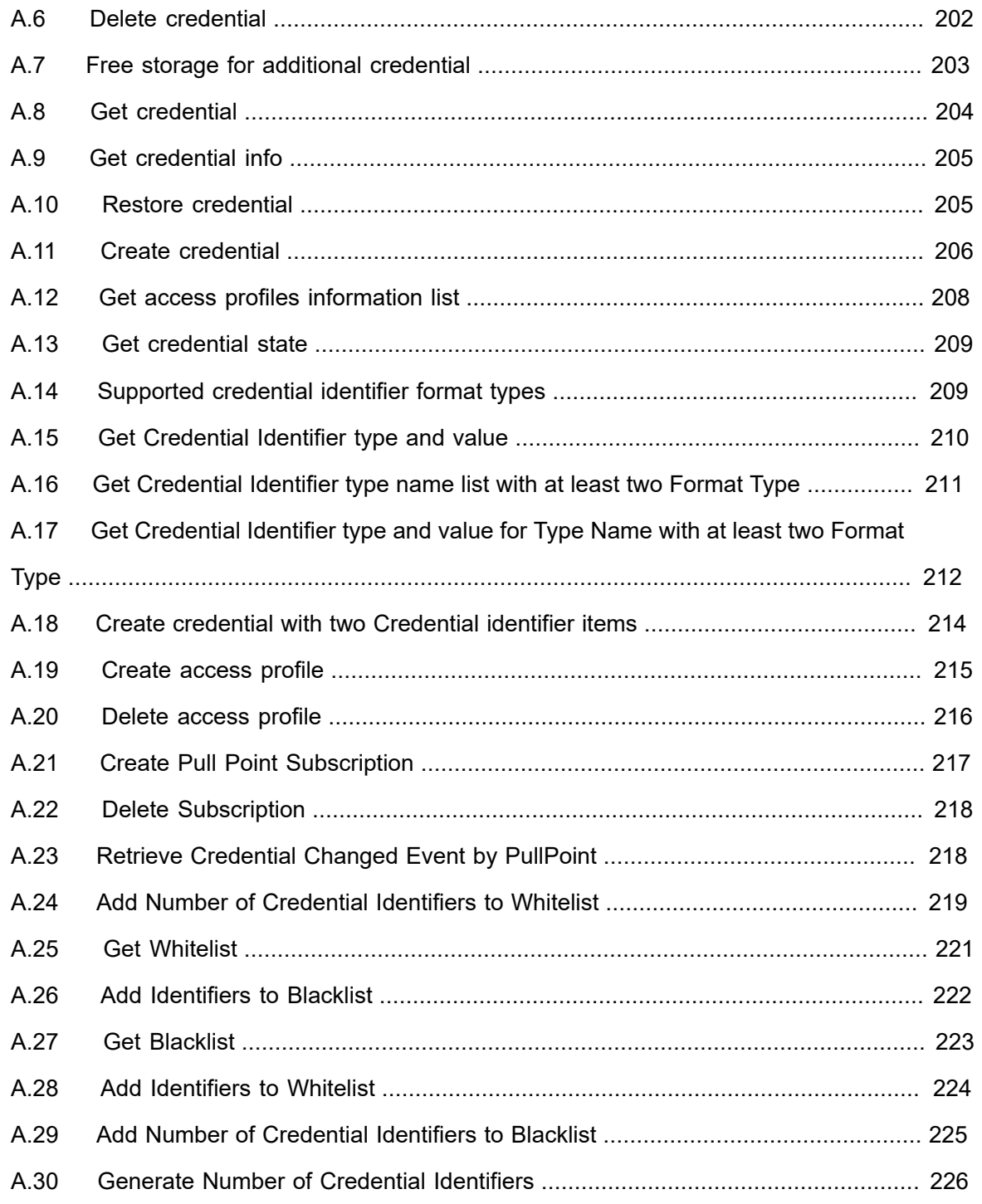

## <span id="page-11-0"></span>**1 Introduction**

The goal of the ONVIF test specification set is to make it possible to realize fully interoperable IP physical security implementation from different vendors. The set of ONVIF test specification describes the test cases need to verify the [ONVIF Core Specs] and [ONVIF Conformance] requirements. In addition, the test cases are to be basic inputs for some Profile specification requirements. It also describes the test framework, test setup, pre-requisites, test policies needed for the execution of the described test cases.

This ONVIF Credential Test Specification acts as a supplementary document to the [ONVIF Core Specs], illustrating test cases need to be executed and passed. In addition, this specification acts as an input document to the development of test tool that will be used to test the ONVIF device implementation conformance towards ONVIF standard. This test tool is referred as ONVIF Client hereafter.

#### <span id="page-11-1"></span>1.1 Scope

This ONVIF Credential Test Specification defines and regulates the conformance testing procedure for the ONVIF conformant devices. Conformance testing is meant to be functional black-box testing. The objective of this specification is to provide test cases to test individual requirements of ONVIF devices according to the ONVIF Credential Security Service, which is defined in [ONVIF Credential Security Service].

The principal intended purposes are:

- Provide self-assessment tool for implementations.
- Provide comprehensive test suite coverage for [ONVIF Core Specs].

This specification does not address the following:

- Product use cases and non-functional (performance and regression) testing.
- SOAP Implementation Interoperability test i.e. Web Service Interoperability Basic Profile version 2.0 (WS-I BP 2.0).
- Full coverage of network protocol implementation test for HTTP, HTTPS, RTP, RTSP, and TLS protocols.

The set of ONVIF Test Specification will not cover the complete set of requirements as defined in [ONVIF Core Specs]; instead, it will cover its subset.

This ONVIF Credential Test Specification covers the ONVIF Credential Service, which is a functional block of [ONVIF Core Specs]. The following section gives a brief overview of each functional block and its scope.

### <span id="page-12-0"></span>1.1.1 Capabilities

The Capabilities section covers the test cases needed for getting capabilities from an ONVIF device.

The scope of this specification section is to cover the following functions:

- Getting Credential service address with GetServices command via Device service
- Getting capabilities with GetServiceCapabilities command
- Getting capabilities with GetServices command via Device service

#### <span id="page-12-1"></span>1.1.2 Credential Info

The Credential Info section covers the test cases needed for getting credential list and information from an ONVIF device.

The scope of this specification section is to cover the following functions:

- Getting credential information with GetCredentialInfo command
- Getting credential information list with GetCredentialInfoList command

#### <span id="page-12-2"></span>1.1.3 Credential

The Credential section covers the test cases needed for getting credential from an ONVIF device.

The scope of this specification section is to cover the following functions:

- Getting credential with GetCredentials command
- Getting credential list with GetCredentialList command
- Creating credential with CreateCredential command
- Modifying credential with ModifyCredential command
- Deleting credential with DeleteCredential command
- Creating and modifying credential with SetCredential command

#### <span id="page-12-3"></span>1.1.4 Credential States

The Credential States section covers the test cases needed for getting credential states from an ONVIF device.

The scope of this specification section is to cover the following functions:

- Getting credential states with GetCredentialStates command
- Changing credential states with EnableCredential and DisableCredential commands

### <span id="page-13-0"></span>1.1.5 Credential Identifiers

The Credential Identifiers section covers the test cases needed for getting credential identifiers for specified credential from an ONVIF device.

The scope of this specification section is to cover the following functions:

- Getting credential identifiers with GetCredentialIdentifiers command
- Adding credential identifiers with SetCredentialIdentifier command
- Updating credential identifiers with SetCredentialIdentifier command
- Deleting credential identifiers with DeleteCredentialIdentifier command

#### <span id="page-13-1"></span>1.1.6 Credential Access Profiles

The Credential Access Profiles section covers the test cases needed for getting credential access profiles for specified credential from an ONVIF device.

The scope of this specification section is to cover the following functions:

- Getting credential access profiles with GetCredentialAccessProfiles command
- Adding credential access profiles with SetCredentialAccessProfile command
- Updating credential access profiles with SetCredentialAccessProfile command
- Deleting credential access profiles with DeleteCredentialAccessProfile command

#### <span id="page-13-2"></span>1.1.7 Reset Antipassback Violations

The Reset Antipassback Violations section covers the test cases needed for resetting antipassback violations for specified credential from an ONVIF device.

The scope of this specification section is to cover the following functions:

• Resetting antipassback violations with ResetAntipassbackViolation command

## <span id="page-14-0"></span>1.1.8 Credential Events

The Credential Events section covers the test cases needed for checking specified events format.

The scope of this specification section is to cover the following functions:

• Getting event properties with GetEventProperties command

#### <span id="page-14-1"></span>1.1.9 Consistency

Consistency test cases cover verification of consistency between different entities and commands.

Consistency between the following entities is covered by the following test case:

• Credential and Access Profile Info

#### <span id="page-14-2"></span>1.1.10 Whitelist Management

The Whitelist Management section covers the test cases required for managing whitelisted credential identifiers on ONVIF device.

This section contains test cases for the following functionality:

- Getting whitelisted credential identifiers list with GetWhitelist command
- Adding credential identifiers to whitelist with AddToWhitelist command
- Removing credential identifiers from whitelist with RemoveFromWhitelist command
- Removing all credential identifiers from whitelist with DeleteWhitelist command

#### <span id="page-14-3"></span>1.1.11 Blacklist Management

The Blacklist Management section covers the test cases required for managing blacklisted credential identifiers on ONVIF device.

This section contains test cases for the following functionality:

- Getting blacklisted credential identifiers list with GetBlacklist command
- Adding credential identifiers to blacklist with AddToBlacklist command
- Removing credential identifiers from blacklist with RemoveFromBlacklist command
- Removing all credential identifiers from blacklist with DeleteBlacklist command

 $\bigcirc$   $\bigcap$   $\bigvee$   $\bigcap$   $\bigcirc$   $\bigcirc$   $\bigcirc$  Standardizing IP Connectivity

## <span id="page-15-0"></span>**2 Terms and Definitions**

## <span id="page-15-1"></span>2.1 Definitions

This section defines terms that are specific to the ONVIF Credential Service and tests. For a list of applicable general terms and definitions, please see [ONVIF Base Test].

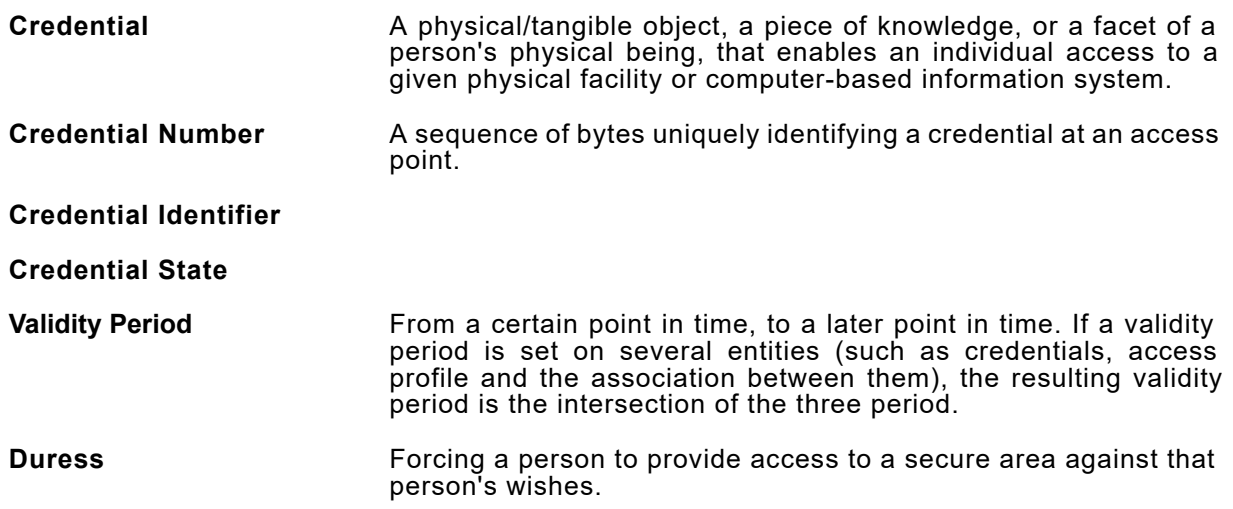

### <span id="page-15-2"></span>2.2 Abbreviations

This section describes abbreviations used in this document.

- **DUT** Device Under Test
- **HTTP** Hyper Text Transport Protocol
- **PACS** Physical Access Control System

## <span id="page-16-0"></span>**3 Test Overview**

This section provides information the test setup procedure and required prerequisites, and the test policies that should be followed for test case execution.

## <span id="page-16-1"></span>3.1 Test Setup

## <span id="page-16-2"></span>3.1.1 Network Configuration for DUT

The generic test configuration for the execution of test cases defined in this document is as shown below (Figure 4.1).

Based on the individual test case requirements, some of the entities in the below setup may not be needed for the execution of those corresponding test cases.

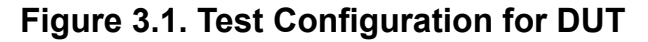

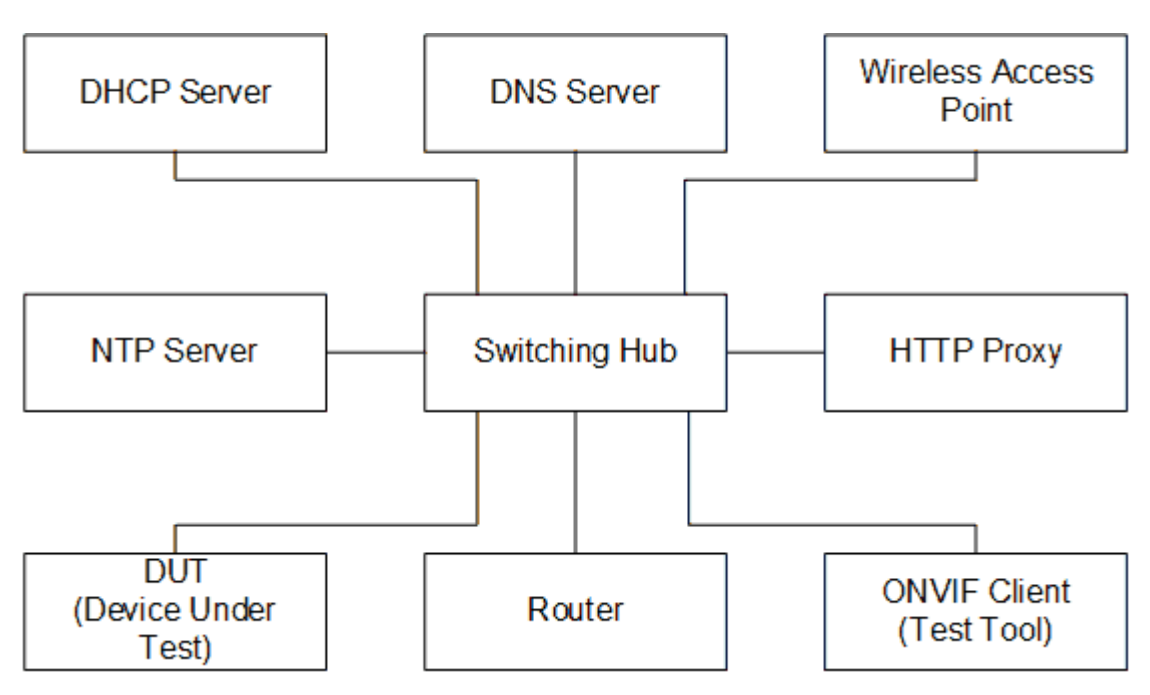

**DUT:** ONVIF device to be tested. Hereafter, this is referred to as DUT (Device Under Test).

**ONVIF Client (Test Tool):** Tests are executed by this system and it controls the behavior of the DUT. It handles both expected and unexpected behavior.

**HTTP Proxy:** provides facilitation in case of RTP and RTSP tunneling over HTTP.

**Wireless Access Point:** provides wireless connectivity to the devices that support wireless connection.

**DNS Server:** provides DNS related information to the connected devices.

**DHCP Server:** provides IPv4 Address to the connected devices.

**NTP Server:** provides time synchronization between ONVIF Client and DUT.

**Switching Hub:** provides network connectivity among all the test equipments in the test environment. All devices should be connected to the Switching Hub. When running multiple test instances in parallel on the same network, the Switching Hub should be configured to use filtering in order to avoid multicast traffic being flooded to all ports, because this may affect test stability.

<span id="page-17-0"></span>**Router:** provides router advertisements for IPv6 configuration.

#### 3.2 Prerequisites

The pre-requisites for executing the test cases described in this Test Specification are:

- The DUT shall be configured with an IPv4 address.
- The DUT shall be IP reachable lin the test configuration.
- The DUT shall be able to be discovered by the Test Tool.
- The DUT shall be configured with the time, i.e. manual configuration of UTC time and if NTP is supported by DUT then NTP time shall be synchronized with NTP Server.

#### <span id="page-17-1"></span>3.3 Test Policy

This section describes the test policies specific to the test case execution of each functional block.

<span id="page-17-2"></span>The DUT shall adhere to the test policies defined in this section.

#### 3.3.1 Capabilities

The test policies specific to the test case execution of Capabilities functional block:

- DUT shall give the Credential Service entry point by GetServices command, if DUT supports this service. Otherwise, these test cases will be skipped.
- DUT shall support the following commands:
	- GetServices
	- GetServiceCapabilities
- The following tests are performed
- Getting capabilities with GetServiceCapabilities command
- Getting capabilities with GetServices command

<span id="page-18-0"></span>Please, refer to [Section 4.1](#page-31-1) for Capabilities Test Cases.

### 3.3.2 Credential Info

The test policies specific to the test case execution of Credential Info functional block:

- DUT shall give the Credential Service entry point by GetServices command, if DUT supports this service. Otherwise, these test cases will be skipped.
- DUT shall support the following commands:
	- GetServices
	- GetServiceCapabilities
	- GetCredentialInfo
	- GetCredentialInfoList
- DUT shall not return more items in GetCredentialInfo and GetCredentialInfoList responses than specified in service capabilities by MaxLimit.
- DUT shall not return more items in GetCredentialInfoList response than specified by Limit parameter in a request.
- DUT shall not return items with the same tokens in GetCredentialInfoList responses for one credential info list receiving.
- DUT shall not return more CredentialInfo items in GetCredentialInfoList responses than specified in service capabilities by MaxCredentials.
- DUT shall not return any fault if GetCredentialInfo was invoked for non-exciting Credential token. Such tokens shall be ignored.
- DUT shall return SOAP 1.2 fault message (InvalidArgs/TooManyItems) if more items than MaxLimit was requested by GetCredentialInfo command.
- The following tests are performed
	- Getting credential info with GetCredentialInfo command
	- Getting credential info list with GetCredentialInfoList command with using different Limit and NextReference values
- Getting credential info with invalid credential token
- Getting credential info with number of requested items is greater than MaxLimit

<span id="page-19-0"></span>Please refer to [Section 4.2](#page-33-0) for Credential Info Test Cases.

### 3.3.3 Credential

The test policies specific to the test case execution of Credential functional block:

- DUT shall give the Credential Service entry point by GetServices command, if DUT supports this service. Otherwise, these test cases will be skipped.
- DUT shall support the following commands:
	- GetServices
	- GetServiceCapabilities
	- GetCredentials
	- GetCredentialList
	- GetCredentialInfoList
	- CreateCredential
	- ModifyCredential
	- DeleteCredential
- If DUT supports Client Supplied Token as indicated by Capabilities.ClientSuppliedTokenSupported = true, DUT shall support the following commands:
	- SetCredential
- DUT shall return only requested items in GetCredentials response that specified in GetCredentials request.
- DUT shall return all requested items in GetCredentials response that specified in GetCredentials request.
- DUT shall not return more items in GetCredentials responses than specified in service capabilities by MaxLimit.

• DUT shall return the same information in GetCredentials responses and in GetCredentialInfoList responses for the items with the same token.

 $\partial$ DVIF $^{\circ}$ l

- DUT shall not return more items in GetCredentialList response than specified by Limit parameter in a request.
- DUT shall not return items with the same tokens in GetCredentialList responses for one credential list receiving.
- DUT shall return the same information in GetCredentials responses and in GetCredentialList responses for the items with the same token.
- DUT shall return the same information in GetCredentialList responses and in GetCredentialInfoList responses for the items with the same token.
- DUT shall return the credentials in GetCredentialList responses and in GetCredentialInfoList responses.
- DUT shall return SOAP 1.2 fault message (InvalidArgs/TooManyItems) if more items than MaxLimit was requested by GetCredentials command.
- The DUT shall support creating of credential.
- The DUT shall support modifying of credential.
- The DUT shall support deleting of credential.
- If DUT supports Client Supplied Token as indicated by Capabilities.ClientSuppliedTokenSupported = true, creating and modifying of schedule using SetCredential command.
- The DUT shall support time value for validity of the credential if ValiditySupportsTimeValue is supported by the DUT.
- DUT shall return SOAP 1.2 fault message (InvalidArgs) if credential token is specified in CreateCredential request.
- DUT should return SOAP 1.2 fault message (InvalidArgVal/NotFound) if ModifyCredential or DeleteCredential command was invoked for non-exciting credential token.
- The following tests are performed
	- Getting credential with GetCredential command and test that it includes the same information with GetCredentialInfoList command
	- Getting credential info list with GetCredentialList command with using different Limit and NextReference values and test that it includes the same information with GetCredentialInfoList command

• Creating credential with CreateCredential command and test that corresponding notification message is received

 $\mathsf{DnvIF}^*$  i

- Modifying credential with ModifyCredential command and test that corresponding notification message is received
- Deleting credential with DeleteCredential command and test that corresponding notification message is received
- Getting credentials with invalid credential token
- Getting credentials with number of requested items is greater than MaxLimit
- Creating credential with CreateCredential command with specified token
- Modifying credential with ModifyCredential command with invalid token
- Deleting credential with DeleteCredential command with invalid token
- Creating credential with validity values
- Modifying credential with validity values
- If DUT supports Client Supplied Token as indicated by Capabilities.ClientSuppliedTokenSupported = true:
	- Creating schedule with SetCredential command with empty token and test that corresponding notification message is received
	- Modifying schedule with SetCredential command and test that corresponding notification message is received

<span id="page-21-0"></span>Please refer to [Section 4.3](#page-45-0) for Credential Test Cases.

#### 3.3.4 Credential State

The test policies specific to the test case execution of Credential functional block:

- DUT shall give the Credential Service entry point by GetServices command, if DUT supports this service. Otherwise, these test cases will be skipped.
- DUT shall support the following commands:
	- GetServices
	- GetCredentialState
- GetCredentialInfoList
- EnableCredential
- DisableCredential
- DUT should return SOAP 1.2 fault message (InvalidArgVal\NotFound) if GetCredentialState or EnableCredential or DisableCredential command was invoked for non-exciting credential token.
- The following tests are performed
	- Getting credential state with GetCredentialState command
	- Changing credential states with EnableCredential and DisableCredential commands
	- Getting credential state with GetCredentialState command with invalid token
	- Changing credential states with EnableCredential and DisableCredential commands with invalid token

<span id="page-22-0"></span>Please refer to [Section 4.4](#page-107-0) for Credential State Test Cases.

#### 3.3.5 Credential Identifiers

The test policies specific to the test case execution of Credential Identifiers functional block:

- DUT shall give the Credential Service entry point by GetServices command, if DUT supports this service. Otherwise, these test cases will be skipped.
- DUT shall support the following commands:
	- GetServices
	- GetCredentialIdentifiers
	- GetCredentialList
	- SetCredentialIdentifier
	- DeleteCredentialIdentifier
- DUT shall return the same credential identifiers information in GetCredentialList responses and in GetCredentialIdentifiers responses for the credentials with the same token.
- DUT shall not return items with the same type name in GetCredentialIdentifiers responses.
- DUT shall not return items in GetCredentials responses with Type.Name other than specified in service capabilities by SupportedIdentifierTypes.
- DUT should return SOAP 1.2 fault message (InvalidArgVal\NotFound) if GetCredentialIdentifiers or SetCredentialIdentifier or DeleteCredentialIdentifier command was invoked for non-exciting credential token.
- DUT should return SOAP 1.2 fault message (InvalidArgVal\NotFound) if DeleteCredentialIdentifiers command was invoked for non-exciting identifier type.
- DUT should return SOAP 1.2 fault message (ConstraintViolated\MinIdentifiersPerCredential) if DeleteCredentialIdentifiers command was invoked when credential contains only one Credential Identifier.
- The following tests are performed
	- Getting credential identifiers with GetCredentialIdentifiers command
	- Adding credential identifiers with SetCredentialIdentifier command
	- Updating credential identifiers with SetCredentialIdentifier command
	- Deleting credential identifiers with DeleteCredentialIdentifier command
	- Getting credential identifiers with GetCredentialIdentifiers command with invalid token
	- Adding credential identifiers with SetCredentialIdentifier command with invalid token
	- Deleting credential identifiers with DeleteCredentialIdentifier command with invalid credential token
	- Deleting credential identifiers with DeleteCredentialIdentifier command with invalid identifier type
	- Deleting the last credential identifier with DeleteCredentialIdentifier command

<span id="page-23-0"></span>Please refer to [Section 4.5](#page-115-0) for Credential Identifiers Test Cases.

#### 3.3.6 Credential Access Profiles

The test policies specific to the test case execution of Credential Access Profiles functional block:

- DUT shall give the Credential Service entry point by GetServices command, if DUT supports this service. Otherwise, these test cases will be skipped.
- DUT shall support the following commands:

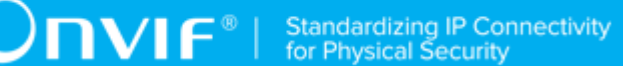

- GetServices
- GetCredentialAccessProfiles
- GetCredentialList
- SetCredentialAccessProfile
- DeleteCredentialAccessProfile
- DUT shall return the same credential access profiles information in GetCredentialList responses and in GetCredentialAccessProfiles responses for the credentials with the same token.
- DUT shall not return items with the same access profile token in GetCredentialAccessProfiles responses.
- DUT shall not return more items in GetCredentialAccessProfiles responses than specified in service capabilities by MaxAccessProfilesPerCredential.
- The DUT shall support time value for of the validity for the association between the credential and the access profile if ValiditySupportsTimeValue is supported by the DUT.
- DUT should return SOAP 1.2 fault message (InvalidArgVal \NotFound) if GetCredentialAccessProfiles or SetCredentialAccessProfile or DeleteCredentialAccessProfile command was invoked for non-exciting credential token.
- The following tests are performed
	- Getting credential access profiles with GetCredentialAccessProfiles command
	- Adding credential access profiles with SetCredentialAccessProfile command
	- Updating credential access profiles with SetCredentialAccessProfile command
	- Deleting credential access profiles with DeleteCredentialAccessProfile command
	- Getting credential access profiles with GetCredentialAccessProfiles command with invalid token
	- Adding credential access profiles with SetCredentialAccessProfile command with invalid token
	- Deleting credential access profiles with DeleteCredentialAccessProfile command with invalid token

Please refer to [Section 4.6](#page-136-0) for Credential Access Profiles Test Cases.

## <span id="page-25-0"></span>3.3.7 Reset Antipassback Violations

The test policies specific to the test case execution of Reset Antipassback Violations functional block:

- DUT shall give the Credential Service entry point by GetServices command, if DUT supports this service. Otherwise, these test cases will be skipped.
- If DUT returns Reset Antipassback Violations capability as supported, then DUT shall support ResetAntipassbackViolation command. Otherwise, these test cases will be skipped.
- DUT shall support the following commands:
	- GetServices
	- CreateCredential
- DUT should return SOAP 1.2 fault message (InvalidArgVal\NotFound) if ResetAntipassbackViolation command was invoked for non-exciting credential token.
- The following tests are performed:
	- Resetting antipassback violations with ResetAntipassbackViolation command
	- Resetting antipassback violations with ResetAntipassbackViolation command with invalid credential token.

<span id="page-25-1"></span>Please refer to [Section 4.7](#page-153-0) for Reset Antipassback Violations Test Cases.

## 3.3.8 Credential Events

The test policies specific to the test case execution of Credential Events functional block:

- DUT shall give the Credential Service and Event Service entry points by GetServices command, if DUT supports this service. Otherwise, these test cases will be skipped.
- DUT shall support the following commands:
	- GetServices
	- GetEventProperties
- The following tests are performed
	- Getting event properties with GetEventProperties command

Please refer to [Section 4.8](#page-157-0) for Credential Events Test Cases.

## <span id="page-26-0"></span>3.3.9 Consistency

The test policies specific to the test case execution of Consistency functional block:

- DUT shall give the Credential Service and Access Rules Service entry points by GetServices command, if DUT supports this service. Otherwise, these test cases will be skipped.
- DUT shall support the following commands:
	- GetServices
	- GetAccessProfileInfo
	- GetCredentials
- The following tests are performed
	- Credential and Access Profile Info

<span id="page-26-1"></span>Please refer to [Section 4.9](#page-163-0) for Consistency Test Cases.

#### 3.3.10 Whitelist Management

The test policies specific to the test case execution of Whitelist Management functional block:

- DUT shall give the Credential Service entry point by GetServices command, if DUT supports this service. Otherwise, these test cases will be skipped.
- DUT shall have capability MaxWhitelistedItems greater than zero, if DUT supports whitelist functionality. Otherwise, these test cases will be skipped.
- DUT shall support the following commands and notification topics:
	- GetWhitelist
	- AddToWhitelist
	- RemoveFromWhitelist
	- DeleteWhitelist
	- tns1:AccessControl/AccessGranted/Identifier
- Additionally, DUT shall support the following commands which will be used as supplementary during the testing:
	- GetServices

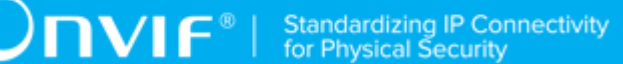

- GetServiceCapabilities
- CreatePullPointSubscription
- PullMessages
- Unsubscribe
- GetSupportedFormatTypes
- AddToBlacklist (if Blacklist is supported by the DUT as indicated by MaxBlacklistedItems greater than zero capability)
- DUT shall return only requested items in GetWhitelist response as specified in GetWhitelist request by IdentifierType, FormatType, and Value fields.
- DUT shall not return more items in GetWhitelist responses than specified in service capabilities by MaxLimit.
- DUT shall not return more items in GetWhitelist response than specified by Limit parameter in a request.
- DUT shall not return same credential identifiers in GetWhitelist responses for one whitelist list receiving.
- The DUT shall support adding of credential identifiers to whitelist.
- If Client sends request with credential identifier with is already in whitelist, the DUT shall return no fault and shall not add provided identifier to the whitelist.
- The DUT shall support removing of specified credential identifiers from whitelist.
- The DUT shall support removing of all credential identifiers from whitelist.
- If DUT supports blacklist functionality as indicated by MaxBlacklistedItems greater than zero capability:
	- The DUT shall remove credential identifiers from blacklist if it was added to whitelist.
- The following tests are performed
	- (TODO: #1899)
	- Getting whitelist with GetWhitelist command using different Limit and NextReference values and test that:
		- the lists contains the same items independently from Limit value;

- the GetWhitelistResponse contains not more items that specified in Limit value;
- the GetWhitelistResponse contains not more items that specified in MaxLimit capability.
- Adding credential identifiers to whitelist with AddToWhitelist command and test that:
	- each credential identifier was added to whitelist;
	- credential identifiers that were in blacklist was removed from it after addition to whitelist.
- Adding credential identifiers which is already in whitelist to whitelist with AddToWhitelist command and test that:
	- no duplicated credential identifier was added to whitelist.
- Removing credential identifiers from whitelist with RemoveFromWhitelist command and test that credential identifiers were removed from whitelist.
- Removing credential identifiers that are not in whitelist from whitelist with RemoveFromWhitelist command and test that no faults were returned.
- Delete all credential identifiers from whitelist with DeleteWhitelist command and test that all credential identifiers were removed from whitelist.
- Delete all credential identifiers from empty whitelist with DeleteWhitelist command and test that no faults were returned.

<span id="page-28-0"></span>Please refer to [Section 4.10](#page-164-0) for Whitelist Management Test Cases.

#### 3.3.11 Blacklist Management

The test policies specific to the test case execution of Blacklist Management functional block:

- DUT shall give the Credential Service entry point by GetServices command, if DUT supports this service. Otherwise, these test cases will be skipped.
- DUT shall have capability MaxBlacklistedItems greater than zero, if DUT supports blacklist functionality. Otherwise, these test cases will be skipped.
- DUT shall support the following commands and notification topics:
	- GetBlacklist
	- AddToBlacklist
	- RemoveFromBlacklist
- DeleteBlacklist
- Additionally, DUT shall support the following commands which will be used as supplementary during the testing:
	- GetServices
	- GetServiceCapabilities
	- GetSupportedFormatTypes
	- AddToBlacklist (if Blacklist is supported by the DUT as indicated by MaxBlacklistedItems greater than zero capability)
- DUT shall return only requested items in GetBlacklist response as specified in GetBlacklist request by IdentifierType, FormatType, and Value fields.
- DUT shall not return more items in GetBlacklist responses than specified in service capabilities by MaxLimit.
- DUT shall not return more items in GetBlacklist response than specified by Limit parameter in a request.
- DUT shall not return same credential identifiers in GetBlacklist responses for one blacklist list receiving.
- The DUT shall support adding of credential identifiers to blacklist.
- If Client sends request with credential identifier with is already in blacklist, the DUT shall return no fault and shall not add provided identifier to the blacklist.
- The DUT shall support removing of specified credential identifiers from blacklist.
- The DUT shall support removing of all credential identifiers from blacklist.
- If DUT supports whitelist functionality as indicated by MaxWhitelistedItems greater than zero capability:
	- The DUT shall remove credential identifiers from whitelist if it was added to blacklist.
- The following tests are performed
	- (TODO: #1899)
	- Getting blacklist with GetBlacklist command using different Limit and NextReference values and test that:
- the lists contains the same items independently from Limit value;
- the GetBlacklistResponse contains not more items that specified in Limit value;
- the GetBlacklistResponse contains not more items that specified in MaxLimit capability.
- Adding credential identifiers to blacklist with AddToBlacklist command and test that:
	- each credential identifier was added to blacklist;
	- credential identifiers that were in blacklist was removed from it after addition to blacklist.
- Adding credential identifiers which is already in blacklist to blacklist with AddToBlacklist command and test that:
	- no duplicated credential identifier was added to blacklist.
- Removing credential identifiers from blacklist with RemoveFromBlacklist command and test that credential identifiers were removed from blacklist.
- Removing credential identifiers that are not in blacklist from blacklist with RemoveFromBlacklist command and test that no faults were returned.
- Delete all credential identifiers from blacklist with DeleteBlacklist command and test that all credential identifiers were removed from blacklist.
- Delete all credential identifiers from empty blacklist with DeleteBlacklist command and test that no faults were returned.

Please refer to [Section 4.10](#page-180-0) for Blacklist Management Test Cases.

## $\bigcirc$   $\bigcap$   $\bigvee$   $\bigcirc$   $\bigcirc$   $\bigcirc$  Standardizing IP Connectivity

## <span id="page-31-0"></span>**4 Credential Test Cases**

### <span id="page-31-1"></span>4.1 Capabilities

## <span id="page-31-2"></span>4.1.1 CREDENTIAL SERVICE CAPABILITIES

#### **Test Case ID:** CREDENTIAL-1-1-1

**Specification Coverage:** ServiceCapabilities (ONVIF Credential Service Specification), GetServiceCapabilities command (ONVIF Credential Service Specification)

**Feature Under Test:** GetServiceCapabilities (for Credential Service)

**WSDL Reference:** credential.wsdl

**Test Purpose:** To verify DUT Credential Service Capabilities.

**Pre-Requisite:** Credential Service is received from the DUT.

**Test Configuration:** ONVIF Client and DUT

#### **Test Procedure:**

- 1. Start an ONVIF Client.
- 2. Start the DUT.
- 3. ONVIF Client invokes **GetServiceCapabilities**.
- 4. The DUT responds with a **GetServiceCapabilitiesResponse** message with parameters
	- Capabilities =: *cap*

#### **Test Result:**

#### **PASS –**

• DUT passes all assertions.

#### **FAIL –**

• DUT did not send **GetServiceCapabilitiesResponse** message.

## <span id="page-31-3"></span>4.1.2 GET SERVICES AND GET CREDENTIAL SERVICE CAPABILITIES CONSISTENCY

**Test Case ID:** CREDENTIAL-1-1-2

**Specification Coverage:** Capability exchange (ONVIF Core Specification), ServiceCapabilities (ONVIF Credential Service Specification), GetServiceCapabilities command (ONVIF Credential Service Specification)

 $\mathsf{D}\mathbf{N}\mathsf{I}\mathsf{F}^\ast$ l

**Feature Under Test:** GetServices, GetServiceCapabilities (for Credential Service)

**WSDL Reference:** devicemgmt.wsdl, credential.wsdl

**Test Purpose:** To verify Get Services and Credential Service Capabilities consistency.

**Pre-Requisite:** None.

**Test Configuration:** ONVIF Client and DUT

#### **Test Procedure:**

- 1. Start an ONVIF Client.
- 2. Start the DUT.
- 3. ONVIF Client invokes **GetServices** with parameters
	- IncludeCapability := true
- 4. The DUT responds with a **GetServicesResponse** message with parameters
	- Services list =: *servicesList*
- 5. ONVIF Client selects Service with Service.Namespace = "http://www.onvif.org/ver10/ credential/wsdl":
	- Services list [Namespace = "http://www.onvif.org/ver10/credential/wsdl"] =: *credentialService*
- 6. ONVIF Client invokes **GetServiceCapabilities**.
- 7. The DUT responds with a **GetServiceCapabilitiesResponse** message with parameters
	- Capabilities =: *cap*
- <span id="page-32-0"></span>8. If *cap* differs from *credentialService*.Capabilities.Capabilities, FAIL the test.

#### **Test Result:**

#### **PASS –**

• DUT passes all assertions.

#### **FAIL –**

- The DUT did not send **GetServicesResponse** message.
- The DUT did not send **GetServiceCapabilitiesResponse** message.

**Note:** The following fields are compared at step [8:](#page-32-0)

- SupportedIdentifierType list
- MaxLimit
- CredentialValiditySupported
- CredentialAccessProfileValiditySupported
- MaxCredentials
- MaxAccessProfilesPerCredential
- ResetAntipassbackSupported
- ValiditySupportsTimeValue
- DefaultCredentialSuspensionDuration
- ClientSuppliedTokenSupported
- Extension.SupportedExemptionType
- MaxWhitelistedItems
- MaxBlacklistedItems

#### <span id="page-33-0"></span>4.2 Credential Info

## <span id="page-33-1"></span>4.2.1 GET CREDENTIAL INFO

#### **Test Case ID:** CREDENTIAL-2-1-1

**Specification Coverage:** CredentialInfo (ONVIF Credential Service Specification), GetCredentialInfo command (ONVIF Credential Service Specification)

**Feature Under Test:** GetCredentialInfo

**WSDL Reference:** credential.wsdl

#### **Test Purpose:** To verify Get Credential Info.

**Pre-Requisite:** Credential Service is received from the DUT.

**Test Configuration:** ONVIF Client and DUT

#### **Test Procedure:**

- 1. Start an ONVIF Client.
- 2. Start the DUT.
- 3. ONVIF Client retrieves a complete list of credential info (out *credentialInfoCompleteList*) by following the procedure mentioned in [Annex A.1](#page-197-1).
- 4. If *credentialInfoCompleteList* is empty, skip other steps.
- 5. ONVIF Client gets the service capabilities (out *cap*) by following the procedure mentioned in [Annex A.2.](#page-198-0)
- <span id="page-34-0"></span>6. Set the following:
	- *tokenList* := [subset of *credentialInfoCompleteList*.token values with items number equal to *cap*.MaxLimit]
- 7. ONVIF client invokes **GetCredentialInfo** with parameters
	- Token list := *tokenList*
- 8. The DUT responds with **GetCredentialInfoResponse** message with parameters
	- CredentialInfo list =: *credentialInfoList1*
- 9. If *credentialInfoList1* does not contain CredentialInfo item for each token from *tokenList*, FAIL the test and skip other steps.
- 10.If *credentialInfoList1* contains at least two CredentialInfo item with equal token, FAIL the test and skip other steps.
- 11. If *credentialInfoList1* contains other CredentialInfo items than listed in *tokenList*, FAIL the test and skip other steps.
- 12.For each CredentialInfo.token *token* from *credentialInfoCompleteList* repeat the following steps:
	- 12.1. ONVIF client invokes **GetCredentialInfo** with parameters
- Token[0] := *token*
- 12.2. The DUT responds with **GetCredentialInfoResponse** message with parameters
	- CredentialInfo list =: *credentialInfoList2*
- 12.3. If *credentialInfoList2* does not contain only one CredentialInfo item with token equal to *token*, FAIL the test and skip other steps.
- <span id="page-35-1"></span>12.4. If *credentialInfoList2*[0] item is not equal to *credentialInfoCompleteList*[token = *token*] item, FAIL the test and skip other steps.

#### **Test Result:**

#### **PASS –**

• DUT passes all assertions.

#### **FAIL –**

• DUT did not send **GetCredentialInfoResponse** message.

**Note:** If number of items in *credentialInfoCompleteList* is less than *cap*.MaxLimit, then all *credentialInfoCompleteList*.Token items shall be used for the step [6.](#page-34-0)

**Note:** The following fields are compared at step [12.4](#page-35-1):

- CredentialInfo:
	- token
	- Description
	- CredentialHolderToken
	- ValidFrom
	- ValidTo

## <span id="page-35-0"></span>4.2.2 GET CREDENTIAL INFO LIST - LIMIT

#### **Test Case ID:** CREDENTIAL-2-1-2

**Specification Coverage:** CredentialInfo (ONVIF Credential Service Specification), GetCredentialInfoList command (ONVIF Credential Service Specification)

**Feature Under Test:** GetCredentialInfoList
# $\bigcirc$   $\bigcap$   $\bigvee$   $\bigcirc$   $\bigcirc$   $\bigcirc$   $\bigcirc$  Standardizing IP Connectivity

#### **WSDL Reference:** credential.wsdl

**Test Purpose:** To verify Get Credential Info List using Limit.

**Pre-Requisite:** Credential Service is received from the DUT.

**Test Configuration:** ONVIF Client and DUT

- 1. Start an ONVIF Client.
- 2. Start the DUT.
- 3. ONVIF Client gets the service capabilities (out *cap*) by following the procedure mentioned in [Annex A.2.](#page-198-0)
- 4. ONVIF client invokes **GetCredentialInfoList** with parameters
	- Limit  $:= 1$
	- StartReference skipped
- 5. The DUT responds with **GetCredentialInfoListResponse** message with parameters
	- NextStartReference =: *nextStartReference*
	- CredentialInfo list =: *credentialInfoList1*
- 6. If *credentialInfoList1* contains more CredentialInfo items than 1, FAIL the test and skip other steps.
- 7. If *cap*.MaxLimit is equal to 1, skip other steps.
- 8. ONVIF client invokes **GetCredentialInfoList** with parameters
	- Limit := *cap*.MaxLimit
	- StartReference skipped
- 9. The DUT responds with **GetCredentialInfoListResponse** message with parameters
	- NextStartReference =: *nextStartReference*
	- CredentialInfo list =: *credentialInfoList2*
- 10.If *credentialInfoList2* contains more CredentialInfo items than *cap*.MaxLimit, FAIL the test and skip other steps.

 $\sum_{\text{IVIF}^{\circ} | \text{Standardizing IP Connectivity}}$ 

- 11. If *cap*.MaxLimit is equal to 2, skip other steps.
- 12.Set the following:
	- *limit* := [number between 1 and *cap*.MaxLimit]
- 13.ONVIF client invokes **GetCredentialInfoList** with parameters
	- Limit := *limit*
	- StartReference skipped
- 14.The DUT responds with **GetCredentialInfoListResponse** message with parameters
	- NextStartReference =: *nextStartReference*
	- CredentialInfo list =: *credentialInfoList3*
- 15.If *credentialInfoList3* contains more CredentialInfo items than *limit*, FAIL the test and skip other steps.

#### **Test Result:**

# **PASS –**

• DUT passes all assertions.

# **FAIL –**

• DUT did not send **GetCredentialInfoListResponse** message.

# 4.2.3 GET CREDENTIAL INFO LIST - START REFERENCE AND LIMIT

#### **Test Case ID:** CREDENTIAL-2-1-3

**Specification Coverage:** CredentialInfo (ONVIF Credential Service Specification), GetCredentialInfoList command (ONVIF Credential Service Specification)

**Feature Under Test:** GetCredentialInfoList

**WSDL Reference:** credential wsdl

**Test Purpose:** To verify Get Credential Info List using StartReference and Limit.

**Pre-Requisite:** Credential Service is received from the DUT.

#### **Test Configuration:** ONVIF Client and DUT

- 1. Start an ONVIF Client.
- 2. Start the DUT.
- 3. ONVIF Client gets the service capabilities (out *cap*) by following the procedure mentioned in [Annex A.2.](#page-198-0)
- 4. ONVIF client invokes **GetCredentialInfoList** with parameters
	- Limit := *cap*.MaxLimit
	- StartReference skipped
- 5. The DUT responds with **GetCredentialInfoListResponse** message with parameters
	- NextStartReference =: *nextStartReference*
	- CredentialInfo list =: *credentialInfoCompleteList1*
- 6. If *credentialInfoCompleteList1* contains more CredentialInfo items than *cap*.MaxLimit, FAIL the test and skip other steps.
- 7. Until *nextStartReference* is not null, repeat the following steps:
	- 7.1. ONVIF client invokes **GetCredentialInfoList** with parameters
		- Limit := *cap*.MaxLimit
		- StartReference := *nextStartReference*
	- 7.2. The DUT responds with **GetCredentialInfoListResponse** message with parameters
		- NextStartReference =: *nextStartReference*
		- CredentialInfo list =: *credentialInfoListPart*
	- 7.3. If *credentialInfoListPart* contains more CredentialInfo items than *cap*.MaxLimit, FAIL the test and skip other steps.
	- 7.4. Set the following:
		- *credentialInfoCompleteList1* := *credentialInfoCompleteList1* + *credentialInfoListPart*
- 8. If *credentialInfoCompleteList1* contains at least two CredentialInfo items with equal token, FAIL the test and skip other steps.
- 9. If *cap*.MaxLimit is equal to 1, skip other steps.
- 10.ONVIF client invokes **GetCredentialInfoList** with parameters
	- Limit  $:= 1$
	- StartReference skipped
- 11. The DUT responds with **GetCredentialInfoListResponse** message with parameters
	- NextStartReference =: *nextStartReference*
	- CredentialInfo list =: *credentialInfoCompleteList2*
- 12.If *credentialInfoCompleteList2* contains more CredentialInfo items than 1, FAIL the test and skip other steps.
- 13.Until *nextStartReference* is not null, repeat the following steps:
	- 13.1. ONVIF client invokes **GetCredentialInfoList** with parameters
		- Limit  $:= 1$
		- StartReference := *nextStartReference*
	- 13.2. The DUT responds with **GetCredentialInfoListResponse** message with parameters
		- NextStartReference =: *nextStartReference*
		- CredentialInfo list =: *credentialInfoListPart*
	- 13.3. If *credentialInfoListPart* contains more CredentialInfo items than 1, FAIL the test and skip other steps.
	- 13.4. Set the following:
		- *credentialInfoCompleteList2* := *credentialInfoCompleteList2* + *credentialInfoListPart*
- 14.If *credentialInfoCompleteList2* contains at least two CredentialInfo items with equal token, FAIL the test and skip other steps.
- 15.If *credentialInfoCompleteList2* does not contain all credentials from *credentialInfoCompleteList1*, FAIL the test and skip other steps.
- 16.If *credentialInfoCompleteList2* contains credentials other than credentials from *credentialInfoCompleteList1*, FAIL the test and skip other steps.
- 17.If *cap*.MaxLimit is equal to 2, skip other steps.

18.Set the following:

- *limit* := [number between 1 and *cap*.MaxLimit]
- 19.ONVIF client invokes **GetCredentialInfoList** with parameters
	- Limit := *limit*
	- StartReference skipped
- 20.The DUT responds with **GetCredentialInfoListResponse** message with parameters
	- NextStartReference =: *nextStartReference*
	- CredentialInfo list =: *credentialInfoCompleteList3*
- 21.If *credentialInfoCompleteList3* contains more CredentialInfo items than *limit*, FAIL the test and skip other steps.
- 22.Until *nextStartReference* is not null, repeat the following steps:
	- 22.1. ONVIF client invokes **GetCredentialInfoList** with parameters
		- Limit := *limit*
		- StartReference := *nextStartReference*
	- 22.2. The DUT responds with **GetCredentialInfoListResponse** message with parameters
		- NextStartReference =: *nextStartReference*
		- CredentialInfo list =: *credentialInfoListPart*
	- 22.3. If *credentialInfoListPart* contains more CredentialInfo items than *limit*, FAIL the test and skip other steps.
	- 22.4. Set the following:
		- *credentialInfoCompleteList3* := *credentialInfoCompleteList3* + *credentialInfoListPart*
- 23.If *credentialInfoCompleteList3* contains at least two CredentialInfo items with equal token, FAIL the test and skip other steps.
- 24.If *credentialInfoCompleteList3* does not contain all credentials from *credentialInfoCompleteList1*, FAIL the test and skip other steps.
- 25.If *credentialInfoCompleteList3* contains credentials other than credentials from *credentialInfoCompleteList1*, FAIL the test and skip other steps.

 $\sum_{\text{IVIF}^{\circ} | \text{Standardizing IP Connectivity}}$ 

#### **Test Result:**

#### **PASS –**

• DUT passes all assertions.

#### **FAIL –**

• DUT did not send **GetCredentialInfoListResponse** message.

# 4.2.4 GET CREDENTIAL INFO LIST - NO LIMIT

#### **Test Case ID:** CREDENTIAL-2-1-4

**Specification Coverage:** CredentialInfo (ONVIF Credential Service Specification), GetCredentialInfoList command (ONVIF Credential Service Specification)

**Feature Under Test:** GetCredentialInfoList

**WSDL Reference:** credential.wsdl

**Test Purpose:** To verify Get Credential Info List without using Limit.

**Pre-Requisite:** Credential Service is received from the DUT.

**Test Configuration:** ONVIF Client and DUT

- 1. Start an ONVIF Client.
- 2. Start the DUT.
- 3. ONVIF Client gets the service capabilities (out *cap*) by following the procedure mentioned in [Annex A.2.](#page-198-0)
- 4. ONVIF client invokes **GetCredentialInfoList** with parameters
	- Limit skipped
	- StartReference skipped
- 5. The DUT responds with **GetCredentialInfoListResponse** message with parameters
	- NextStartReference =: *nextStartReference*
	- CredentialInfo list =: *credentialInfoCompleteList*
- 6. If *credentialInfoCompleteList* contains more CredentialInfo items than *cap*.MaxLimit, FAIL the test and skip other steps.
- 7. Until *nextStartReference* is not null, repeat the following steps:
	- 7.1. ONVIF client invokes **GetCredentialInfoList** with parameters
		- Limit skipped
		- StartReference := *nextStartReference*
	- 7.2. The DUT responds with **GetCredentialInfoListResponse** message with parameters
		- NextStartReference =: *nextStartReference*
		- CredentialInfo list =: *credentialInfoListPart*
	- 7.3. If *credentialInfoListPart* contains more CredentialInfo items than *cap*.MaxLimit, FAIL the test and skip other steps.
	- 7.4. Set the following:
		- *credentialInfoCompleteList* := *credentialInfoCompleteList* + *credentialInfoListPart*
- 8. If *credentialInfoCompleteList* contains at least two CredentialInfo items with equal token, FAIL the test.
- 9. If *credentialInfoCompleteList* contains more CredentialInfo items than *cap*.MaxCredentials, FAIL the test and skip other steps.

# **PASS –**

• DUT passes all assertions.

## **FAIL –**

• DUT did not send **GetCredentialInfoListResponse** message.

# 4.2.5 GET CREDENTIAL INFO WITH INVALID TOKEN

## **Test Case ID:** CREDENTIAL-2-1-5

**Specification Coverage:** CredentialInfo (ONVIF Credential Service Specification), GetCredentialInfo command (ONVIF Credential Service Specification)

 $\sum_{\text{IVIF}^{\circledast}}$  | Standardizing IP Connectivity

# **Feature Under Test:** GetCredentialInfo

#### **WSDL Reference:** credential.wsdl

**Test Purpose:** To verify Get Credential Info with invalid token.

**Pre-Requisite:** Credential Service is received from the DUT.

**Test Configuration:** ONVIF Client and DUT

- 1. Start an ONVIF Client.
- 2. Start the DUT.
- 3. ONVIF Client retrieves a complete list of credential info (out *credentialInfoCompleteList*) by following the procedure mentioned in [Annex A.1](#page-197-0).
- 4. Set the following:
	- *invalidToken* := value not equal to any *credentialInfoCompleteList*.token
- 5. ONVIF client invokes **GetCredentialInfo** with parameters
	- Token[0] := *invalidToken*
- 6. The DUT responds with **GetCredentialInfoResponse** message with parameters
	- CredentialInfo list =: *credentialInfoList*
- 7. If *credentialInfoList* is not empty, FAIL the test.
- 8. If *credentialInfoCompleteList* is empty, skip other steps.
- 9. ONVIF Client gets the service capabilities (out *cap*) by following the procedure mentioned in [Annex A.2.](#page-198-0)
- 10.If *cap*.MaxLimit is less than 2, skip other steps.
- 11. ONVIF client invokes **GetCredentialInfo** with parameters
	- Token[0] := *invalidToken*
	- Token[1] := *credentialInfoCompleteList*[0].token
- 12.The DUT responds with **GetCredentialInfoResponse** message with parameters
- CredentialInfo list =: *credentialInfoList*
- 13.If *credentialInfoList* is empty, FAIL the test.
- 14.If *credentialInfoList* contains more than one item, FAIL the test.
- 15.If *credentialInfoList*[0].token does not equal to *credentialInfoCompleteList*[0].token, FAIL the test.

#### **PASS –**

• DUT passes all assertions.

### **FAIL –**

• DUT did not send **GetCredentialInfoResponse** message.

# 4.2.6 GET CREDENTIAL INFO - TOO MANY ITEMS

**Test Case ID:** CREDENTIAL-2-1-6

**Specification Coverage:** CredentialInfo (ONVIF Credential Service Specification), GetCredentialInfo command (ONVIF Credential Service Specification)

**Feature Under Test:** GetCredentialInfo

**WSDL Reference:** credential.wsdl

**Test Purpose:** To verify Get Credential Info in case if there a more items than MaxLimit in request.

**Pre-Requisite:** Credential Service is received from the DUT.

**Test Configuration:** ONVIF Client and DUT

#### **Test Procedure:**

- 1. Start an ONVIF Client.
- 2. Start the DUT.
- 3. ONVIF Client retrieves a complete list of credential info (out *credentialInfoCompleteList*) by following the procedure mentioned in [Annex A.1](#page-197-0).

www.onvif.org 45

- 4. ONVIF Client gets the service capabilities (out *cap*) by following the procedure mentioned in [Annex A.2.](#page-198-0)
- 5. If *credentialInfoCompleteList*.token items number is less than *cap*.MaxLimit or equal to *cap*.MaxLimit, skip other steps.
- 6. Set the following:
	- *tokenList* := [subset of *credentialInfoCompleteList*.token values with items number equal to *cap*.MaxLimit + 1]
- 7. ONVIF client invokes **GetCredentialInfo** with parameters
	- Token list := *tokenList*
- 8. The DUT returns **env:Sender\ter:InvalidArgs\ter:TooManyItems** SOAP 1.2 fault.

#### **PASS –**

• DUT passes all assertions.

# **FAIL –**

• The DUT did not send **env:Sender\ter:InvalidArgs\ter:TooManyItems** SOAP 1.2 fault.

# 4.3 Credential

# 4.3.1 GET CREDENTIALS

**Test Case ID:** CREDENTIAL-3-1-1

**Specification Coverage:** CredentialInfo (ONVIF Credential Service Specification), Credential (ONVIF Credential Service Specification), GetCredentials command (ONVIF Credential Service Specification)

**Feature Under Test:** GetCredentials

**WSDL Reference:** credential.wsdl

**Test Purpose:** To verify Get Credential.

**Pre-Requisite:** Credential Service is received from the DUT.

 $\sum_{\text{IVIF}^{\circ} | \text{Standardizing IP Connectivity}}$ 

#### **Test Configuration:** ONVIF Client and DUT

#### **Test Procedure:**

- 1. Start an ONVIF Client.
- 2. Start the DUT.
- 3. ONVIF Client retrieves a complete list of credentials (out *credentialCompleteList*) by following the procedure mentioned in [Annex A.3](#page-198-1).
- 4. If *credentialCompleteList* is empty, skip other steps.
- 5. ONVIF Client gets the service capabilities (out *cap*) by following the procedure mentioned in [Annex A.2.](#page-198-0)
- <span id="page-46-0"></span>6. Set the following:
	- *tokenList* := [subset of *credentialCompleteList*.token values with items number equal to *cap*.MaxLimit]
- 7. ONVIF client invokes **GetCredentials** with parameters
	- Token list := *tokenList*
- 8. The DUT responds with **GetCredentialsResponse** message with parameters
	- Credential list =: *credentialList1*
- 9. If *credentialList1* does not contain Credential item for each token from *tokenList*, FAIL the test and skip other steps.
- 10.If *credentialList1* contains at least two Credential items with equal token, FAIL the test and skip other steps.
- 11. If *credentialList1* contains other Credential items than listed in *tokenList*, FAIL the test and skip other steps.
- 12.For each Credential.token *token* from *credentialCompleteList* repeat the following steps:
	- 12.1. ONVIF client invokes **GetCredentials** with parameters
		- Token[0] := *token*
	- 12.2. The DUT responds with **GetCredentialsResponse** message with parameters
		- Credential list =: *credentialList2*

www.onvif.org 47

12.3. If *credentialList2* does not contain only one Credential item with token equal to *token*, FAIL the test and skip other steps.

 $\mathsf{D}\mathbf{n}\mathsf{V}\mathsf{I}\mathsf{F}^\ast$  .

<span id="page-47-0"></span>12.4. If *credentialList2*[0] item does not have equal field values to *credentialCompleteList*[token = *token*] item, FAIL the test and skip other steps.

# **Test Result:**

#### **PASS –**

• DUT passes all assertions.

#### **FAIL –**

• DUT did not send **GetCredentialsResponse** message.

**Note:** If number of items in *credentialCompleteList* is less than *cap*.MaxLimit, then all *credentialCompleteList*.Token items shall be used for the step [6](#page-46-0).

**Note:** The following fields are compared at step [12.4](#page-47-0):

- Credential:
	- token
	- Description
	- CredentialHolderToken
	- ValidFrom
	- ValidTo
	- CredentialIdentifier list (Type.Name is used as unique key for comparing)
		- Type
			- Name
			- FormatType
		- ExemptedFromAuthentication
		- Value
	- CredentialAccessProfile list (AccessProfileToken is used as unique key for comparing)
		- AccessProfileToken

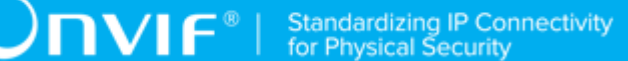

- ValidFrom
- ValidTo
- Attribute list
	- Name
	- Value

# 4.3.2 GET CREDENTIAL LIST - LIMIT

### **Test Case ID:** CREDENTIAL-3-1-2

**Specification Coverage:** CredentialInfo (ONVIF Credential Service Specification), Credential (ONVIF Credential Service Specification), GetCredentialList command (ONVIF Credential Service Specification)

**Feature Under Test:** GetCredentialList

**WSDL Reference:** credential.wsdl

**Test Purpose:** To verify Get Credential List using Limit.

**Pre-Requisite:** Credential Service is received from the DUT.

**Test Configuration:** ONVIF Client and DUT

- 1. Start an ONVIF Client.
- 2. Start the DUT.
- 3. ONVIF Client gets the service capabilities (out *cap*) by following the procedure mentioned in [Annex A.2.](#page-198-0)
- 4. ONVIF client invokes **GetCredentialList** with parameters
	- $\cdot$  limit := 1
	- StartReference skipped
- 5. The DUT responds with **GetCredentialListResponse** message with parameters
	- NextStartReference =: *nextStartReference*
- Credential list =: *credentialList1*
- 6. If *credentialList1* contains more Credential items than 1, FAIL the test and skip other steps.
- 7. If *cap*.MaxLimit is equal to 1, skip other steps.
- 8. ONVIF client invokes **GetCredentialList** with parameters
	- Limit := *cap*.MaxLimit
	- StartReference skipped
- 9. The DUT responds with **GetCredentialListResponse** message with parameters
	- NextStartReference =: *nextStartReference*
	- Credential list =: *credentialList2*
- 10.If *credentialList2* contains more Credential items than *cap*.MaxLimit, FAIL the test and skip other steps.
- 11. If *cap*.MaxLimit is equal to 2, skip other steps.
- 12.Set the following:
	- *limit* := [number between 1 and *cap*.MaxLimit]
- 13.ONVIF client invokes **GetCredentialList** with parameters
	- Limit := *limit*
	- StartReference skipped
- 14.The DUT responds with **GetCredentialListResponse** message with parameters
	- NextStartReference =: *nextStartReference*
	- Credential list =: *credentialList3*
- 15.If *credentialList3* contains more Credential items than *limit*, FAIL the test and skip other steps.

#### **PASS –**

• DUT passes all assertions.

### **FAIL –**

• DUT did not send **GetCredentialListResponse** message.

# 4.3.3 GET CREDENTIAL LIST - START REFERENCE AND LIMIT

**Test Case ID:** CREDENTIAL-3-1-3

**Specification Coverage:** CredentialInfo (ONVIF Credential Service Specification), Credential (ONVIF Credential Service Specification), GetCredentialList command (ONVIF Credential Service Specification)

**Feature Under Test:** GetCredentialList

**WSDL Reference:** credential.wsdl

**Test Purpose:** To verify Get Credential List using StartReference and Limit.

**Pre-Requisite:** Credential Service is received from the DUT.

**Test Configuration:** ONVIF Client and DUT

- 1. Start an ONVIF Client.
- 2. Start the DUT.
- 3. ONVIF Client gets the service capabilities (out *cap*) by following the procedure mentioned in [Annex A.2.](#page-198-0)
- 4. ONVIF client invokes **GetCredentialList** with parameters
	- Limit := *cap*.MaxLimit
	- StartReference skipped
- 5. The DUT responds with **GetCredentialListResponse** message with parameters
	- NextStartReference =: *nextStartReference*
	- Credential list =: *credentialCompleteList1*
- 6. If *credentialCompleteList1* contains more Credential items than *cap*.MaxLimit, FAIL the test and skip other steps.
- 7. Until *nextStartReference* is not null, repeat the following steps:
	- 7.1. ONVIF client invokes **GetCredentialList** with parameters
- Limit := *cap*.MaxLimit
- StartReference := *nextStartReference*
- 7.2. The DUT responds with **GetCredentialListResponse** message with parameters
	- NextStartReference =: *nextStartReference*
	- Credential list =: *credentialListPart*
- 7.3. If *credentialListPart* contains more Credential items than *cap*.MaxLimit, FAIL the test and skip other steps.
- 7.4. Set the following:
	- *credentialCompleteList1* := *credentialCompleteList1* + *credentialListPart*
- 8. If *credentialCompleteList1* contains at least two Credential item with equal token, FAIL the test and skip other steps.
- 9. If *cap*.MaxLimit is equal to 1, do the following steps:
	- 9.1. ONVIF Client retrieves a complete list of credentials (out *credentialInfoCompleteList*) by following the procedure mentioned in [Annex A.1.](#page-197-0)
	- 9.2. If *credentialCompleteList1* does not contain all credentials from *credentialInfoCompleteList*, FAIL the test and skip other steps.
	- 9.3. If *credentialCompleteList1* contains credentials other than credentials from *credentialInfoCompleteList*, FAIL the test and skip other steps.
	- 9.4. For each CredentialInfo.token *token* from *credentialInfoCompleteList* repeat the following steps:
		- 9.4.1. If *credentialCompleteList1*[token = *token*] item does not have equal field values to *credentialInfoCompleteList*[token = *token*] item, FAIL the test and skip other steps.
	- 9.5. Skip other steps.
- 10.ONVIF client invokes **GetCredentialList** with parameters
	- Limit  $:= 1$
	- StartReference skipped
- 11. The DUT responds with **GetCredentialListResponse** message with parameters
- NextStartReference =: *nextStartReference*
- Credential list =: *credentialCompleteList2*
- 12.If *credentialCompleteList2* contains more Credential items than 1, FAIL the test and skip other steps.
- 13.Until *nextStartReference* is not null, repeat the following steps:
	- 13.1. ONVIF client invokes **GetCredentialList** with parameters
		- Limit  $:= 1$
		- StartReference := *nextStartReference*
	- 13.2. The DUT responds with **GetCredentialListResponse** message with parameters
		- NextStartReference =: *nextStartReference*
		- Credential list =: *credentialListPart*
	- 13.3. If *credentialListPart* contains more Credential items than 1, FAIL the test and skip other steps.
	- 13.4. Set the following:
		- *credentialCompleteList2* := *credentialCompleteList2* + *credentialListPart*
- 14.If *credentialCompleteList2* contains at least two Credential item with equal token, FAIL the test and skip other steps.
- 15.If *credentialCompleteList2* does not contain all credentials from *credentialCompleteList1*, FAIL the test and skip other steps.
- 16.If *credentialCompleteList2* contains credentials other than credentials from *credentialCompleteList1*, FAIL the test and skip other steps.
- 17.If *cap*.MaxLimit is equal to 2 do the following steps:
	- 17.1. ONVIF Client retrieves a complete list of credentials (out *credentialInfoCompleteList*) by following the procedure mentioned in [Annex A.1.](#page-197-0)
	- 17.2. If *credentialCompleteList2* does not contain all credentials from *credentialInfoCompleteList*, FAIL the test and skip other steps.
	- 17.3. If *credentialCompleteList2* contains credentials other than credentials from *credentialInfoCompleteList*, FAIL the test and skip other steps.
- 17.4. For each CredentialInfo.token *token* from *credentialInfoCompleteList* repeat the following steps:
	- 17.4.1. If *credentialCompleteList2*[token = *token*] item does not have equal field values to *credentialInfoCompleteList*[token = *token*] item, FAIL the test and skip other steps.

 $\mathsf{D}\mathbf{N}\mathsf{I}\mathsf{F}^\ast$ l

- 17.5. Skip other steps.
- 18.Set the following:
	- *limit* := [number between 1 and *cap*.MaxLimit]
- 19.ONVIF client invokes **GetCredentialList** with parameters
	- Limit := *limit*
	- StartReference skipped
- 20.The DUT responds with **GetCredentialListResponse** message with parameters
	- NextStartReference =: *nextStartReference*
	- Credential list =: *credentialCompleteList3*
- 21.If *credentialCompleteList3* contains more Credential items than *limit*, FAIL the test and skip other steps.
- 22.Until *nextStartReference* is not null, repeat the following steps:
	- 22.1. ONVIF client invokes **GetCredentialList** with parameters
		- Limit := *limit*
		- StartReference := *nextStartReference*
	- 22.2. The DUT responds with **GetCredentialListResponse** message with parameters
		- NextStartReference =: *nextStartReference*
		- Credential list =: *credentialListPart*
	- 22.3. If *credentialListPart* contains more Credential items than *limit*, FAIL the test and skip other steps.
	- 22.4. Set the following:
		- *credentialCompleteList3* := *credentialCompleteList3* + *credentialListPart*

23.If *credentialCompleteList3* contains at least two Credential items with equal token, FAIL the test and skip other steps.

 $\mathsf{D}\mathbf{N}\mathsf{I}\mathsf{F}^\ast$ l

- 24.If *credentialCompleteList3* does not contain all credentials from *credentialCompleteList1*, FAIL the test and skip other steps.
- 25.If *credentialCompleteList3* contains credentials other than credentials from *credentialCompleteList1*, FAIL the test and skip other steps.
- 26.ONVIF Client retrieves a complete list of credentials (out *credentialInfoCompleteList*) by following the procedure mentioned in [Annex A.1](#page-197-0).
- 27.If *credentialCompleteList3* does not contain all credentials from *credentialInfoCompleteList*, FAIL the test and skip other steps.
- 28.If *credentialCompleteList3* contains credentials other than credentials from *credentialInfoCompleteList*, FAIL the test and skip other steps.
- <span id="page-54-0"></span>29.For each CredentialInfo.token *token* from *credentialInfoCompleteList* repeat the following steps:
	- 29.1. If *credentialCompleteList3*[token = *token*] item does not have equal field values to *credentialInfoCompleteList*[token = *token*] item, FAIL the test and skip other steps.

# **Test Result:**

## **PASS –**

• DUT passes all assertions.

# **FAIL –**

• DUT did not send **GetCredentialListResponse** message.

**Note:** The following fields are compared at step [29.1](#page-54-0):

- CredentialInfo:
	- token
	- Description
	- CredentialHolderToken
	- ValidFrom
	- ValidTo

# 4.3.4 GET CREDENTIAL LIST - NO LIMIT

# **Test Case ID:** CREDENTIAL-3-1-4

**Specification Coverage:** CredentialInfo (ONVIF Credential Service Specification), Credential (ONVIF Credential Service Specification), GetCredentialList command (ONVIF Credential Service Specification)

**Feature Under Test:** GetCredentialList

**WSDL Reference:** credential.wsdl

**Test Purpose:** To verify Get Credential List without using Limit.

**Pre-Requisite:** Credential Service is received from the DUT.

**Test Configuration:** ONVIF Client and DUT

- 1. Start an ONVIF Client.
- 2. Start the DUT.
- 3. ONVIF Client gets the service capabilities (out *cap*) by following the procedure mentioned in [Annex A.2.](#page-198-0)
- 4. ONVIF client invokes **GetCredentialList** with parameters
	- Limit skipped
	- StartReference skipped
- 5. The DUT responds with **GetCredentialListResponse** message with parameters
	- NextStartReference =: *nextStartReference*
	- Credential list =: *credentialCompleteList*
- 6. If *credentialCompleteList* contains more Credential items than *cap*.MaxLimit, FAIL the test and skip other steps.
- 7. Until *nextStartReference* is not null, repeat the following steps:
	- 7.1. ONVIF client invokes **GetCredentialList** with parameters
		- Limit skipped
- StartReference := *nextStartReference*
- 7.2. The DUT responds with **GetCredentialListResponse** message with parameters

)nvif®l

- NextStartReference =: *nextStartReference*
- Credential list =: *credentialListPart*
- 7.3. If *credentialListPart* contains more Credential items than *cap*.MaxLimit, FAIL the test and skip other steps.
- 7.4. Set the following:
	- *credentialCompleteList* := *credentialCompleteList* + *credentialListPart*
- 8. If *credentialCompleteList* contains at least two Credential item with equal token, FAIL the test.
- 9. ONVIF Client retrieves a complete list of credentials (out *credentialInfoCompleteList*) by following the procedure mentioned in [Annex A.1](#page-197-0).
- 10.If *credentialCompleteList* does not contain all credentials from *credentialInfoCompleteList*, FAIL the test and skip other steps.
- 11. If *credentialCompleteList* contains credentials other than credentials from *credentialInfoCompleteList*, FAIL the test and skip other steps.
- <span id="page-56-0"></span>12.For each CredentialInfo.token *token* from *credentialInfoCompleteList* repeat the following steps:
	- 12.1. If *credentialCompleteList*[token = *token*] item does not have equal field values to *credentialInfoCompleteList*[token = *token*] item, FAIL the test and skip other steps.

# **Test Result:**

#### **PASS –**

• DUT passes all assertions.

#### **FAIL –**

• DUT did not send **GetCredentialListResponse** message.

**Note:** The following fields are compared at step [12.1](#page-56-0):

- CredentialInfo:
	- token
- Description
- CredentialHolderToken
- ValidFrom
- ValidTo

# 4.3.5 CREATE CREDENTIAL (ENABLED)

#### **Test Case ID:** CREDENTIAL-3-1-5

**Specification Coverage:** CredentialInfo (ONVIF Credential Service Specification), Credential (ONVIF Credential Service Specification), CreateCredential command (ONVIF Credential Service Specification)

**Feature Under Test:** CreateCredential

**WSDL Reference:** credential.wsdl, accessrules.wsdl, and event.wsdl

**Test Purpose:** To verify creation of enabled credential and generating of appropriate notifications.

**Pre-Requisite:** Credential Service is received from the DUT. Event Service is received from the DUT. Device supports Pull-Point Notification feature. Access Rules Service is received from the DUT. The DUT shall have enough free storage capacity for one additional Credential.

**Test Configuration:** ONVIF Client and DUT

- 1. Start an ONVIF Client.
- 2. Start the DUT.
- 3. ONVIF Client gets the service capabilities (out *cap*) by following the procedure mentioned in [Annex A.2.](#page-198-0)
- <span id="page-57-0"></span>4. ONVIF Client retrieves a complete list of credentials (out *credentialCompleteList1*) by following the procedure mentioned in [Annex A.3](#page-198-1).
- 5. ONVIF Client checks free storage for additional Credential (in *credentialCompleteList1*, out *credentialToRestore*, *stateToRestore*) by following the procedure mentioned in [Annex A.7.](#page-202-0)
- 6. ONVIF Client retrieves a complete list of access profile (out *accessProfileCompleteList*) by following the procedure mentioned in [Annex A.5](#page-200-0).
- 7. ONVIF Client retrieves supported Credential identifier type name (in *cap*.SupportedIdentifierType) (out *typeName*) with corresponding Credential identifier Format Type (out *formatType*) and credential identifier value (out *value*) by following the procedure mentioned in [Annex A.15.](#page-209-0)
- 8. ONVIF Client invokes **CreatePullPointSubscription** with parameters
	- Filter.TopicExpression := "tns1:Configuration/Credential/Changed"
- <span id="page-58-1"></span>9. The DUT responds with a **CreatePullPointSubscriptionResponse** message with parameters
	- SubscriptionReference =: *s*
	- CurrentTime =: *ct*
	- TerminationTime =: *tt*
- <span id="page-58-0"></span>10.ONVIF client invokes **CreateCredential** with parameters
	- Credential.token := ""
	- Credential.Description := "Test Description"
	- Credential.CredentialHolderReference := "TestUser"
	- Credential.ValidFrom skipped
	- Credential.ValidTo skipped
	- Credential.CredentialIdentifier[0].Type.Name := *typeName*
	- Credential.CredentialIdentifier[0].Type.FormatType := *formatType*
	- Credential.CredentialIdentifier[0].ExemptedFromAuthentication := true if *cap*.Extension contains SupportedExemptionType element with value = pt:ExemptFromAuthentication, otherwise false
	- Credential.CredentialIdentifier[0].Value := *value*
	- Credential.CredentialAccessProfile.AccessProfileToken ::= ::::::::::::::::::::: *accessProfileCompleteList*[0].token or skipped (if *accessProfileCompleteList* is empty)
	- Credential.CredentialAccessProfile.ValidFrom skipped
	- Credential.CredentialAccessProfile.ValidTo skipped
	- Credential.Extension skipped
- State.Enabled := true
- State.Reason := "Test Reason"
- State.AntipassbackState.AntipassbackViolated := false if *cap*.ResetAntipassbackSupported value is equal to true, otherwise State.AntipassbackState is skipped
- 11. The DUT responds with **CreateCredentialResponse** message with parameters
	- Token =: *credentialToken*
- <span id="page-59-1"></span>12.Until *oprationDelay* timeout expires, repeat the following steps:
	- 12.1. ONVIF Client waits for time *t* := min{(*tt*-*ct*)/2, 1 second}.
	- 12.2. ONVIF Client invokes **PullMessages** to the subscription endpoint s with parameters
		- Timeout := PT60S
		- MessageLimit := 1
	- 12.3. The DUT responds with **PullMessagesResponse** message with parameters
		- CurrentTime =: *ct*
		- TerminationTime =: *tt*
		- NotificationMessage =: *m*
	- 12.4. If *m* is not null and the TopicExpression item in *m* is not equal to "tns1:Configuration/ Credential/Changed", FAIL the test and go to the step [24.](#page-60-0)
	- 12.5. If *m* is not null and does not contain Source.SimpleItem item with Name = "CredentialToken" and Value = *credentialToken*, FAIL the test and go to the step [24](#page-60-0).
	- 12.6. If *m* is not null and contains Source.SimpleItem item with Name = "CredentialToken" and Value = *credentialToken*, go to the step [13.](#page-59-0)
- <span id="page-59-0"></span>13.If *oprationDelay* timeout expires for step [12](#page-59-1) without Notification with CredentialToken source simple item equal to *credentialToken*, FAIL the test and go to the step [24.](#page-60-0)
- 14.ONVIF Client retrieves a credential (in *credentialToken*, out *credentialList*) by following the procedure mentioned in [Annex A.8](#page-203-0).
- <span id="page-59-2"></span>15.If *credentialList*[0] item does not have equal field values to values from step [10](#page-58-0), FAIL the test and go step [24.](#page-60-0)

16.ONVIF Client retrieves a credential info (in *credentialToken*, out *credentialInfoList*) by following the procedure mentioned in [Annex A.9](#page-204-0).

 $\overline{\mathsf{D}}\mathsf{VIF}^*$  i

- <span id="page-60-2"></span>17.If *credentialInfoList*[0] item does not have equal field values to values from step [9,](#page-58-1) FAIL the test and go step [24.](#page-60-0)
- 18.ONVIF Client retrieves a complete credential information list (out *credentialInfoCompleteList*) by following the procedure mentioned in [Annex A.1.](#page-197-0)
- <span id="page-60-3"></span>19.If *credentialInfoCompleteList* does not have *credentialInfo*.[token = *credentialToken*] item with equal field values to values from step [9](#page-58-1), FAIL the test and go step [24](#page-60-0).
- 20.ONVIF Client retrieves a complete list of credentials (out *credentialCompleteList2*) by following the procedure mentioned in [Annex A.3](#page-198-1).
- <span id="page-60-1"></span>21.If *credentialCompleteList2* does not have *credential*.[token = *credentialToken*] item with equal field values to values from step [10,](#page-58-0) FAIL the test and go step [24.](#page-60-0)
- 22.ONVIF client retrieves credential state (in *credentialToken*, out *credentialState*) by following the procedure mentioned in [Annex A.13](#page-208-0).
- 23.Check the following:
	- 23.1. If *credentialState*[0].Enabled equal to false, FAIL the test and go step [24.](#page-60-0)
	- 23.2. If *credentialState*[0].Reason does not equal to "Test Reason" or missed, FAIL the test and go step [24](#page-60-0).
	- 23.3. If *cap*.ResetAntipassbackSupported value is equal to true check the following:
		- 23.3.1. If *credentialState*[0] does not contain AntipassbackState element, FAIL the test and go step [24.](#page-60-0)
		- 23.3.2. If *credentialState*[0].AntipassbackState.AntipassbackViolated equal to true, FAIL the test and go step [24.](#page-60-0)
- <span id="page-60-0"></span>24.ONVIF Client deletes the Credential (in *credentialToken*) by following the procedure mentioned in [Annex A.6](#page-201-0) to restore DUT configuration.
- 25.If there was credential deleted at step [4](#page-57-0), restore it (in *credentialToRestore*, *stateToRestore*) by following the procedure mentioned in [Annex A.10](#page-204-1) to restore DUT configuration.
- 26.ONVIF Client sends an **Unsubscribe** to the subscription endpoint *s*.
- 27.The DUT responds with **UnsubscribeResponse** message.

#### **Test Result:**

### **PASS –**

• DUT passes all assertions.

#### **FAIL –**

- The DUT did not send **GetCredentialsResponse** message.
- The DUT did not send **CreatePullPointSubscriptionResponse** message.
- The DUT did not send **CreateCredentialResponse** message.
- The DUT did not send **PullMessagesResponse** message.
- The DUT did not send **UnsubscribeResponse** message.

**Note:** *oprationDelay* will be taken from Operation Delay field of ONVIF Device Test Tool.

**Note:** The following fields are compared at steps [15,](#page-59-2) [21](#page-60-1):

- Credential:
	- token
	- Description
	- CredentialHolderToken
	- ValidFrom
	- ValidTo
	- CredentialIdentifier list (Type.Name is used as unique key for comparing)
		- Type
			- Name
			- FormatType
		- ExemptedFromAuthentication
		- Value
	- CredentialAccessProfile list (AccessProfileToken is used as unique key for comparing)
		- AccessProfileToken
		- ValidFrom

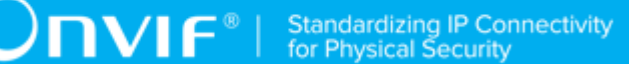

- ValidTo
- Attribute list
	- Name
	- Value

**Note:** The following fields are compared at steps [17,](#page-60-2) [19](#page-60-3):

- CredentialInfo:
	- token
	- Description
	- CredentialHolderToken
	- ValidFrom
	- ValidTo

# 4.3.6 CREATE CREDENTIAL (DISABLED)

**Test Case ID:** CREDENTIAL-3-1-6

**Specification Coverage:** CredentialInfo (ONVIF Credential Service Specification), Credential (ONVIF Credential Service Specification), CreateCredential command (ONVIF Credential Service Specification)

**Feature Under Test:** CreateCredential

**WSDL Reference:** credential.wsdl, accessrules.wsdl, and event.wsdl

**Test Purpose:** To verify creation of disabled credential and generating of appropriate notifications.

**Pre-Requisite:** Credential Service is received from the DUT. Event Service is received from the DUT. Device supports Pull-Point Notification feature. Access Rules Service is received from the DUT. The DUT shall have enough free storage capacity for one additional Credential.

**Test Configuration:** ONVIF Client and DUT

### **Test Procedure:**

1. Start an ONVIF Client.

- 2. Start the DUT.
- 3. ONVIF Client gets the service capabilities (out *cap*) by following the procedure mentioned in [Annex A.2.](#page-198-0)
- <span id="page-63-1"></span>4. ONVIF Client retrieves a complete list of credentials (out *credentialCompleteList1*) by following the procedure mentioned in [Annex A.3](#page-198-1).
- 5. ONVIF Client checks free storage for additional Credential (in *credentialCompleteList1*, out *credentialToRestore*, *stateToRestore*) by following the procedure mentioned in [Annex A.7.](#page-202-0)
- 6. ONVIF Client retrieves a complete list of access profile (out *accessProfileCompleteList*) by following the procedure mentioned in [Annex A.5](#page-200-0).
- 7. ONVIF Client retrieves supported Credential identifier type name (in *cap*.SupportedIdentifierType) (out *typeName*) with corresponding Credential identifier Format Type (out *formatType*) and credential identifier value (out *value*) by following the procedure mentioned in [Annex A.15.](#page-209-0)
- 8. ONVIF Client invokes **CreatePullPointSubscription** with parameters
	- Filter.TopicExpression := "tns1:Configuration/Credential/Changed"
- 9. The DUT responds with a **CreatePullPointSubscriptionResponse** message with parameters
	- SubscriptionReference =: *s*
	- CurrentTime =: *ct*
	- TerminationTime =: *tt*

#### <span id="page-63-0"></span>10.ONVIF client invokes **CreateCredential** with parameters

- Credential.token := ""
- Credential.Description := "Test Description"
- Credential.CredentialHolderReference := "TestUser"
- Credential.ValidFrom skipped
- Credential.ValidTo skipped
- Credential.CredentialIdentifier[0].Type.Name := *typeName*
- Credential.CredentialIdentifier[0].Type.FormatType := *formatType*
- Credential.CredentialIdentifier[0].ExemptedFromAuthentication := true if *cap*.Extension contains SupportedExemptionType element with value = pt:ExemptFromAuthentication, otherwise false
- Credential.CredentialIdentifier[0].Value := *value*
- Credential.CredentialAccessProfile.AccessProfileToken := := := := := := := := : *accessProfileCompleteList*[0].token or skipped (if *accessProfileCompleteList* is empty)
- Credential.CredentialAccessProfile.ValidFrom skipped
- Credential.CredentialAccessProfile.ValidTo skipped
- Credential.Extension skipped
- State.Enabled := false
- State.Reason := "Test Reason"
- State.AntipassbackState.AntipassbackViolated := false if *cap*.ResetAntipassbackSupported value is equal to true, otherwise State.AntipassbackState is skipped
- 11. The DUT responds with **CreateCredentialResponse** message with parameters
	- Token =: *credentialToken*
- <span id="page-64-0"></span>12.Until *oprationDelay* timeout expires, repeat the following steps:
	- 12.1. ONVIF Client waits for time *t* := min{(*tt*-*ct*)/2, 1 second}.
	- 12.2. ONVIF Client invokes **PullMessages** to the subscription endpoint s with parameters
		- Timeout := PT60S
		- MessageLimit := 1
	- 12.3. The DUT responds with **PullMessagesResponse** message with parameters
		- CurrentTime =: *ct*
		- TerminationTime =: *tt*
		- NotificationMessage =: *m*
	- 12.4. If *m* is not null and the TopicExpression item in *m* is not equal to "tns1:Configuration/ Credential/Changed", FAIL the test and go to the step [24.](#page-66-0)
- 12.5. If *m* is not null and does not contain Source.SimpleItem item with Name = "CredentialToken" and Value = *credentialToken*, FAIL the test and go to the step [24](#page-66-0).
- 12.6. If *m* is not null and contains Source.SimpleItem item with Name = "CredentialToken" and Value = *credentialToken*, go to the step [14.](#page-65-0)
- 13.If *oprationDelay* timeout expires for step [12](#page-64-0) without Notification with CredentialToken source simple item equal to *credentialToken*, FAIL the test and go to the step [24.](#page-66-0)
- <span id="page-65-0"></span>14.ONVIF Client retrieves a credential (in *credentialToken*, out *credentialList*) by following the procedure mentioned in [Annex A.8](#page-203-0).
- <span id="page-65-1"></span>15.If *credentialList*[0] item does not have equal field values to values from step [10](#page-63-0), FAIL the test and go step [24.](#page-66-0)
- 16.ONVIF Client retrieves a credential info (in *credentialToken*, out *credentialInfoList*) by following the procedure mentioned in [Annex A.9](#page-204-0).
- <span id="page-65-3"></span>17.If *credentialInfoList*[0] item does not have equal field values to values from step [10](#page-63-0), FAIL the test and go step [24](#page-66-0).
- 18.ONVIF Client retrieves a complete credential information list (out *credentialInfoCompleteList*) by following the procedure mentioned in [Annex A.1.](#page-197-0)
- <span id="page-65-4"></span>19.If *credentialInfoCompleteList* does not have *credentialInfo*[token = *credentialToken*] item with equal field values to values from step [10](#page-63-0), FAIL the test and go step [24](#page-66-0).
- 20.ONVIF Client retrieves a complete list of credentials (out *credentialCompleteList2*) by following the procedure mentioned in [Annex A.3](#page-198-1).
- <span id="page-65-2"></span>21.If *credentialCompleteList2* does not have *credential*.[token = *credentialToken*] item with equal field values to values from step [10,](#page-63-0) FAIL the test and go step [24.](#page-66-0)
- 22.ONVIF client retrieves credential state (in *credentialToken*, out *credentialState*) by following the procedure mentioned in [Annex A.13](#page-208-0).
- 23.Check the following:
	- 23.1. If *credentialState*[0].Enabled equal to true, FAIL the test and go step [24.](#page-66-0)
	- 23.2. If *credentialState*[0].Reason does not equal to "Test Reason" or missed, FAIL the test and go step [24](#page-66-0).
	- 23.3. If *cap*.ResetAntipassbackSupported value is equal to true check the following:
		- 23.3.1. If *credentialState*[0] does not contain AntipassbackState element, FAIL the test and go step [24.](#page-66-0)
- 23.3.2. If *credentialState*[0].AntipassbackState.AntipassbackViolated equal to true, FAIL the test and go step [24.](#page-66-0)
- <span id="page-66-0"></span>24.ONVIF Client deletes the Credential (in *credentialToken*) by following the procedure mentioned in [Annex A.6](#page-201-0) to restore DUT configuration.
- 25.If there was credential deleted at step [4](#page-63-1), restore it (in *credentialToRestore*, *stateToRestore*) by following the procedure mentioned in [Annex A.10](#page-204-1) to restore DUT configuration.
- 26.ONVIF Client sends an **Unsubscribe** to the subscription endpoint *s*.
- 27.The DUT responds with **UnsubscribeResponse** message.

## **PASS –**

• DUT passes all assertions.

# **FAIL –**

- The DUT did not send **GetCredentialsResponse** message.
- The DUT did not send **CreatePullPointSubscriptionResponse** message.
- The DUT did not send **CreateCredentialResponse** message.
- The DUT did not send **PullMessagesResponse** message.
- The DUT did not send **UnsubscribeResponse** message.

**Note:** *oprationDelay* will be taken from Operation Delay field of ONVIF Device Test Tool.

**Note:** The following fields are compared at steps [15,](#page-65-1) [21](#page-65-2):

- Credential:
	- token
	- Description
	- CredentialHolderToken
	- ValidFrom
	- ValidTo
	- CredentialIdentifier list (Type.Name is used as unique key for comparing)

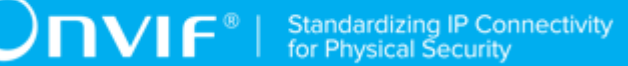

- Type
	- Name
	- FormatType
- ExemptedFromAuthentication
- Value
- CredentialAccessProfile list (AccessProfileToken is used as unique key for comparing)
	- AccessProfileToken
	- ValidFrom
	- ValidTo
- Attribute list
	- Name
	- Value

**Note:** The following fields are compared at steps [17,](#page-65-3) [19](#page-65-4):

- CredentialInfo:
	- token
	- Description
	- CredentialHolderToken
	- ValidFrom
	- ValidTo

# 4.3.7 MODIFY CREDENTIAL

# **Test Case ID:** CREDENTIAL-3-1-7

**Specification Coverage:** CredentialInfo (ONVIF Credential Service Specification), Credential (ONVIF Credential Service Specification), ModifyCredential command (ONVIF Credential Service Specification)

**Feature Under Test:** ModifyCredential

#### **WSDL Reference:** credential.wsdl, accessrules.wsdl, and event.wsdl

**Test Purpose:** To verify modifying of credential with different states and generating of appropriate notifications.

**Pre-Requisite:** Credential Service is received from the DUT. Event Service is received from the DUT. Device supports Pull-Point Notification feature. Access Rules Service is received from the DUT. The DUT shall have enough free storage capacity for one additional Credential.

**Test Configuration:** ONVIF Client and DUT

- <span id="page-68-0"></span>1. Start an ONVIF Client.
- 2. Start the DUT.
- 3. ONVIF Client retrieves a complete list of credentials (out *credentialCompleteList1*) by following the procedure mentioned in [Annex A.3](#page-198-1).
- <span id="page-68-2"></span>4. ONVIF Client checks free storage for additional Credential (in *credentialCompleteList1*, out *credentialToRestore*, *stateToRestore*) by following the procedure mentioned in [Annex A.7.](#page-202-0)
- 5. ONVIF Client retrieves a complete list of access profiles (out *accessProfileCompleteList*) by following the procedure mentioned in [Annex A.5](#page-200-0).
- 6. ONVIF Client creates credential with ExemptedFromAuthentication equal to false (in false), with Credential identifier item (out *typeName*) with corresponding Credential identifier Format Type (out *formatType*) and corresponding credential identifier value (out *value*) and with credential token (out *credentialToken*) by following the procedure mentioned in [Annex](#page-205-0) [A.11](#page-205-0).
- 7. ONVIF Client invokes **CreatePullPointSubscription** with parameters
	- Filter.TopicExpression := "tns1:Configuration/Credential/Changed"
- 8. The DUT responds with a **CreatePullPointSubscriptionResponse** message with parameters
	- SubscriptionReference =: *s*
	- CurrentTime =: *ct*
	- TerminationTime =: *tt*
- <span id="page-68-1"></span>9. ONVIF client invokes **ModifyCredential** with parameters
- Credential.Token := *credentialToken*
- Credential.Description := "Test Description 2"
- Credential.CredentialHolderReference := "TestUser 2"
- Credential.ValidFrom skipped
- Credential.ValidTo skipped
- Credential.CredentialIdentifier[0].Type.Name := *typeName*
- Credential.CredentialIdentifier[0].Type.FormatType := *formatType*
- Credential.CredentialIdentifier[0].ExemptedFromAuthentication := true if *cap*.Extension contains SupportedExemptionType element with value = pt:ExemptFromAuthentication, otherwise false
- Credential.CredentialIdentifier[0].Value := *value*
- Credential.CredentialAccessProfile.AccessProfileToken := *accessProfileCompleteList*[0].token or skipped (if *accessProfileCompleteList* is empty)
- Credential.CredentialAccessProfile.ValidFrom skipped
- Credential.CredentialAccessProfile.ValidTo skipped
- Credential.Extension skipped
- 10.The DUT responds with empty **ModifyCredentialResponse** message.
- <span id="page-69-0"></span>11. Until *oprationDelay* timeout expires, repeat the following steps:
	- 11.1. ONVIF Client waits for time *t* := min{(*tt*-*ct*)/2, 1 second}.
	- 11.2. ONVIF Client invokes **PullMessages** to the subscription endpoint s with parameters
		- Timeout := PT60S
		- MessageLimit := 1
	- 11.3. The DUT responds with **PullMessagesResponse** message with parameters
		- CurrentTime =: *ct*
		- TerminationTime =: *tt*
		- NotificationMessage =: *m*
- 11.4. If *m* is not null and the TopicExpression item in *m* is not equal to "tns1:Configuration/ Credential/Changed", FAIL the test and go to the step [21.](#page-70-0)
- 11.5. If *m* is not null and does not contain Source.SimpleItem item with Name = "CredentialToken" and Value = *credentialToken*, FAIL the test and go to the step [1](#page-68-0).
- 11.6. If *m* is not null and contains Source.SimpleItem item with Name = "CredentialToken" and Value = *credentialToken*, go to the step [13.](#page-70-1)
- 12.If *oprationDelay* timeout expires for step [11](#page-69-0) without Notification with CredentialToken source simple item equal to *credentialToken*, FAIL the test and go to the step [21.](#page-70-0)
- <span id="page-70-1"></span>13.ONVIF Client retrieves a credential (in *credentialToken*, out *credentialList*) by following the procedure mentioned in [Annex A.8](#page-203-0).
- 14.If *credentialList*[0] item does not have equal field values to values from step [9](#page-68-1), FAIL the test and go step [21.](#page-70-0)
- 15.ONVIF Client retrieves a credential info (in *credentialToken*, out *credentialInfoList*) by following the procedure mentioned in [Annex A.9](#page-204-0).
- 16.If *credentialInfoList*[0] item does not have equal field values to values from step [9,](#page-68-1) FAIL the test and go step [21.](#page-70-0)
- 17.ONVIF Client retrieves a complete credential information list (out *credentialInfoCompleteList*) by following the procedure mentioned in [Annex A.1.](#page-197-0)
- <span id="page-70-3"></span>18.If *credentialInfoCompleteList* does not have *credentialInfo*.[token:= *credentialToken*] item with equal field values to values from step  $9$ , FAIL the test and go step  $21$ .
- 19.ONVIF Client retrieves a complete list of credentials (out *credentialCompleteList2*) by following the procedure mentioned in [Annex A.3](#page-198-1).
- <span id="page-70-4"></span>20.If *credentialCompleteList2* does not have *credential*.[token:= *credentialToken*] item with equal field values to values from step [9,](#page-68-1) FAIL the test and go step [22.](#page-70-2)
- <span id="page-70-0"></span>21.ONVIF Client deletes the Credential (in *credentialToken*) by following the procedure mentioned in [Annex A.6](#page-201-0) to restore DUT configuration.
- <span id="page-70-2"></span>22.If there was credential deleted at step [4](#page-68-2), restore it (in *credentialToRestore*, *stateToRestore*) by following the procedure mentioned in [Annex A.10](#page-204-1) to restore DUT configuration.
- 23.ONVIF Client sends an **Unsubscribe** to the subscription endpoint *s*.
- 24.The DUT responds with **UnsubscribeResponse** message.

# **PASS –**

• DUT passes all assertions.

#### **FAIL –**

- The DUT did not send **GetCredentialsResponse** message.
- The DUT did not send **CreatePullPointSubscriptionResponse** message.
- The DUT did not send **ModifyCredentialResponse** message.
- The DUT did not send **PullMessagesResponse** message.
- The DUT did not send **UnsubscribeResponse** message.

**Note:** *oprationDelay* will be taken from Operation Delay field of ONVIF Device Test Tool.

**Note:** The following fields are compared at steps [18,](#page-70-3) [20](#page-70-4):

- Credential:
	- token
	- Description
	- CredentialHolderToken
	- ValidFrom
	- ValidTo
	- CredentialIdentifier list (Type.Name is used as unique key for comparing)
		- Type
			- Name
			- FormatType
		- ExemptedFromAuthentication
		- Value
	- CredentialAccessProfile list (AccessProfileToken is used as unique key for comparing)
		- AccessProfileToken
		- ValidFrom
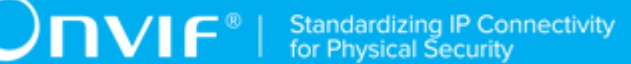

- ValidTo
- Attribute list
	- Name
	- Value

**Note:** The following fields are compared at steps [14,](#page-70-0) [16](#page-70-1):

- CredentialInfo:
	- token
	- Description
	- CredentialHolderToken
	- ValidFrom
	- ValidTo

# 4.3.8 DELETE CREDENTIAL

## **Test Case ID:** CREDENTIAL-3-1-8

**Specification Coverage:** CredentialInfo (ONVIF Credential Service Specification), Credential (ONVIF Credential Service Specification), DeleteCredential command (ONVIF Credential Service Specification)

**Feature Under Test:** DeleteCredential

**WSDL Reference:** credential.wsdl and event.wsdl

**Test Purpose:** To verify deleting of credential and generating of appropriate notifications.

**Pre-Requisite:** Credential Service is received from the DUT. Event Service is received from the DUT. Device supports Pull-Point Notification feature. The DUT shall have enough free storage capacity for one additional Credential.

#### **Test Configuration:** ONVIF Client and DUT

- 1. Start an ONVIF Client.
- 2. Start the DUT.
- 3. ONVIF Client retrieves a complete list of credentials (out *credentialCompleteList1*) by following the procedure mentioned in [Annex A.3](#page-198-0).
- <span id="page-73-1"></span>4. ONVIF Client checks free storage for additional Credential (in *credentialCompleteList1*, out *credentialToRestore*, *stateToRestore*) by following the procedure mentioned in [Annex A.7.](#page-202-0)
- 5. ONVIF Client creates credential (in false, out *credentialToken*) by following the procedure mentioned in [Annex](#page-205-0) A.11.
- 6. ONVIF Client invokes **CreatePullPointSubscription** with parameters
	- Filter.TopicExpression := "tns1:Configuration/Credential/Removed"
- 7. The DUT responds with a **CreatePullPointSubscriptionResponse** message with parameters
	- SubscriptionReference =: *s*
	- CurrentTime =: *ct*
	- TerminationTime =: *tt*
- 8. ONVIF Client invokes **DeleteCredential** with parameters
	- Token := *credentialToken*
- 9. The DUT responds with empty **DeleteCredentialResponse** message.
- <span id="page-73-0"></span>10.Until *oprationDelay* timeout expires, repeat the following steps:
	- 10.1. ONVIF Client waits for time *t* := min{(*tt*-*ct*)/2, 1 second}.
	- 10.2. ONVIF Client invokes **PullMessages** to the subscription endpoint *s* with parameters
		- Timeout := PT60S
		- MessageLimit := 1
	- 10.3. The DUT responds with **PullMessagesResponse** message with parameters
		- CurrentTime =: *ct*
		- TerminationTime =: *tt*
		- NotificationMessage =: *m*
	- 10.4. If *m* is not null and the TopicExpression item in *m* is not equal to "tns1:Configuration/ Credential/Removed", FAIL the test and go to the step [21](#page-74-0).
- 10.5. If *m* is not null and does not contain Source.SimpleItem item with Name = "CredentialToken" and Value = *credentialToken*, FAIL the test and go to the step [20](#page-74-1).
- 10.6. If *m* is not null and contains Source.SimpleItem item with Name = "CredentialToken" and Value = *credentialToken*, go to the step [12.](#page-74-2)
- 11. If *oprationDelay* timeout expires for step [10](#page-73-0) without Notification with CredentialToken source simple item equal to *credentialToken*, FAIL the test and go to the step [20.](#page-74-1)
- <span id="page-74-2"></span>12.ONVIF Client retrieves a credential (in *credentialToken*, out *credentialList*) by following the procedure mentioned in [Annex A.8](#page-203-0).
- 13.If *credentialList* is not empty, FAIL the test and go step [20.](#page-74-1)
- 14.ONVIF Client retrieves a credential info (in *credentialToken*, out *credentialInfoList*) by following the procedure mentioned in [Annex A.9](#page-204-0).
- 15.If *credentialInfoList* is not empty, FAIL the test and go step [20](#page-74-1).
- 16.ONVIF Client retrieves a complete credential information list (out *credentialInfoCompleteList*) by following the procedure mentioned in [Annex A.1.](#page-197-0)
- 17.If *credentialInfoCompleteList* contains *credentialInfo*.[token:= *credentialToken*] item, FAIL the test and go step [20](#page-74-1).
- 18.ONVIF Client retrieves a complete list of credentials (out *credentialCompleteList2*) by following the procedure mentioned in [Annex A.3](#page-198-0).
- 19.If *credentialCompleteList2* contains *credential*.[token:= *credentialToken*] item, FAIL the test and go step [20.](#page-74-1)
- <span id="page-74-1"></span>20.If there was credential deleted at step [4](#page-73-1), restore it (in *credentialToRestore*, *stateToRestore*) by following the procedure mentioned in [Annex A.10](#page-204-1) to restore DUT configuration.
- <span id="page-74-0"></span>21.ONVIF Client sends an **Unsubscribe** to the subscription endpoint *s*.
- 22.The DUT responds with **UnsubscribeResponse** message.

## **PASS –**

• DUT passes all assertions.

## **FAIL –**

• The DUT did not send **GetCredentialsResponse** message.

- The DUT did not send **CreatePullPointSubscriptionResponse** message.
- The DUT did not send **DeleteCredentialResponse** message.
- The DUT did not send **PullMessagesResponse** message.
- The DUT did not send **UnsubscribeResponse** message.

**Note:** *oprationDelay* will be taken from Operation Delay field of ONVIF Device Test Tool.

# 4.3.9 GET CREDENTIALS WITH INVALID TOKEN

#### **Test Case ID:** CREDENTIAL-3-1-9

**Specification Coverage:** Credential (ONVIF Credential Service Specification), GetCredentials command (ONVIF Credential Service Specification)

**Feature Under Test:** GetCredentials

**WSDL Reference:** credential.wsdl

**Test Purpose:** To verify Get Credential with invalid token.

**Pre-Requisite:** Credential Service is received from the DUT.

**Test Configuration:** ONVIF Client and DUT

- 1. Start an ONVIF Client.
- 2. Start the DUT.
- 3. ONVIF Client retrieves a complete list of credential info (out *credentialInfoCompleteList*) by following the procedure mentioned in [Annex A.1](#page-197-0).
- 4. Set the following:
	- *invalidToken* := value not equal to any *credentialInfoCompleteList*.token
- 5. ONVIF client invokes **GetCredentials** with parameters
	- Token[0] := *invalidToken*
- 6. The DUT responds with **GetCredentialsResponse** message with parameters
	- Credential list =: *credentialsList*
- 7. If *credentialsList* is not empty, FAIL the test.
- 8. If *credentialInfoCompleteList* is empty, skip other steps.
- 9. ONVIF Client gets the service capabilities (out *cap*) by following the procedure mentioned in [Annex A.2.](#page-198-1)
- 10.If *cap*.MaxLimit is less than 2, skip other steps.
- 11. ONVIF client invokes **GetCredentials** with parameters
	- Token[0] := *invalidToken*
	- Token[1] := *credentialInfoCompleteList*[0].token
- 12.The DUT responds with **GetCredentialsResponse** message with parameters
	- CredentialInfo list =: *credentialsList*
- 13.If *credentialsList* is empty, FAIL the test.
- 14.If *credentialsList* contains more than one item, FAIL the test.
- 15.If *credentialsList*[0].token does not equal to *credentialInfoCompleteList*[0].token, FAIL the test.

#### **PASS –**

• DUT passes all assertions.

## **FAIL –**

• DUT did not send **GetCredentialsResponse** message.

# 4.3.10 GET CREDENTIALS - TOO MANY ITEMS

## **Test Case ID:** CREDENTIAL-3-1-10

**Specification Coverage:** Credential (ONVIF Credential Service Specification), GetCredentials command (ONVIF Credential Service Specification)

## **Feature Under Test:** GetCredentials

#### **WSDL Reference:** credential.wsdl

**Test Purpose:** To verify Get Credential in case if there a more items than MaxLimit in request.

**Pre-Requisite:** Credential Service is received from the DUT. Test Configuration: ONVIF Client and DUT

**Test Configuration:** ONVIF Client and DUT

## **Test Procedure:**

- 1. Start an ONVIF Client.
- 2. Start the DUT.
- 3. ONVIF Client retrieves a complete list of credentials (out *credentialCompleteList*) by following the procedure mentioned in [Annex A.3](#page-198-0).
- 4. ONVIF Client gets the service capabilities (out *cap*) by following the procedure mentioned in [Annex A.2.](#page-198-1)
- 5. If *credentialInfoCompleteList*.token items number is less than *cap*.MaxLimit or equal to *cap*.MaxLimit, skip other steps.
- 6. Set the following:
	- *tokenList* := [subset of *credentialCompleteList*.token values with items number equal to *cap*.MaxLimit + 1]
- 7. ONVIF client invokes **GetCredentials** with parameters
	- Token list := *tokenList*
- 8. The DUT returns **env:Sender\ter:InvalidArgs\ter:TooManyItems** SOAP 1.2 fault.

## **Test Result:**

## **PASS –**

• DUT passes all assertions.

## **FAIL –**

• The DUT did not send **env:Sender\ter:InvalidArgs\ter:TooManyItems** SOAP 1.2 fault

# 4.3.11 CREATE CREDENTIAL - NOT EMPTY CREDENTIAL **TOKEN**

## **Test Case ID:** CREDENTIAL-3-1-11

**Specification Coverage:** CreateCredential command (ONVIF Credential Service Specification)

## **Feature Under Test:** CreateCredential

**WSDL Reference:** credential.wsdl

**Test Purpose:** To verify Create Credential with not Empty Token Verification.

**Pre-Requisite:** Credential Service is received from the DUT. The DUT shall have enough free storage capacity for one additional Credential.

**Test Configuration:** ONVIF Client and DUT

## **Test Procedure:**

- 1. Start an ONVIF Client.
- 2. Start the DUT.
- 3. ONVIF Client gets the service capabilities (out *cap*) by following the procedure mentioned in [Annex A.2.](#page-198-1)
- 4. ONVIF Client retrieves supported Credential identifier type name (in *cap*.SupportedIdentifierType) (out *typeName*) with corresponding Credential identifier Format Type (out *formatType*) and credential identifier value (out *value*) by following the procedure mentioned in [Annex A.15.](#page-209-0)
- 5. ONVIF client invokes **CreateCredential** with parameters
	- Credential.token := "CredentialToken"
	- Credential.Description := "Test Description"
	- Credential.CredentialHolderReference := "TestUser"
	- Credential.ValidFrom skipped
	- Credential.ValidTo skipped
	- Credential.CredentialIdentifier[0].Type.Name := *typeName*
	- Credential.CredentialIdentifier[0].Type.FormatType := *formatType*
	- Credential.CredentialIdentifier[0].ExemptedFromAuthentication := false
	- Credential.CredentialIdentifier[0].Value := *value*
	- Credential.CredentialAccessProfile.AccessProfileToken skipped
	- State.Enabled := true

www.onvif.org 79

- State.Reason := "Test Reason"
- State.AntipassbackState.AntipassbackViolated := false if *cap*.ResetAntipassbackSupported value is equal to true, otherwise State.AntipassbackState is skipped
- 6. The DUT returns **env:Sender\ter:InvalidArgVal** SOAP 1.2 fault.

## **PASS –**

• DUT passes all assertions.

## **FAIL –**

• The DUT did not send **env:Sender\ter:InvalidArgVal** SOAP 1.2 fault.

# 4.3.12 MODIFY CREDENTIAL WITH INVALID TOKEN

## **Test Case ID:** CREDENTIAL-3-1-12

**Specification Coverage:** ModifyCredential command (ONVIF Credential Service Specification)

**Feature Under Test:** ModifyCredential

**WSDL Reference:** credential.wsdl

**Test Purpose:** To verify modifying of credential with invalid token.

**Pre-Requisite:** Credential Service is received from the DUT.

**Test Configuration:** ONVIF Client and DUT

- 1. Start an ONVIF Client.
- 2. Start the DUT.
- 3. ONVIF Client gets the service capabilities (out *cap*) by following the procedure mentioned in [Annex A.2.](#page-198-1)
- 4. ONVIF Client retrieves a complete list of credential info (out *credentialInfoCompleteList*) by following the procedure mentioned in [Annex A.1](#page-197-0).
- 5. ONVIF Client retrieves supported Credential identifier type name (in *cap*.SupportedIdentifierType) (out *typeName*) with corresponding Credential identifier

Format Type (out *formatType*) and credential identifier value (out *value*) by following the procedure mentioned in [Annex A.15.](#page-209-0)

- 6. Set the following:
	- *invalidToken* := value not equal to any *credentialInfoCompleteList*.token
- 7. ONVIF client invokes **ModifyCredential** with parameters
	- Credential.Token := *invalidToken*
	- Credential.Description := "Test Description"
	- Credential.CredentialHolderReference := "TestUser"
	- Credential.ValidFrom skipped
	- Credential.ValidTo skipped
	- Credential.CredentialIdentifier[0].Type.Name := *typeName*
	- Credential.CredentialIdentifier[0].Type.FormatType := *formatType*
	- Credential.CredentialIdentifier[0].ExemptedFromAuthentication := false
	- Credential.CredentialIdentifier[0].Value := *value*
	- Credential.CredentialAccessProfile.AccessProfileToken skipped
	- Credential.Extension skipped
- 8. The DUT returns **env:Sender\ter:InvalidArgVal\ter:NotFound** SOAP 1.2 fault.

## **Test Result:**

## **PASS –**

• DUT passes all assertions.

## **FAIL –**

• The DUT did not send **env:Sender\ter:InvalidArgVal\ter:NotFound** SOAP 1.2 fault

**Note:** If the DUT sends other SOAP 1.2 fault message than specified, log WARNING message, and PASS the test.

# 4.3.13 DELETE CREDENTIAL WITH INVALID TOKEN

## **Test Case ID:** CREDENTIAL-3-1-13

www.onvif.org 81

**Specification Coverage:** DeleteCredential command (ONVIF Credential Service Specification)

**Feature Under Test:** DeleteCredential

**WSDL Reference:** credential.wsdl

**Test Purpose:** To verify deleting of credential with invalid token.

**Pre-Requisite:** Credential Service is received from the DUT.

**Test Configuration:** ONVIF Client and DUT

## **Test Procedure:**

- 1. Start an ONVIF Client.
- 2. Start the DUT.
- 3. ONVIF Client retrieves a complete list of credential info (out *credentialInfoCompleteList*) by following the procedure mentioned in [Annex A.1](#page-197-0).
- 4. Set the following:
	- *invalidToken* := value not equal to any *credentialInfoCompleteList*.token
- 5. ONVIF Client invokes **DeleteCredential** with parameters
	- Token := *invalidToken*
- 6. The DUT returns **env:Sender\ter:InvalidArgVal\ter:NotFound** SOAP 1.2 fault.

## **Test Result:**

### **PASS –**

• DUT passes all assertions.

## **FAIL –**

• The DUT did not send **env:Sender\ter:InvalidArgVal\ter:NotFound** SOAP 1.2 fault

**Note:** If the DUT sends other SOAP 1.2 fault message than specified, log WARNING message, and PASS the test.

# 4.3.14 CREATE CREDENTIAL - VALIDITY VALUES

**Test Case ID:** CREDENTIAL-3-1-14

82 www.onvif.org

**Specification Coverage:** CredentialInfo (ONVIF Credential Service Specification), Credential (ONVIF Credential Service Specification), CreateCredential command (ONVIF Credential Service Specification)

**Feature Under Test:** CreateCredential

**WSDL Reference:** credential.wsdl and accessrules.wsdl

**Test Purpose:** To verify creation of credential with credential validity and with credential access profile validity.

**Pre-Requisite:** Credential Service is received from the DUT. Access Rules Service is received from the DUT. CredentialValiditySupported is supported by the DUT as indicated by the Capabilities.CredentialValiditySupported capability or CredentialAccessProfileValiditySupported is supported by the DUT as indicated by the Capabilities.CredentialAccessProfileValiditySupported capability. The DUT shall have enough free storage capacity for one additional Credential.

**Test Configuration:** ONVIF Client and DUT

- 1. Start an ONVIF Client.
- 2. Start the DUT.
- 3. ONVIF Client gets the service capabilities (out *cap*) by following the procedure mentioned in [Annex A.2.](#page-198-1)
- 4. ONVIF Client retrieves a complete list of access profile (out *accessProfileCompleteList*) by following the procedure mentioned in [Annex A.5](#page-200-0).
- 5. ONVIF Client retrieves supported Credential identifier type name (in *cap*.SupportedIdentifierType) (out *typeName*) with corresponding Credential identifier Format Type (out *formatType*) and credential identifier value (out *value*) by following the procedure mentioned in [Annex A.15.](#page-209-0)
- 6. Set the following:
	- *credentialValidFrom*:= value of current time
	- *credentialValidTo*:= *credentialValidFrom* + one year
	- *accessProfileValidFrom* := value of current time + 24 h
	- *accessProfileValidTo* := *accessProfileValidFrom* + one year
- 7. ONVIF client invokes **CreateCredential** with parameters
- Credential.token := ""
- Credential.Description := "Test Description"
- Credential.CredentialHolderReference := "TestUser"
- Credential.ValidFrom := *credentialValidFrom* if *cap*.CredentialValiditySupported value is equal to true or skipped if *cap*.CredentialValiditySupported value is equal to false
- Credential.ValidTo := *credentialValidTo* if *cap*.CredentialValiditySupported value is equal to true or skipped if *cap*.CredentialValiditySupported value is equal to false
- Credential.CredentialIdentifier[0].Type.Name := *typeName*
- Credential.CredentialIdentifier[0].Type.FormatType := *formatType*
- Credential.CredentialIdentifier[0].ExemptedFromAuthentication := false
- Credential.CredentialIdentifier[0].Value := *value*
- Credential.CredentialAccessProfile[0] is skipped if *accessProfileCompleteList* is empty or if *cap*.CredentialAccessProfileValiditySupported is equal to false
- Credential.CredentialAccessProfile[0].AccessProfileToken := *accessProfileCompleteList*[0].token

- Credential.CredentialAccessProfile[0].ValidFrom := *accessProfileValidFrom*
- Credential.CredentialAccessProfile[0].ValidTo := *accessProfileValidTo*
- State.Enabled := false
- State.Reason := "Test Reason"
- State.AntipassbackState.AntipassbackViolated := false if *cap*.ResetAntipassbackSupported value is equal to true, otherwise State.AntipassbackState is skipped
- 8. The DUT responds with **CreateCredentialResponse** message with parameters
	- Token =: *credentialToken*
- 9. ONVIF Client retrieves a credential (in *credentialToken*, out *credentialList*) by following the procedure mentioned in [Annex A.8](#page-203-0).
- 10.ONVIF Client retrieves a credential info (in *credentialToken*, out *credentialInfoList*) by following the procedure mentioned in [Annex A.9](#page-204-0).

11. If *cap*.ValiditySupportsTimeValue is equal to true, check the following:

- 11.1. If *credentialList*[0].Credential.ValidFrom value does not equal to *credentialValidFrom*, FAIL the test and go step [13.](#page-84-0)
- 11.2. If *credentialList*[0].Credential.ValidTo value does not equal to *credentialValidTo*, FAIL the test and go step [13](#page-84-0).
- 11.3. If *credentialList*[0].CredentialAccessProfile[0].ValidFrom value does not equal to *accessProfileValidFrom*, FAIL the test and go step [13.](#page-84-0)
- 11.4. If *credentialList*[0].CredentialAccessProfile[0].ValidTo value does not equal to *accessProfileValidTo*, FAIL the test and go step [13](#page-84-0).
- 11.5. If *credentialInfoList*[0].CredentialInfo.ValidFrom value does not equal to *credentialValidFrom*, FAIL the test and go step [13.](#page-84-0)
- 11.6. If *credentiaIInfoList*[0].CredentialInfo.ValidTo value does not equal to *credentialValidTo*, FAIL the test and go step [13](#page-84-0).
- 12.If *cap*.ValiditySupportsTimeValue is equal to false, check the following:
	- 12.1. If *credentialList*[0].Credential.ValidFrom value contains data component that does not equal to data component of *credentialValidFrom*, FAIL the test and go step [13.](#page-84-0)
	- 12.2. If *credentialList*[0].Credential.ValidTo value contains data component that does not equal to data component of *credentialValidTo*, FAIL the test and go step [13.](#page-84-0)
	- 12.3. If *credentialList*[0].CredentialAccessProfile[0].ValidFrom value contains data component that does not equal to data component of *accessProfileValidFrom*, FAIL the test and go step [13](#page-84-0).
	- 12.4. If *credentialList*[0].CredentialAccessProfile[0].ValidTo value contains data component that does not equal to data component of *accessProfileValidTo*, FAIL the test and go step [13](#page-84-0).
	- 12.5. If *credentialInfoList*[0].CredentialInfo.ValidFrom value contains data component that does not equal to data component of *credentialValidFrom*, FAIL the test and go step [13.](#page-84-0)
	- 12.6. If *credentialInfoList*[0].CredentialInfo.ValidTo value contains data component that does not equal to data component of *credentialValidTo*, FAIL the test and go step [13](#page-84-0).
- <span id="page-84-0"></span>13.ONVIF Client deletes the Credential (in *credentialToken*) by following the procedure mentioned in [Annex A.6](#page-201-0) to restore DUT configuration.

## **Test Result:**

www.onvif.org 85

## **PASS –**

• DUT passes all assertions.

## **FAIL –**

• DUT did not send **CreateCredentialResponse** message.

**Note:** The ONVIF Client sets and compares values of Credential.ValidFrom, Credential.ValidTo, CredentialAccessProfile.ValidFrom, and CredentialAccessProfile.ValidTo accurate to a second.

# 4.3.15 MODIFY CREDENTIAL - VALIDITY VALUES

## **Test Case ID:** CREDENTIAL-3-1-15

**Specification Coverage:** ModifyCredential command (ONVIF Credential Service Specification)

**Feature Under Test:** ModifyCredential

**WSDL Reference:** credential.wsdl and accessrules.wsdl

**Test Purpose:** To verify creation of credential with credential validity and with credential access profile validity.

**Pre-Requisite:** Credential Service is received from the DUT. Access Rules Service is received from the DUT. CredentialValiditySupported is supported by the DUT as indicated by the Capabilities.CredentialValiditySupported capability or CredentialAccessProfileValiditySupported is supported by the DUT as indicated by the Capabilities.CredentialAccessProfileValiditySupported capability. The DUT shall have enough free storage capacity for one additional Credential.

#### **Test Configuration:** ONVIF Client and DUT

- 1. Start an ONVIF Client.
- 2. Start the DUT.
- 3. ONVIF Client gets the service capabilities (out *cap*) by following the procedure mentioned in [Annex A.2.](#page-198-1)
- 4. ONVIF Client retrieves a complete list of access profile (out *accessProfileCompleteList*) by following the procedure mentioned in [Annex A.5](#page-200-0).
- 5. ONVIF Client retrieves supported Credential identifier type name (in *cap*.SupportedIdentifierType) (out *typeName*) with corresponding Credential identifier

Format Type (out *formatType*) and credential identifier value (out *value*) by following the procedure mentioned in [Annex A.15.](#page-209-0)

- 6. Set the following:
	- *credentialValidFrom1*:= value of current time
	- *credentialValidTo1*:= *credentialValidFrom1* + one year
	- *accessProfileValidFrom1* := value of current time + 24 h
	- *accessProfileValidTo1* := *accessProfileValidFrom1* + one year
- 7. ONVIF client invokes **CreateCredential** with parameters
	- Credential.token := ""
	- Credential.Description := "Test Description"
	- Credential.CredentialHolderReference := "TestUser"
	- Credential.ValidFrom := *credentialValidFrom1* if *cap*.CredentialValiditySupported value is equal to true or skipped if *cap*.CredentialValiditySupported value is equal to false
	- Credential.ValidTo := *credentialValidTo1* if *cap*.CredentialValiditySupported value is equal to true or skipped if *cap*.CredentialValiditySupported value is equal to false
	- Credential.CredentialIdentifier[0].Type.Name := *typeName*
	- Credential.CredentialIdentifier[0].Type.FormatType := *formatType*
	- Credential.CredentialIdentifier[0].ExemptedFromAuthentication := false
	- Credential.CredentialIdentifier[0].Value := *value*
	- Credential.CredentialAccessProfile[0] is skipped if *accessProfileCompleteList* is empty or if *cap*.CredentialAccessProfileValiditySupported is equal to false
	- Credential.CredentialAccessProfile[0].AccessProfileToken := *accessProfileCompleteList*[0].token
	- Credential.CredentialAccessProfile[0].ValidFrom := *accessProfileValidFrom1*
	- Credential.CredentialAccessProfile[0].ValidTo := *accessProfileValidTo1*
	- State.Enabled := false
	- State.Reason := "Test Reason"
- State.AntipassbackState.AntipassbackViolated := false if *cap*.ResetAntipassbackSupported value is equal to true, otherwise State.AntipassbackState is skipped
- 8. The DUT responds with **CreateCredentialResponse** message with parameters
	- Token =: *credentialToken*
- 9. Set the following:
	- *credentialValidFrom2*:= *credentialValidFrom2* + one day + one hour
	- *credentialValidTo2*:= *credentialValidTo2* + one day + one hour
	- *accessProfileValidFrom2* := *accessProfileValidFrom1* + one day + one hour
	- *accessProfileValidTo2* := *accessProfileValidFrom1* + one day + one hour

## 10.ONVIF client invokes **ModifyCredential** with parameters

- Credential.Token := *credentialToken*
- Credential.Description := "Test Description"
- Credential.CredentialHolderReference := "TestUser"
- Credential.ValidFrom := *credentialValidFrom2* if *cap*.CredentialValiditySupported value is equal to true or skipped if *cap*.CredentialValiditySupported value is equal to false
- Credential.ValidTo := *credentialValidTo2* if *cap*.CredentialValiditySupported value is equal to true or skipped if *cap*.CredentialValiditySupported value is equal to false
- Credential.CredentialIdentifier[0].Type.Name := *typeName*
- Credential.CredentialIdentifier[0].Type.FormatType := *formatType*
- Credential.CredentialIdentifier[0].ExemptedFromAuthentication := false
- Credential.CredentialIdentifier[0].Value := *value*
- Credential.CredentialAccessProfile[0] is skipped if accessProfileCompleteList is empty or if *cap*.CredentialAccessProfileValiditySupported is equal to false
- Credential.CredentialAccessProfile[0].AccessProfileToken := *accessProfileCompleteList*[0].token

• Credential.CredentialAccessProfile[0].ValidFrom := *accessProfileValidFrom2*

- Credential.CredentialAccessProfile[0].ValidTo := *accessProfileValidTo2*
- 11. The DUT responds with empty **ModifyCredentialResponse** message.
- 12.ONVIF Client retrieves a credential (in *credentialToken*, out *credentialList*) by following the procedure mentioned in [Annex A.8](#page-203-0).
- 13.ONVIF Client retrieves a credential info (in *credentialToken*, out *credentialInfoList*) by following the procedure mentioned in [Annex A.9](#page-204-0).
- 14.If *cap*.ValiditySupportsTimeValue is equal to true, check the following:
	- 14.1. If *credentialList*[0].Credential.ValidFrom value does not equal to *credentialValidFrom2*, FAIL the test and go step [16.](#page-89-0)
	- 14.2. If *credentialList*[0].Credential.ValidTo value does not equal to *credentialValidTo2*, FAIL the test and go step [16](#page-89-0).
	- 14.3. If *credentialList*[0].CredentialAccessProfile[0].ValidFrom value does not equal to *accessProfileValidFrom2*, FAIL the test and go step [16](#page-89-0).
	- 14.4. If *credentialList*[0].CredentialAccessProfile[0].ValidTo value does not equal to *accessProfileValidTo2*, FAIL the test and go step [16](#page-89-0).
	- 14.5. If *credentialInfoList*[0].CredentialInfo.ValidFrom value does not equal to *credentialValidFrom2*, FAIL the test and go step [16.](#page-89-0)
	- 14.6. If *credentiaIInfoList*[0].CredentialInfo.ValidTo value does not equal to *credentialValidTo2*, FAIL the test and go step [16](#page-89-0).
- 15.If *cap*.ValiditySupportsTimeValue is equal to false, check the following:
	- 15.1. If *credentialList*[0].Credential.ValidFrom value contains data component that does not equal to data component of *credentialValidFrom2*, FAIL the test and go step [16.](#page-89-0)
	- 15.2. If *credentialList*[0].Credential.ValidTo value contains data component that does not equal to data component of *credentialValidTo2*, FAIL the test and go step [16](#page-89-0).
	- 15.3. If *credentialList*[0].CredentialAccessProfile[0].ValidFrom value contains data component that does not equal to data component of *accessProfileValidFrom2*, FAIL the test and go step [16](#page-89-0).
	- 15.4. If *credentialList*[0].CredentialAccessProfile[0].ValidTo value contains data component that does not equal to data component of *accessProfileValidTo2*, FAIL the test and go step [16](#page-89-0).
- 15.5. If *credentialInfoList*[0].CredentialInfo.ValidFrom value contains data component that does not equal to data component of *credentialValidFrom2*, FAIL the test and go step [16](#page-89-0).
- 15.6. If *credentialInfoList*[0].CredentialInfo.ValidTo value contains data component that does not equal to data component of *credentialValidTo2*, FAIL the test and go step [16.](#page-89-0)
- <span id="page-89-0"></span>16.ONVIF Client deletes the Credential (in *credentialToken*) by following the procedure mentioned in [Annex A.6](#page-201-0) to restore DUT configuration.

## **PASS –**

• DUT passes all assertions.

## **FAIL –**

- The DUT did not send **CreateCredentialResponse** message.
- The DUT did not send **ModifyCredentialResponse** message.

**Note:** The ONVIF Client sets and compares values of Credential.ValidFrom, Credential.ValidTo, CredentialAccessProfile.ValidFrom, and CredentialAccessProfile.ValidTo accurate to a second.

# 4.3.16 SET NEW CREDENTIAL (ENABLED)

## **Test Case ID:** CREDENTIAL-3-1-16

**Specification Coverage:** CredentialInfo (ONVIF Credential Service Specification), Credential (ONVIF Credential Service Specification), SetCredential command (ONVIF Credential Service Specification)

**Feature Under Test:** SetCredential

**WSDL Reference:** credential.wsdl, accessrules.wsdl, and event.wsdl

**Test Purpose:** To verify creation of enabled credential using SetCredential command and generating of appropriate notifications.

**Pre-Requisite:** Credential Service is received from the DUT. Event Service is received from the DUT. Device supports Pull-Point Notification feature. Access Rules Service is received from the DUT. Client Supplied Token is supported by the DUT. The DUT shall have enough free storage capacity for one additional Credential.

 $\sum_{\text{IVIF}^{\circledast}}$  | Standardizing IP Connectivity

#### **Test Configuration:** ONVIF Client and DUT

- 1. Start an ONVIF Client.
- 2. Start the DUT.
- 3. ONVIF Client retrieves Credential Service Capabilities by following the procedure mentioned in [Annex A.2](#page-198-1) with the following input and output parameters
	- out *cap* Credential Service capabilities
- 4. ONVIF Client retrieves complete list of credentials by following the procedure mentioned in [Annex A.3](#page-198-0) with the following input and output parameters
	- out *initialCredentialCompleteList* credential complete list
- <span id="page-90-0"></span>5. ONVIF Client checks free storage for additional credential by following the procedure mentioned in [Annex A.7](#page-202-0) with the following input and output parameters
	- in *initialCredentialCompleteList* credential complete list
	- out *credentialToRestore* removed credential
	- out *stateToRestore* state of removed credential
- 6. ONVIF Client retrieves complete list of access profiles by following the procedure mentioned in [Annex A.5](#page-200-0) with the following input and output parameters
	- out *accessProfileCompleteList* access profiles complete list
- 7. ONVIF Client retrieves supported credential identifier type name with corresponding credential identifier format type and credential identifier value by following the procedure mentioned in [Annex A.15](#page-209-0) with the following input and output parameters
	- in *cap*.SupportedIdentifierType list of supported identifier types
	- out *typeName* selected identifier type name
	- out *formatType* selected identifier format type
	- out *value* credential identifier value for selected identifier format type
- 8. Set *credentialToken* := token that differs from tokens listed in *initialCredentialCompleteList*.
- 9. ONVIF Client creates PullPoint subscription for the specified topic by following the procedure mentioned in [Annex A.21](#page-216-0) with the following input and output parameters
- in **tns1:Configuration/Credential/Changed** Notification Topic
- out *s* Subscription reference
- out *currentTime* current time for the DUT
- out *terminationTime* Subscription termination time

## 10.Set *credential* :=

- Credential.token := *credentialToken*
- Credential.Description := "Test Description"
- Credential.CredentialHolderReference := "TestUser"
- Credential.ValidFrom skipped
- Credential.ValidTo skipped
- Credential.CredentialIdentifier[0].Type.Name := *typeName*
- Credential.CredentialIdentifier[0].Type.FormatType := *formatType*
- Credential.CredentialIdentifier[0].ExemptedFromAuthentication := true if *cap*.Extension contains SupportedExemptionType element with value = pt:ExemptFromAuthentication, otherwise false
- Credential.CredentialIdentifier[0].Value := *value*
- If *accessProfileCompleteList* contains at least one item:
	- Credential.CredentialAccessProfile.AccessProfileToken ::= ::::::::::::::::::::: *accessProfileCompleteList*[0].token

- Credential.CredentialAccessProfile.ValidFrom skipped
- Credential.CredentialAccessProfile.ValidTo skipped

otherwise:

- Credential.CredentialAccessProfile is skipped
- Credential.Extension skipped
- 11. ONVIF client invokes **SetCredential** request with parameters
	- Credential := *credential*

 $\mathsf{J}\mathsf{IVIF}^*$  i

- State.Enabled := true
- State.Reason := "Test Reason"
- State.AntipassbackState.AntipassbackViolated := false if *cap*.ResetAntipassbackSupported value is equal to true, otherwise State.AntipassbackState is skipped
- 12.The DUT responds with **SetCredentialResponse** message.
- 13.ONVIF Client retrieves and checks **tns1:Configuration/Credential/Changed** event for the specified Credential token by following the procedure mentioned in [Annex A.23](#page-217-0) with the following input and output parameters
	- in *s* Subscription reference
	- in *currentTime* current time for the DUT
	- in *terminationTime* subscription termination time
	- in *credentialToken* Credential token
- 14. ONVIF Client deletes PullPoint subscription by following the procedure mentioned in [Annex](#page-217-1) [A.22](#page-217-1) with the following input and output parameters
	- in *s* Subscription reference
- 15.ONVIF Client retrieves a credential by following the procedure mentioned in [Annex A.8](#page-203-0) with the following input and output parameters
	- in *credentialToken* credential token
	- out *credentialList* the list of credentials
- <span id="page-92-0"></span>16.If *credentialList*[0] item does not have equal to *credential*, FAIL the test, restore the DUT state, and skip other steps.
- 17. ONVIF Client retrieves a credential info by following the procedure mentioned in [Annex A.9](#page-204-0) with the following input and output parameters
	- in *credentialToken* credential token
	- out *credentialInfoList* the list of credentials info
- <span id="page-92-1"></span>18.If *credentialInfoList*[0] item does not have equal fields with *credential*, FAIL the test, restore the DUT state, and skip other steps.

www.onvif.org 33

- 19.ONVIF Client retrieves complete list of credentials info by following the procedure mentioned in [Annex A.1](#page-197-0) with the following input and output parameters
	- out *credentialInfoCompleteList* credential info complete list
- <span id="page-93-1"></span>20.If *credentialInfoCompleteList* does not have CredentialInfo[token = *credentialToken*] item with equal fields with *credential*, FAIL the test, restore the DUT state, and skip other steps.
- 21.ONVIF Client retrieves complete list of credentials by following the procedure mentioned in [Annex A.3](#page-198-0) with the following input and output parameters
	- out *credentialCompleteList* credential complete list
- <span id="page-93-0"></span>22.If *credentialCompleteList* does not have Credential[token = *credentialToken*] item with equal fields with *credential*, FAIL the test, restore the DUT state, and skip other steps.
- 23.ONVIF Client retrieves credential state by following the procedure mentioned in [Annex A.13](#page-208-0) with the following input and output parameters
	- in *credentialToken* credential token
	- out *credentialState* credential state
- 24.If *credentialState*[0].Enabled equal to false, FAIL the test, restore the DUT state, and skip other steps.
- 25.If *credentialState*[0].Reason does not equal to "Test Reason" or missed, FAIL the test, restore the DUT state, and skip other steps.
- 26.If *cap*.ResetAntipassbackSupported value is equal to true check the following:
	- 26.1. If *credentialState*[0] does not contain AntipassbackState element, FAIL the test, restore the DUT state, and skip other steps.
	- 26.2. If *credentialState*[0].AntipassbackState.AntipassbackViolated equal to true, FAIL the test, restore the DUT state, and skip other steps.
- 27. ONVIF Client deletes the Credential by following the procedure mentioned in [Annex A.6](#page-201-0) with the following input and output parameters
	- in *credentialToken* credential token
- 28.If there was credential deleted at step [5:](#page-90-0)
	- 28.1. ONVIF Client restores credential deletes special day group by following the procedure mentioned in [Annex A.10](#page-204-1) with the following input and output parameters
		- in *credentialToRestore* removed credential

• in *stateToRestore* - state of removed credential

## **Test Result:**

## **PASS –**

• DUT passes all assertions.

## **FAIL –**

• The DUT did not send **SetCredentialResponse** message.

**Note:** The following fields are compared at steps [16](#page-92-0) and [22:](#page-93-0)

- Credential:
	- token
	- Description
	- CredentialHolderToken
	- ValidFrom
	- ValidTo
	- CredentialIdentifier list (Type.Name is used as unique key for comparing)
		- Type
			- Name
			- FormatType
		- ExemptedFromAuthentication
		- Value
	- CredentialAccessProfile list (AccessProfileToken is used as unique key for comparing)
		- AccessProfileToken
		- ValidFrom
		- ValidTo
	- Attribute list
		- Name

• Value

**Note:** The following fields are compared at steps [18](#page-92-1) and [20:](#page-93-1)

- CredentialInfo:
	- token
	- Description
	- CredentialHolderToken
	- ValidFrom
	- ValidTo

## 4.3.17 SET NEW CREDENTIAL (DISABLED)

## **Test Case ID:** CREDENTIAL-3-1-17

**Specification Coverage:** CredentialInfo (ONVIF Credential Service Specification), Credential (ONVIF Credential Service Specification), SetCredential command (ONVIF Credential Service Specification)

**Feature Under Test:** SetCredential

**WSDL Reference:** credential.wsdl, accessrules.wsdl, and event.wsdl

**Test Purpose:** To verify creation of disabled credential using SetCredential command and generating of appropriate notifications.

**Pre-Requisite:** Credential Service is received from the DUT. Event Service is received from the DUT. Device supports Pull-Point Notification feature. Access Rules Service is received from the DUT. Client Supplied Token is supported by the DUT. The DUT shall have enough free storage capacity for one additional Credential.

**Test Configuration:** ONVIF Client and DUT

- 1. Start an ONVIF Client.
- 2. Start the DUT.
- 3. ONVIF Client retrieves Credential Service Capabilities by following the procedure mentioned in [Annex A.2](#page-198-1) with the following input and output parameters
- out *cap* Credential Service capabilities
- 4. ONVIF Client retrieves complete list of credentials by following the procedure mentioned in [Annex A.3](#page-198-0) with the following input and output parameters
	- out *initialCredentialCompleteList* credential complete list
- <span id="page-96-0"></span>5. ONVIF Client checks free storage for additional credential by following the procedure mentioned in [Annex A.7](#page-202-0) with the following input and output parameters
	- in *initialCredentialCompleteList* credential complete list
	- out *credentialToRestore* removed credential
	- out *stateToRestore* state of removed credential
- 6. ONVIF Client retrieves complete list of access profiles by following the procedure mentioned in [Annex A.5](#page-200-0) with the following input and output parameters
	- out *accessProfileCompleteList* access profiles complete list
- 7. ONVIF Client retrieves supported credential identifier type name with corresponding credential identifier format type and credential identifier value by following the procedure mentioned in [Annex A.15](#page-209-0) with the following input and output parameters
	- in *cap*.SupportedIdentifierType list of supported identifier types
	- out *typeName* selected identifier type name
	- out *formatType* selected identifier format type
	- out *value* credential identifier value for selected identifier format type
- 8. Set *credentialToken* := token that differs from tokens listed in *initialCredentialCompleteList*.
- 9. ONVIF Client creates PullPoint subscription for the specified topic by following the procedure mentioned in [Annex A.21](#page-216-0) with the following input and output parameters
	- in **tns1:Configuration/Credential/Changed** Notification Topic
	- out *s* Subscription reference
	- out *currentTime* current time for the DUT
	- out *terminationTime* Subscription termination time

10.Set *credential* :=

- Credential.token := *credentialToken*
- Credential.Description := "Test Description"
- Credential.CredentialHolderReference := "TestUser"
- Credential.ValidFrom skipped
- Credential.ValidTo skipped
- Credential.CredentialIdentifier[0].Type.Name := *typeName*
- Credential.CredentialIdentifier[0].Type.FormatType := *formatType*
- Credential.CredentialIdentifier[0].ExemptedFromAuthentication := true if *cap*.Extension contains SupportedExemptionType element with value = pt:ExemptFromAuthentication, otherwise false
- Credential.CredentialIdentifier[0].Value := *value*
- If *accessProfileCompleteList* contains at least one item:
	- Credential.CredentialAccessProfile.AccessProfileToken :: = :: = :: = :: = :: = *accessProfileCompleteList*[0].token
	- Credential.CredentialAccessProfile.ValidFrom skipped
	- Credential.CredentialAccessProfile.ValidTo skipped

otherwise:

- Credential.CredentialAccessProfile is skipped
- Credential.Extension skipped
- 11. ONVIF client invokes **SetCredential** request with parameters
	- Credential := *credential*
	- State.Enabled := false
	- State.Reason := "Test Reason"
	- State.AntipassbackState.AntipassbackViolated := false if *cap*.ResetAntipassbackSupported value is equal to true, otherwise State.AntipassbackState is skipped
- 12.The DUT responds with **SetCredentialResponse** message.
- 13.ONVIF Client retrieves and checks **tns1:Configuration/Credential/Changed** event for the specified Credential token by following the procedure mentioned in [Annex A.23](#page-217-0) with the following input and output parameters
	- in *s* Subscription reference
	- in *currentTime* current time for the DUT
	- in *terminationTime* subscription termination time
	- in *credentialToken* Credential token
- 14. ONVIF Client deletes PullPoint subscription by following the procedure mentioned in [Annex](#page-217-1) [A.22](#page-217-1) with the following input and output parameters
	- in *s* Subscription reference
- 15.ONVIF Client retrieves a credential by following the procedure mentioned in [Annex A.8](#page-203-0) with the following input and output parameters
	- in *credentialToken* credential token
	- out *credentialList* the list of credentials
- <span id="page-98-0"></span>16.If *credentialList*[0] item does not have equal to *credential*, FAIL the test, restore the DUT state, and skip other steps.
- 17.ONVIF Client retrieves a credential info by following the procedure mentioned in [Annex A.9](#page-204-0) with the following input and output parameters
	- in *credentialToken* credential token
	- out *credentialInfoList* the list of credentials info
- <span id="page-98-1"></span>18.If *credentialInfoList*[0] item does not have equal fields with *credential*, FAIL the test, restore the DUT state, and skip other steps.
- 19.ONVIF Client retrieves complete list of credentials info by following the procedure mentioned in [Annex A.1](#page-197-0) with the following input and output parameters
	- out *credentialInfoCompleteList* credential info complete list
- <span id="page-98-2"></span>20.If *credentialInfoCompleteList* does not have CredentialInfo[token = *credentialToken*] item with equal fields with *credential*, FAIL the test, restore the DUT state, and skip other steps.
- 21.ONVIF Client retrieves complete list of credentials by following the procedure mentioned in [Annex A.3](#page-198-0) with the following input and output parameters
	- out *credentialCompleteList* credential complete list
- <span id="page-99-0"></span>22.If *credentialCompleteList* does not have Credential[token = *credentialToken*] item with equal fields with *credential*, FAIL the test, restore the DUT state, and skip other steps.
- 23.ONVIF Client retrieves credential state by following the procedure mentioned in [Annex A.13](#page-208-0) with the following input and output parameters
	- in *credentialToken* credential token
	- out *credentialState* credential state
- 24.If *credentialState*[0].Enabled equal to true, FAIL the test, restore the DUT state, and skip other steps.
- 25.If *credentialState*[0].Reason does not equal to "Test Reason" or missed, FAIL the test, restore the DUT state, and skip other steps.
- 26.If *cap*.ResetAntipassbackSupported value is equal to true check the following:
	- 26.1. If *credentialState*[0] does not contain AntipassbackState element, FAIL the test, restore the DUT state, and skip other steps.
	- 26.2. If *credentialState*[0].AntipassbackState.AntipassbackViolated equal to true, FAIL the test, restore the DUT state, and skip other steps.
- 27.ONVIF Client deletes the Credential by following the procedure mentioned in [Annex A.6](#page-201-0) with the following input and output parameters
	- in *credentialToken* credential token
- 28.If there was credential deleted at step [5:](#page-96-0)
	- 28.1. ONVIF Client restores credential deletes special day group by following the procedure mentioned in [Annex A.10](#page-204-1) with the following input and output parameters
		- in *credentialToRestore* removed credential
		- in *stateToRestore* state of removed credential

## **PASS –**

• DUT passes all assertions.

## **FAIL –**

• The DUT did not send **SetCredentialResponse** message.

**Note:** The following fields are compared at steps [16](#page-98-0) and [22:](#page-99-0)

- Credential:
	- token
	- Description
	- CredentialHolderToken
	- ValidFrom
	- ValidTo
	- CredentialIdentifier list (Type.Name is used as unique key for comparing)
		- Type
			- Name
			- FormatType
		- ExemptedFromAuthentication
		- Value
	- CredentialAccessProfile list (AccessProfileToken is used as unique key for comparing)
		- AccessProfileToken
		- ValidFrom
		- ValidTo
	- Attribute list
		- Name
		- Value

**Note:** The following fields are compared at steps [18](#page-98-1) and [20:](#page-98-2)

- CredentialInfo:
	- token

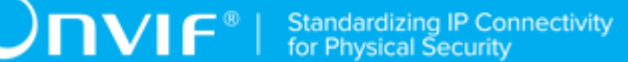

- Description
- CredentialHolderToken
- ValidFrom
- ValidTo

# 4.3.18 SET CREDENTIAL

## **Test Case ID:** CREDENTIAL-3-1-18

**Specification Coverage:** CredentialInfo (ONVIF Credential Service Specification), Credential (ONVIF Credential Service Specification), SetCredential command (ONVIF Credential Service Specification)

**Feature Under Test:** ModifyCredential

**WSDL Reference:** credential.wsdl, accessrules.wsdl, and event.wsdl

**Test Purpose:** To verify modifying of credential with different states using SetCredential command and generating of appropriate notifications.

**Pre-Requisite:** Credential Service is received from the DUT. Event Service is received from the DUT. Device supports Pull-Point Notification feature. Access Rules Service is received from the DUT. Client Supplied Token is supported by the DUT. The DUT shall have enough free storage capacity for one additional Credential.

**Test Configuration:** ONVIF Client and DUT

- 1. Start an ONVIF Client.
- 2. Start the DUT.
- 3. ONVIF Client retrieves Credential Service Capabilities by following the procedure mentioned in [Annex A.2](#page-198-1) with the following input and output parameters
	- out *cap* Credential Service capabilities
- 4. ONVIF Client retrieves complete list of credentials by following the procedure mentioned in [Annex A.3](#page-198-0) with the following input and output parameters
	- out *initialCredentialCompleteList* credential complete list
- <span id="page-102-0"></span>5. ONVIF Client checks free storage for additional credential by following the procedure mentioned in [Annex A.7](#page-202-0) with the following input and output parameters
	- in *initialCredentialCompleteList* credential complete list
	- out *credentialToRestore* removed credential
	- out *stateToRestore* state of removed credential
- 6. ONVIF Client retrieves complete list of access profiles by following the procedure mentioned in [Annex A.5](#page-200-0) with the following input and output parameters
	- out *accessProfileCompleteList* access profiles complete list
- 7. ONVIF Client creates credential by following the procedure mentioned in [Annex](#page-205-0) A.11 with the following input and output parameters
	- in false ExemptedFromAuthentication value
	- out *typeName* selected identifier type name
	- out *formatType* selected identifier format type
	- out *value* credential identifier value for selected identifier format type
	- out *credentialToken* Credential token
- 8. ONVIF Client creates PullPoint subscription for the specified topic by following the procedure mentioned in [Annex A.21](#page-216-0) with the following input and output parameters
	- in **tns1:Configuration/Credential/Changed** Notification Topic
	- out *s* Subscription reference
	- out *currentTime* current time for the DUT
	- out *terminationTime* Subscription termination time
- 9. Set *credential* :=
	- Credential.token := *credentialToken*
	- Credential.Description := "Test Description2"
	- Credential.CredentialHolderReference := "TestUser2"
	- Credential.ValidFrom skipped
	- Credential.ValidTo skipped
- Credential.CredentialIdentifier[0].Type.Name := *typeName*
- Credential.CredentialIdentifier[0].Type.FormatType := *formatType*
- Credential.CredentialIdentifier[0].ExemptedFromAuthentication := true if *cap*.Extension contains SupportedExemptionType element with value = pt:ExemptFromAuthentication, otherwise false
- Credential.CredentialIdentifier[0].Value := *value*
- If *accessProfileCompleteList* contains at least one item:
	- Credential.CredentialAccessProfile.AccessProfileToken := *accessProfileCompleteList*[0].token

- Credential.CredentialAccessProfile.ValidFrom skipped
- Credential.CredentialAccessProfile.ValidTo skipped

#### otherwise:

- Credential.CredentialAccessProfile is skipped
- Credential.Extension skipped
- 10.ONVIF client invokes **SetCredential** request with parameters
	- Credential := *credential*
	- State.Enabled := false
	- State.Reason := "Test Reason2"
	- State.AntipassbackState.AntipassbackViolated := false if *cap*.ResetAntipassbackSupported value is equal to true, otherwise State.AntipassbackState is skipped
- 11. The DUT responds with **SetCredentialResponse** message.
- 12.ONVIF Client retrieves and checks **tns1:Configuration/Credential/Changed** event for the specified Credential token by following the procedure mentioned in [Annex A.23](#page-217-0) with the following input and output parameters
	- in *s* Subscription reference
	- in *currentTime* current time for the DUT
- in *terminationTime* subscription termination time
- in *credentialToken* Credential token
- 13.ONVIF Client deletes PullPoint subscription by following the procedure mentioned in [Annex](#page-217-1) [A.22](#page-217-1) with the following input and output parameters
	- in *s* Subscription reference
- 14.ONVIF Client retrieves a credential by following the procedure mentioned in [Annex A.8](#page-203-0) with the following input and output parameters
	- in *credentialToken* credential token
	- out *credentialList* the list of credentials
- <span id="page-104-0"></span>15.If *credentialList*[0] item does not have equal to *credential*, FAIL the test, restore the DUT state, and skip other steps.
- 16.ONVIF Client retrieves a credential info by following the procedure mentioned in [Annex A.9](#page-204-0) with the following input and output parameters
	- in *credentialToken* credential token
	- out *credentialInfoList* the list of credentials info
- <span id="page-104-2"></span>17.If *credentialInfoList*[0] item does not have equal fields with *credential*, FAIL the test, restore the DUT state, and skip other steps.
- 18.ONVIF Client retrieves complete list of credentials info by following the procedure mentioned in [Annex A.1](#page-197-0) with the following input and output parameters
	- out *credentialInfoCompleteList* credential info complete list
- <span id="page-104-3"></span>19.If *credentialInfoCompleteList* does not have CredentialInfo[token = *credentialToken*] item with equal fields with *credential*, FAIL the test, restore the DUT state, and skip other steps.
- 20.ONVIF Client retrieves complete list of credentials by following the procedure mentioned in [Annex A.3](#page-198-0) with the following input and output parameters
	- out *credentialCompleteList* credential complete list
- <span id="page-104-1"></span>21.If *credentialCompleteList* does not have Credential[token = *credentialToken*] item with equal fields with *credential*, FAIL the test, restore the DUT state, and skip other steps.
- 22.ONVIF Client retrieves credential state by following the procedure mentioned in [Annex A.13](#page-208-0) with the following input and output parameters
- in *credentialToken* credential token
- out *credentialState* credential state
- 23.If *credentialState*[0].Enabled equal to true, FAIL the test, restore the DUT state, and skip other steps.
- 24.If *credentialState*[0].Reason does not equal to "Test Reason2" or missed, FAIL the test, restore the DUT state, and skip other steps.
- 25.If *cap*.ResetAntipassbackSupported value is equal to true check the following:
	- 25.1. If *credentialState*[0] does not contain AntipassbackState element, FAIL the test, restore the DUT state, and skip other steps.
	- 25.2. If *credentialState*[0].AntipassbackState.AntipassbackViolated equal to true, FAIL the test, restore the DUT state, and skip other steps.
- 26.ONVIF Client deletes the Credential by following the procedure mentioned in [Annex A.6](#page-201-0) with the following input and output parameters
	- in *credentialToken* credential token
- 27.If there was credential deleted at step [5:](#page-102-0)
	- 27.1. ONVIF Client restores credential deletes special day group by following the procedure mentioned in [Annex A.10](#page-204-1) with the following input and output parameters
		- in *credentialToRestore* removed credential
		- in *stateToRestore* state of removed credential

#### **PASS –**

• DUT passes all assertions.

#### **FAIL –**

• The DUT did not send **SetCredentialResponse** message.

**Note:** The following fields are compared at steps [15](#page-104-0) and [21:](#page-104-1)

- Credential:
	- token

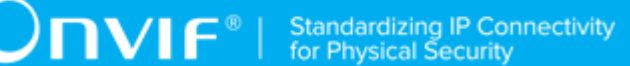

- Description
- CredentialHolderToken
- ValidFrom
- ValidTo
- CredentialIdentifier list (Type.Name is used as unique key for comparing)
	- Type
		- Name
		- FormatType
	- ExemptedFromAuthentication
	- Value
- CredentialAccessProfile list (AccessProfileToken is used as unique key for comparing)
	- AccessProfileToken
	- ValidFrom
	- ValidTo
- Attribute list
	- Name
	- Value

**Note:** The following fields are compared at steps [17](#page-104-2) and [19:](#page-104-3)

- CredentialInfo:
	- token
	- Description
	- CredentialHolderToken
	- ValidFrom
	- ValidTo

## 4.4 Credential State

## 4.4.1 GET CREDENTIAL STATE

## **Test Case ID:** CREDENTIAL-4-1-1

**Specification Coverage:** CredentialState (ONVIF Credential Service Specification), GetCredentialState command (ONVIF Credential Service Specification)

**Feature Under Test:** GetCredentialState

**WSDL Reference:** credential.wsdl

**Test Purpose:** To verify Get Credential State.

**Pre-Requisite:** Credential Service is received from the DUT.

**Test Configuration:** ONVIF Client and DUT

- 1. Start an ONVIF Client.
- 2. Start the DUT.
- 3. ONVIF Client gets the service capabilities (out *cap*) by following the procedure mentioned in [Annex A.2.](#page-198-1)
- 4. ONVIF Client retrieves a complete credential information list (out *credentialInfoCompleteList*) by following the procedure mentioned in [Annex A.1.](#page-197-0)
- 5. If *credentialInfoCompleteList* is empty, skip other steps.
- 6. For each CredentialInfo.token *token* from *credentialInfoCompleteList* repeat the following steps:
	- 6.1. ONVIF client invokes **GetCredentialState** with parameters
		- Token := *token*
	- 6.2. The DUT responds with **GetCredentialStateResponse** message with parameters
		- State =: *credentialState*
	- 6.3. If *cap*.ResetAntipassbackSupported is equal to true and *credentialState* does not contain AntipassbackState element, FAIL the test.
$\bigcirc$   $\bigcap$   $\bigvee$   $\bigcap$   $\bigcirc$   $\bigwedge$   $\bigcirc$  Standardizing IP Connectivity

### **Test Result:**

### **PASS –**

• DUT passes all assertions.

### **FAIL –**

• DUT did not send **GetCredentialStateResponse** message.

## 4.4.2 CHANGE CREDENTIAL STATE

### **Test Case ID:** CREDENTIAL-4-1-2

**Specification Coverage:** CredentialState (ONVIF Credential Service Specification), GetCredentialState command (ONVIF Credential Service Specification), EnableCredential command (ONVIF Credential Service Specification), DisableCredential command (ONVIF Credential Service Specification).

**Feature Under Test:** GetCredentialState, EnableCredential, DisableCredential.

**WSDL Reference:** credential.wsdl and event.wsdl

**Test Purpose:** To verify enabling and disabling of Credential and generating of appropriate notifications.

**Pre-Requisite:** Credential Service is received from the DUT. Event Service is received from the DUT. Device supports Pull-Point Notification feature. The DUT shall have enough free storage capacity for one additional Credential.

**Test Configuration:** ONVIF Client and DUT

- 1. Start an ONVIF Client.
- 2. Start the DUT.
- 3. ONVIF Client retrieves a complete list of credentials (out *credentialCompleteList1*) by following the procedure mentioned in [Annex A.3](#page-198-0).
- <span id="page-108-0"></span>4. ONVIF Client checks free storage (in *credentialCompleteList1*) for additional Credential and removes one if needed (out *credentialToRestore*, out *stateToRestore*) by following the procedure mentioned in [Annex A.7](#page-202-0).
- 5. ONVIF Client creates credential (out *credentialToken*) with antipass back state equal to false (in false) by following the procedure mentioned in [Annex](#page-205-0) A.11.
- 6. ONVIF client invokes **GetCredentialState** with parameters
	- Token := *credentialToken*
- 7. The DUT responds with **GetCredentialStateResponse** message with parameters
	- State =: *credentialState1*
- 8. If *credentialState1*.Enabled is not equal to true, FAIL the test and go to step [23](#page-111-0).
- 9. ONVIF Client invokes **CreatePullPointSubscription** with parameters
	- Filter.TopicExpression := "tns1:Credential/State/Enabled"
- 10.The DUT responds with a **CreatePullPointSubscriptionResponse** message with parameters
	- SubscriptionReference =: *s*
	- CurrentTime =: *ct*
	- TerminationTime =: *tt*
- <span id="page-109-1"></span>11. ONVIF Client changes credential state (in *credentialState1*) for created credential (in *credentialToken*) by following the procedure mentioned in [Annex A.4](#page-199-0).
- <span id="page-109-0"></span>12.Until *oprationDelay* timeout expires, repeat the following steps:
	- 12.1. ONVIF Client waits for time *t* := min{(*tt*-*ct*)/2, 1 second}.
	- 12.2. ONVIF Client invokes **PullMessages** to the subscription endpoint s with parameters
		- Timeout := PT60S
		- MessageLimit := 1
	- 12.3. The DUT responds with **PullMessagesResponse** message with parameters
		- CurrentTime =: *ct*
		- TerminationTime =: *tt*
		- NotificationMessage =: *m*
	- 12.4. If *m* is not null:
		- 12.4.1. If TopicExpression item in *m* is not equal to "tns1:Credential/State/Enabled", FAIL the test and go to the step [23.](#page-111-0)
- 12.4.2. If *m* does not contain Source.SimpleItem item with Name = "CredentialToken" and with Value = *credentialToken*, FAIL the test and go to the step [23](#page-111-0).
- 12.4.3. If *m* does not contain Data.SimpleItem item with Name = "State" and with Value = false, FAIL the test and go to the step [23.](#page-111-0)
- 12.4.4. If *m* does not contain Data.SimpleItem item with Name = "Reason" and with Value = "Test Reason", FAIL the test and go to the step [23](#page-111-0).
- 12.4.5. If *m* does not contain Data.SimpleItem item with Name = "ClientUpdated", FAIL the test and go to the step [23](#page-111-0).
- 12.4.6. If *m*.Message.Message.Data.SimpleItem.ClientUpdated has value type different from xs:boolean type, FAIL the test and go to the step [23.](#page-111-0)
- 12.4.7. Go to step [14](#page-110-0).
- 13.If *oprationDelay* timeout expires for step [12](#page-109-0) without any Notification, FAIL the test and go to the step [23](#page-111-0).
- <span id="page-110-0"></span>14.ONVIF client invokes **GetCredentialState** with parameters
	- Token := *credentialToken*
- 15.The DUT responds with **GetCredentialStateResponse** message with parameters
	- State =: *credentialState2*
- 16.If *credentialState1*.Enabled equal to *credentialState2*.Enabled, FAIL the test and go to step [23](#page-111-0).
- 17.ONVIF Client changes credential state (in *credentialState2*) for created credential (in *credentialToken*) by following the procedure mentioned in [Annex A.4](#page-199-0).
- 18.Until *oprationDelay* timeout expires, repeat the following steps:
	- 18.1. ONVIF Client waits for time *t* := min{(*tt*-*ct*)/2, 1 second}.
	- 18.2. ONVIF Client invokes **PullMessages** to the subscription endpoint *s* with parameters
		- Timeout := PT60S
		- MessageLimit := 1
	- 18.3. The DUT responds with **PullMessagesResponse** message with parameters
		- CurrentTime =: *ct*
- TerminationTime =: *tt*
- NotificationMessage =: *m*
- 18.4. If *m* is not null:
	- 18.4.1. If TopicExpression item in *m* is not equal to "tns1:Credential/State/Enabled", FAIL the test and go to the step [23.](#page-111-0)
	- 18.4.2. If *m* does not contain Source.SimpleItem item with Name = "CredentialToken" and with Value = *credentialToken*, FAIL the test and go to the step [23](#page-111-0).
	- 18.4.3. If *m* does not contain Data.SimpleItem item with Name = "State" and with Value  $=$  true, FAIL the test and go to the step [23.](#page-111-0)
	- 18.4.4. If *m* does not contain Data.SimpleItem item with Name = "Reason" and with Value = "Test Reason", FAIL the test and go to the step [23](#page-111-0).
	- 18.4.5. If *m* does not contain Data.SimpleItem item with Name = "ClientUpdated", FAIL the test and go to the step [23](#page-111-0).
	- 18.4.6. If *m*.Message.Message.Data.SimpleItem.ClientUpdated has value type different from xs:boolean type, FAIL the test and go to the step [23](#page-111-0). Go to step [20](#page-111-1).
- 19.If *oprationDelay* timeout expires for step [11](#page-109-1) without any Notification, FAIL the test and go to the step [22](#page-111-2).
- <span id="page-111-1"></span>20.ONVIF client invokes **GetCredentialState** with parameters
	- Token := *credentialToken*
- 21.The DUT responds with **GetCredentialStateResponse** message with parameters
	- State =: *credentialState3*
- <span id="page-111-2"></span>22.If *credentialState3*.Enabled equal to *credentialState2*.Enabled, FAIL the test and go to step [23](#page-111-0).
- <span id="page-111-0"></span>23.ONVIF Client deletes the Credential (in *credentialToken*) by following the procedure mentioned in [Annex A.6](#page-201-0) to restore DUT configuration.
- 24.If there was credential deleted at step [4](#page-108-0), restore it (in *credentialToRestore*) with initial state (in *stateToRestore*) by following the procedure mentioned in [Annex A.10](#page-204-0) to restore DUT configuration.
- 25.ONVIF Client sends an **Unsubscribe** to the subscription endpoint *s*.

26.The DUT responds with **UnsubscribeResponse** message.

### **Test Result:**

### **PASS –**

• DUT passes all assertions.

### **FAIL –**

- The DUT did not send **GetCredentialStateResponse** message.
- The DUT did not send **CreatePullPointSubscriptionResponse** message.
- The DUT did not send **PullMessagesResponse** message.
- The DUT did not send **UnsubscribeResponse** message.

**Note:** *oprationDelay* will be taken from Operation Delay field of ONVIF Device Test Tool.

## 4.4.3 GET CREDENTIAL STATE WITH INVALID TOKEN

### **Test Case ID:** CREDENTIAL-4-1-3

**Specification Coverage:** GetCredentialState command (ONVIF Credential Service Specification)

**Feature Under Test:** GetCredentialState

**WSDL Reference:** credential.wsdl

**Test Purpose:** To verify Get Credential State with invalid token.

**Pre-Requisite:** Credential Service is received from the DUT.

**Test Configuration:** ONVIF Client and DUT

- 1. Start an ONVIF Client.
- 2. Start the DUT.
- 3. ONVIF Client retrieves a complete credential information list (out *credentialInfoCompleteList*) by following the procedure mentioned in [Annex A.1.](#page-197-0)
- 4. Set the following:

 $\mathsf{D}\mathbf{N}\mathsf{I}\mathsf{F}^\ast$ l

- *invalidToken* := value not equal to any *credentialInfoCompleteList*.token
- 5. ONVIF client invokes **GetCredentialState** with parameters
	- Token := *invalidToken*
- 6. The DUT returns **env:Sender\ter:InvalidArgVal\ter:NotFound** SOAP 1.2 fault.

### **Test Result:**

### **PASS –**

• DUT passes all assertions.

### **FAIL –**

• The DUT did not send **env:Sender\ter:InvalidArgVal\ter:NotFound** SOAP 1.2 fault

**Note:** If the DUT sends other SOAP 1.2 fault message than specified, log WARNING message, and PASS the test.

### 4.4.4 ENABLE CREDENTIAL WITH INVALID TOKEN

**Test Case ID:** CREDENTIAL-4-1-4

**Specification Coverage:** EnableCredential command (ONVIF Credential Service Specification)

**Feature Under Test:** EnableCredential

**WSDL Reference:** credential.wsdl

**Test Purpose:** To verify Enable Credential with invalid token.

**Pre-Requisite:** Credential Service is received from the DUT.

**Test Configuration:** ONVIF Client and DUT

- 1. Start an ONVIF Client.
- 2. Start the DUT.
- 3. ONVIF Client retrieves a complete credential information list (out *credentialInfoCompleteList*) by following the procedure mentioned in [Annex A.1.](#page-197-0)
- 4. Set the following:

 $\mathsf{D}\mathbf{N}\mathsf{I}\mathsf{F}^\ast$ l

- *invalidToken* := value not equal to any *credentialInfoCompleteList*.token
- 5. ONVIF client invokes **EnableCredential** with parameters
	- Token := *invalidToken*
- 6. The DUT returns **env:Sender\ter:InvalidArgVal\ter:NotFound** SOAP 1.2 fault.

### **Test Result:**

### **PASS –**

• DUT passes all assertions.

### **FAIL –**

• The DUT did not send **env:Sender\ter:InvalidArgVal\ter:NotFound** SOAP 1.2 fault

**Note:** If the DUT sends other SOAP 1.2 fault message than specified, log WARNING message, and PASS the test.

## 4.4.5 DISABLE CREDENTIAL WITH INVALID TOKEN

**Test Case ID:** CREDENTIAL-4-1-5

**Specification Coverage:** DisableCredential command (ONVIF Credential Service Specification)

**Feature Under Test:** DisableCredential

**WSDL Reference:** credential.wsdl

**Test Purpose:** To verify Disable Credential with invalid token.

**Pre-Requisite:** Credential Service is received from the DUT.

**Test Configuration:** ONVIF Client and DUT

- 1. Start an ONVIF Client.
- 2. Start the DUT.
- 3. ONVIF Client retrieves a complete credential information list (out *credentialInfoCompleteList*) by following the procedure mentioned in [Annex A.1.](#page-197-0)
- 4. Set the following:
- *invalidToken* := value not equal to any *credentialInfoCompleteList*.token
- 5. ONVIF client invokes **DisableCredential** with parameters
	- Token := *invalidToken*
- 6. The DUT returns **env:Sender\ter:InvalidArgVal\ter:NotFound** SOAP 1.2 fault.

### **PASS –**

• DUT passes all assertions.

### **FAIL –**

• The DUT did not send **env:Sender\ter:InvalidArgVal\ter:NotFound** SOAP 1.2 fault

**Note:** If the DUT sends other SOAP 1.2 fault message than specified, log WARNING message, and PASS the test.

### 4.5 Credential Identifiers

### 4.5.1 GET CREDENTIAL IDENTIFIERS

### **Test Case ID:** CREDENTIAL-5-1-1

**Specification Coverage:** CredentialIdentifier (ONVIF Credential Service Specification), CredentialIdentiferValue (ONVIF Credential Service Specification), GetCredentialIdentifiers command (ONVIF Credential Service Specification)

**Feature Under Test:** GetCredentialIdentifiers

**WSDL Reference:** credential.wsdl

**Test Purpose:** To verify Get Credential Identifiers.

**Pre-Requisite:** Credential Service is received from the DUT.

**Test Configuration:** ONVIF Client and DUT

- 1. Start an ONVIF Client.
- 2. Start the DUT.
- 3. ONVIF Client gets the service capabilities (out *cap*) by following the procedure mentioned in [Annex A.2.](#page-198-1)
- 4. ONVIF Client retrieves a complete list of credentials (out *credentialCompleteList*) by following the procedure mentioned in [Annex A.3](#page-198-0).
- 5. If *credentialCompleteList* is empty, skip other steps.
- <span id="page-116-0"></span>6. For each Credential.token *token* from *credentialCompleteList* repeat the following steps:
	- 6.1. ONVIF client invokes **GetCredentialIdentifiers** with parameters
		- CredentialToken := *token*
	- 6.2. The DUT responds with **GetCredentialIdentifiersResponse** message with parameters
		- CredentialIdentifier list =: *credentialIdentifierList*
	- 6.3. If *credentialIdentifierList* contains at least two credential identifier items with equal Type.Name, FAIL the test and skip other steps.
	- 6.4. If *credentialIdentifierList* contains at least one credential identifier item with Type.Name other than listed in *cap*.SupportedIdentifierTypes, FAIL the test and skip other steps.
	- 6.5. If *credentialIdentifierList* does not contain all credential identifiers from *credentialCompleteList*[token = *token*].CredentialIdentifierList, FAIL the test and skip other steps.
	- 6.6. If *credentialIdentifierList* contains credential identifiers other than credential identifiers from *credentialCompleteList*[token = *token*].CredentialIdentifierList, FAIL the test and skip other steps.
	- 6.7. For each credential identifier *credentialIdentifier* from *credentialIdentifierList* repeat the following steps:
		- 6.7.1. If *credentialIdentifier* item does not have equal field values to *credentialCompleteList*[token = *token*].CredentialIdentifierList [Type.Name = *credentialIdentifier*.Type.Name] item, FAIL the test and skip other steps.

### <span id="page-116-2"></span><span id="page-116-1"></span>**PASS –**

• DUT passes all assertions.

### **FAIL –**

• DUT did not send **GetCredentialIdentifiersResponse** message.

**Note:** To compare identifiers list as steps [6.5](#page-116-0) and [6.6](#page-116-1) Type.Name is used as unique value for identifier.

**Note:** The following fields are compared at step [6.7.1](#page-116-2):

- Type
	- Name
	- FormatType
- ExemptedFromAuthentication
- Value

## 4.5.2 SET CREDENTIAL IDENTIFIER – ADDING NEW TYPE

### **Test Case ID:** CREDENTIAL-5-1-2

**Specification Coverage:** CredentialIdentifier (ONVIF Credential Service Specification), CredentialIdentiferValue (ONVIF Credential Service Specification), GetCredentialIdentifiers command (ONVIF Credential Service Specification), SetCredentialIdentifier command (ONVIF Credential Service Specification)

**Feature Under Test:** SetCredentialIdentifier

**WSDL Reference:** credential.wsdl and event.wsdl

**Test Purpose:** To verify creation of credential identifier and generating of appropriate notifications.

**Pre-Requisite:** Credential Service is received from the DUT. Event Service is received from the DUT. Device supports Pull-Point Notification feature. The DUT shall have enough free storage capacity for one additional Credential.

**Test Configuration:** ONVIF Client and DUT

- 1. Start an ONVIF Client.
- 2. Start the DUT.
- 3. ONVIF Client gets the service capabilities (out *cap*) by following the procedure mentioned in [Annex A.2.](#page-198-1)
- <span id="page-117-0"></span>4. If *cap*.SupportedIdentifierType does not contain more than one IdentifierType item, skip other steps.
- 5. ONVIF Client retrieves a complete list of credentials (out *credentialCompleteList*) by following the procedure mentioned in [Annex A.3](#page-198-0).
- <span id="page-118-0"></span>6. ONVIF Client checks free storage for additional Credential (in *credentialCompleteList*, out *credentialToRestore*, *stateToRestore*) by following the procedure mentioned in [Annex A.7.](#page-202-0)
- 7. ONVIF Client creates credential (in *cap*) with ExemptedFromAuthentication equal to false (in false), with Credential identifier item (out *typeName1*) with corresponding Credential identifier Format Type (out *formatType1*) and corresponding credential identifier value (out *value1*) and with credential token (out *credentialToken*) by following the procedure mentioned in [Annex](#page-205-0) A.11.
- 8. Set the following:
	- *identifierTypeNameList* := *cap*.SupportedIdentifierType *typeName1*
- 9. ONVIF Client retrieves a Credential identifier type name (out *typeName2*) different from typeName1 (in *identifierTypeNameList*) with corresponding Credential identifier Format Type (out *formatType2*) and corresponding credential identifier value (out *value2*) by following the procedure mentioned in [Annex A.15.](#page-209-0)
- 10.ONVIF Client invokes **CreatePullPointSubscription** with parameters
	- Filter.TopicExpression := "tns1:Configuration/Credential/Changed"
- 11. The DUT responds with a **CreatePullPointSubscriptionResponse** message with parameters
	- SubscriptionReference =: *s*
	- CurrentTime =: *ct*
	- TerminationTime =: *tt*
- 12.ONVIF client invokes **SetCredentialIdentifier** with parameters
	- CredentialToken := *credentialToken*
	- CredentialIdentifier.Type.Name := *typeName2*
	- CredentialIdentifier.Type.FormatType := *formatType2*
	- CredentialIdentifier.ExemptedFromAuthentication := true if *cap*.Extension contains SupportedExemptionType element with value = pt:ExemptFromAuthentication, otherwise false
	- CredentialIdentifier.Value := *value2*

www.onvif.org 119

- 13.The DUT responds with empty **SetCredentialIdentifierResponse** message.
- <span id="page-119-0"></span>14.Until *oprationDelay* timeout expires, repeat the following steps:
	- 14.1. ONVIF Client waits for time *t* := min{(*tt*-*ct*)/2, 1 second}.
	- 14.2. ONVIF Client invokes **PullMessages** to the subscription endpoint *s* with parameters
		- Timeout := PT60S
		- MessageLimit := 1
	- 14.3. The DUT responds with **PullMessagesResponse** message with parameters
		- CurrentTime =: *ct*
		- TerminationTime =: *tt*
		- NotificationMessage =: *m*
	- 14.4. If *m* is not null and the TopicExpression item in *m* is not equal to "tns1:Configuration/ Credential/Changed", FAIL the test and go to the step [28.](#page-120-0)
	- 14.5. If *m* is not null and does not contain Source.SimpleItem item with Name = "CredentialToken" and Value = *credentialToken*, FAIL the test and go to the step [28](#page-120-0).
	- 14.6. If *m* is not null and contains Source.SimpleItem item with Name = "CredentialToken" and Value = *credentialToken*, go to the step [14.](#page-119-0)
- 15.If *oprationDelay* timeout expires for step [14](#page-119-0) without Notification with CredentialToken source simple item equal to *credentialToken*, FAIL the test and go to the step [28.](#page-120-0)
- 16.ONVIF client invokes **GetCredentialIdentifiers** with parameters
	- CredentialToken := *credentialToken*
- 17.The DUT responds with **GetCredentialIdentifiersResponse** message with parameters
	- CredentialIdentifier list =: *credentialIdentifierList*
- 18.If *credentialIdentifierList* contains more or less than two items, FAIL the test and go to step [28](#page-120-0).
- 19.If *credentialIdentifierList* does not have item with CredentialIdentifier.Type.Name value equal to *typeName1*, FAIL the test and go to step [28](#page-120-0).
- 20.If *credentialIdentifierList* does not have item with CredentialIdentifier.Type.Name value equal to *typeName2*, FAIL the test and go to step [28](#page-120-0).
- 21.If *credentialIdentifierList* item with CredentialIdentifier.Type.Name value equal to *typeName1* has FormatType value different from *formatType1*, FAIL the test and go to step [28.](#page-120-0)
- 22.If *credentialIdentifierList* item with CredentialIdentifier.Type.Name value equal to *typeName1* has Value value different from *value1*, FAIL the test and go to step [28](#page-120-0).
- 23.If *credentialIdentifierList* item with CredentialIdentifier.Type.Name value equal to *typeName1* has ExemptedFromAuthentication value different from false, FAIL the test and go to step [28.](#page-120-0)
- 24.If *credentialIdentifierList* item with CredentialIdentifier.Type.Name value equal to *typeName2* has FormatType value different from *formatType2*, FAIL the test and go to step [28.](#page-120-0)
- 25.If *credentialIdentifierList* item with CredentialIdentifier.Type.Name value equal to *typeName2* has Value value different from *value2*, FAIL the test and go to step [28](#page-120-0).
- 26.If *cap*.Extension contains SupportedExemptionType element with value = pt:ExemptFromAuthentication:
	- 26.1. If *credentialIdentifierList* item with CredentialIdentifier.Type.Name value equal to *typeName2* has ExemptedFromAuthentication value different from true, FAIL the test and go to step [28.](#page-120-0)
- 27.If *cap*.Extension does not contain SupportedExemptionType element with value = pt:ExemptFromAuthentication:
	- 27.1. If *credentialIdentifierList* item with CredentialIdentifier.Type.Name value equal to *typeName2* has ExemptedFromAuthentication value different from false, FAIL the test and go to step [28.](#page-120-0)
- <span id="page-120-0"></span>28.ONVIF Client deletes the Credential (in *credentialToken*) by following the procedure mentioned in [Annex A.6](#page-201-0) to restore DUT configuration.
- 29.If there was credential deleted at step [6](#page-118-0), restore it (in *credentialToRestore*, in *stateToRestore*) by following the procedure mentioned in [Annex A.10](#page-204-0) to restore DUT configuration.
- 30.ONVIF Client sends an **Unsubscribe** to the subscription endpoint *s*.
- 31.The DUT responds with **UnsubscribeResponse** message.

### **PASS –**

• DUT passes all assertions.

**FAIL –**

- The DUT did not send **GetCredentialIdentifiersResponse** message.
- The DUT did not send **SetCredentialIdentifierResponse** message.
- The DUT did not send **CreatePullpointSubscriptionResponse** message.
- The DUT did not send **PullMessagesResponse** message.
- The DUT did not send **UnsubscribeResponse** message.

**Note:** *oprationDelay* will be taken from Operation Delay field of ONVIF Device Test Tool.

**Note:** If the DUT supports only one credential identifier type, type warning message at step [4.](#page-117-0)

## 4.5.3 SET CREDENTIAL IDENTIFIER – REPLACE OF THE SAME TYPE

### **Test Case ID:** CREDENTIAL-5-1-3

**Specification Coverage:** CredentialIdentifier (ONVIF Credential Service Specification), CredentialIdentiferValue (ONVIF Credential Service Specification), GetCredentialIdentifiers command (ONVIF Credential Service Specification), SetCredentialIdentifier command (ONVIF Credential Service Specification)

**Feature Under Test:** SetCredentialIdentifier

**WSDL Reference:** credential.wsdl and event.wsdl

**Test Purpose:** To verify replacing of credential identifier and generating of appropriate notifications.

**Pre-Requisite:** Credential Service is received from the DUT. Event Service is received from the DUT. Device supports Pull-Point Notification feature. The DUT shall have enough free storage capacity for one additional Credential.

**Test Configuration:** ONVIF Client and DUT

- 1. Start an ONVIF Client.
- 2. Start the DUT.
- 3. ONVIF Client gets the service capabilities (out *cap*) by following the procedure mentioned in [Annex A.2.](#page-198-1)
- 4. ONVIF Client retrieves a complete list of credentials (out *credentialCompleteList*) by following the procedure mentioned in [Annex A.3](#page-198-0).

<span id="page-122-0"></span>5. ONVIF Client checks free storage for additional Credential (in *credentialCompleteList*, out *credentialToRestore*, out *stateToRestore*) by following the procedure mentioned in [Annex](#page-202-0) [A.7](#page-202-0).

 $\mathsf{D}\mathbf{N}\mathsf{I}\mathsf{F}^\ast$  :

- 6. ONVIF Client retrieves a list of Credential identifier Type Name items, which support at least two Format Types (out *CredentialIdentifierTypeNameList*) by following the procedure mentioned in [Annex A.16.](#page-210-0)
- 7. If *CredentialIdentifierTypeNameList* is empty, skip other steps.
- 8. ONVIF Client retrieves Credential identifier Type Name (out *typeName*) with corresponding Credential identifier Format Type (out *formatType1*) and Credential identifier value (out *value1*), and with corresponding Credential identifier Format Type (out *formatType2*) and Credential identifier value (out *value2*) based on Credential identifier Type Name items (in *CredentialIdentifierTypeNameList*) by following the procedure mentioned in [Annex A.17](#page-211-0).
- 9. ONVIF client invokes **CreateCredential** with parameters
	- Credential.token := ""
	- Credential.Description := "Test Description"
	- Credential.CredentialHolderReference := "TestUser"
	- Credential.ValidFrom skipped
	- Credential.ValidTo skipped
	- Credential.CredentialIdentifier[0].Type.Name := *typeName*
	- Credential.CredentialIdentifier[0].Type.FormatType := *formatType1*
	- Credential.CredentialIdentifier[0].ExemptedFromAuthentication := false
	- Credential.CredentialIdentifier[0].Value := *value1*
	- Credential.CredentialAccessProfile skipped
	- Credential.Extension skipped
	- State.Enabled := true
	- State.Reason := "Test Reason"
	- State.AntipassbackState.AntipassbackViolated := false if *cap*.ResetAntipassbackSupported value is equal to true, otherwise State.AntipassbackState is skipped

 $\partial$ DVIF $^{\circ}$ 

#### 10.The DUT responds with **CreateCredentialResponse** message with parameters

- Token =: *credentialToken*
- 11. ONVIF Client invokes **CreatePullPointSubscription** with parameters
	- Filter.TopicExpression := "tns1:Configuration/Credential/Changed"
- 12.The DUT responds with a **CreatePullPointSubscriptionResponse** message with parameters
	- SubscriptionReference =: *s*
	- CurrentTime =: *ct*
	- TerminationTime =: *tt*
- <span id="page-123-1"></span>13.ONVIF client invokes **SetCredentialIdentifier** with parameters
	- CredentialToken := *credentialToken*
	- CredentialIdentifier.Type.Name := *typeName*
	- CredentialIdentifier.Type.FormatType := formatType2
	- CredentialIdentifier.ExemptedFromAuthentication := true if *cap*.Extension contains SupportedExemptionType element with value = pt:ExemptFromAuthentication, otherwise false
	- CredentialIdentifier.Value := *value2*
	- CredentialIdentifier.Extension skipped
- <span id="page-123-0"></span>14.The DUT responds with empty **SetCredentialIdentifierResponse** message.
- 15.Until *oprationDelay* timeout expires, repeat the following steps:
	- 15.1. ONVIF Client waits for time *t* := min{(*tt*-*ct*)/2, 1 second}.
	- 15.2. ONVIF Client invokes **PullMessages** to the subscription endpoint s with parameters
		- Timeout := PT60S
		- MessageLimit := 1
	- 15.3. The DUT responds with **PullMessagesResponse** message with parameters
		- CurrentTime =: *ct*
- TerminationTime =: *tt*
- NotificationMessage =: *m*
- 15.4. If *m* is not null and the TopicExpression item in *m* is not equal to "tns1:Configuration/ Credential/Changed", FAIL the test and go to the step [21.](#page-124-0)
- 15.5. If *m* is not null and does not contain Source.SimpleItem item with Name = "CredentialToken" and Value = *credentialToken*, FAIL the test and go to the step [21](#page-124-0).
- 15.6. If *m* is not null and contains Source.SimpleItem item with Name = "CredentialToken" and Value = *credentialToken*, go to the step [16.](#page-124-1)
- <span id="page-124-1"></span>16.If oprationDelay timeout expires for step [14](#page-123-0) without Notification with CredentialToken source simple item equal to *credentialToken*, FAIL the test and go to the step [21.](#page-124-0)
- 17.ONVIF client invokes **GetCredentialIdentifiers** with parameters
	- CredentialToken := *credentialToken*
- 18.The DUT responds with **GetCredentialIdentifiersResponse** message with parameters
	- CredentialIdentifier list = *credentialIdentifierList*
- 19.If *credentialIdentifierList* contains more or less than one item, FAIL the test and go to step [21.](#page-124-0)
- 20.If *credentialIdentifierList*[0].CredentialIdentifier.Type.Name item is not equal to *typeName*, FAIL the test and go to step [21](#page-124-0).
- <span id="page-124-0"></span>21.If *credentialIdentifierList* item with CredentialIdentifier.Type.Name value equal to *typeName* has different field values to values from step [13,](#page-123-1) FAIL the test and go to step [21](#page-124-0).
- 22.ONVIF Client deletes the Credential (in *credentialToken*) by following the procedure mentioned in [Annex A.6](#page-201-0) to restore DUT configuration.
- 23.If there was credential deleted at step [5](#page-122-0), restore it (in *credentialToRestore*, in *stateToRestore*) by following the procedure mentioned in [Annex A.10](#page-204-0) to restore DUT configuration.
- 24.ONVIF Client sends an **Unsubscribe** to the subscription endpoint *s*.
- 25.The DUT responds with **UnsubscribeResponse** message.

### **PASS –**

• DUT passes all assertions.

www.onvif.org 125

### **FAIL –**

- The DUT did not send **GetCredentialIdentifiersResponse** message.
- The DUT did not send **SetCredentialIdentifierResponse** message.
- The DUT did not send **CreatePullpointSubscriptionResponse** message.
- The DUT did not send **PullMessagesResponse** message.
- The DUT did not send **UnsubscribeResponse** message.

**Note:** *oprationDelay* will be taken from Operation Delay field of ONVIF Device Test Tool.

- CredentialIdentifier list (Type.Name is used as unique key for comparing)
	- Type
		- Name
		- FormatType
	- ExemptedFromAuthentication
	- Value

### 4.5.4 DELETE CREDENTIAL IDENTIFIER

### **Test Case ID:** CREDENTIAL-5-1-4

**Specification Coverage:** CredentialIdentifier (ONVIF Credential Service Specification), CredentialIdentiferValue (ONVIF Credential Service Specification), GetCredentialIdentifiers command (ONVIF Credential Service Specification), SetCredentialIdentifiers command (ONVIF Credential Service Specification)

**Feature Under Test:** DeleteCredentialIdentifier

**WSDL Reference:** credential.wsdl and event.wsdl

**Test Purpose:** To verify replacing of credential identifier and generating of appropriate notifications.

**Pre-Requisite:** Credential Service is received from the DUT. Event Service is received from the DUT. Device supports Pull-Point Notification feature. The DUT shall have enough free storage capacity for one additional Credential.

**Test Configuration:** ONVIF Client and DUT

**Test Procedure:**

126 www.onvif.org

- 1. Start an ONVIF Client.
- 2. Start the DUT.
- 3. ONVIF Client gets the service capabilities (out *cap*) by following the procedure mentioned in [Annex A.2.](#page-198-1)
- <span id="page-126-1"></span>4. If *cap*.SupportedIdentifierType contains less than two SupportedIdentifierType items, skip other steps.
- 5. ONVIF Client retrieves a complete list of credentials (out *credentialCompleteList*) by following the procedure mentioned in [Annex A.3](#page-198-0).
- 6. ONVIF Client checks free storage for additional Credential (in *credentialCompleteList*, out *credentialToRestore*, *stateToRestore*) by following the procedure mentioned in [Annex A.7.](#page-202-0)
- 7. ONVIF Client creates credential with two Credential identifier items (out *typeName1*), (out *typeName2*), with corresponding Format Types (out *formatType1*), (out *formatType2*) and with corresponding values (out *value1*), (out *value2*), with antipass back state equal to false (in false), and with credential token (out *credentialToken*) by following the procedure mentioned in [Annex A.18.](#page-213-0)
- 8. ONVIF Client invokes **CreatePullPointSubscription** with parameters
	- Filter.TopicExpression := "tns1:Configuration/Credential/Changed"
- 9. The DUT responds with a **CreatePullPointSubscriptionResponse** message with parameters
	- SubscriptionReference =: *s*
	- CurrentTime =: *ct*
	- TerminationTime =: *tt*
- 10.ONVIF client invokes **DeleteCredentialIdentifier** with parameters
	- CredentialToken := *credentialToken*
	- CredentialIdentifierTypeName := *typeName1*
- 11. The DUT responds with empty **DeleteCredentialIdentifierResponse** message.
- <span id="page-126-0"></span>12.Until *oprationDelay* timeout expires, repeat the following steps:
	- 12.1. ONVIF Client waits for time *t* := min{(*tt*-*ct*)/2, 1 second}.
	- 12.2. ONVIF Client invokes **PullMessages** to the subscription endpoint *s* with parameters
- Timeout := PT60S
- MessageLimit := 1
- 12.3. The DUT responds with **PullMessagesResponse** message with parameters
	- CurrentTime =: *ct*
	- TerminationTime =: *tt*
	- NotificationMessage =: *m*
- 12.4. If *m* is not null and the TopicExpression item in *m* is not equal to "tns1:Configuration/ Credential/Changed", FAIL the test and go to the step [22.](#page-128-0)
- 12.5. If *m* is not null and does not contain Source.SimpleItem item with Name = "CredentialToken" and Value = *credentialToken*, FAIL the test and go to the step [22](#page-128-0).
- 12.6. If *m* is not null and contains Source.SimpleItem item with Name = "CredentialToken" and Value = *credentialToken*, go to the step [14.](#page-127-0)
- 13.If oprationDelay timeout expires for step [12](#page-126-0) without Notification with CredentialToken source simple item equal to *credentialToken*, FAIL the test and go to the step [22.](#page-128-0)
- <span id="page-127-0"></span>14.ONVIF client invokes **GetCredentialIdentifiers** with parameters
	- CredentialToken := *credentialToken*
- 15.The DUT responds with **GetCredentialIdentifiersResponse** message with parameters
	- CredentialIdentifier list =: *credentialIdentifierList*
- 16.If *credentialIdentifierList* contains less than one item, FAIL the test and go to step [22.](#page-128-0)
- 17.If *credentialIdentifierList* contains more than one item, FAIL the test and go to step [22](#page-128-0).
- 18.If *credentialIdentifierList*[0].CredentialIdentifier.Type.Name value does not equal to *typeName2*, FAIL the test and go to step [22.](#page-128-0)
- 19.If *credentialIdentifierList*[0].CredentialIdentifier.Type.FormatType value does not equal to *formatType2*, FAIL the test and go to step [22](#page-128-0).
- 20.If *credentialIdentifierList*[0].CredentialIdentifier.ExemptedFromAuthentication value does not equal to false, FAIL the test and go to step [22](#page-128-0).
- 21.If *credentialIdentifierList*[0].CredentialIdentifier.Value value does not equal to *value2*, FAIL the test and go to step [22.](#page-128-0)
- <span id="page-128-0"></span>22.ONVIF Client deletes the Credential (in *credentialToken*) by following the procedure mentioned in [Annex A.6](#page-201-0) to restore DUT configuration.
- 23.If there was credential deleted at step [4](#page-126-1), restore it (in *credentialToRestore*, *stateToRestore*) by following the procedure mentioned in [Annex A.10](#page-204-0) to restore DUT configuration.
- 24.ONVIF Client sends an **Unsubscribe** to the subscription endpoint *s*.
- 25.The DUT responds with **UnsubscribeResponse** message.

### **PASS –**

• DUT passes all assertions.

### **FAIL –**

- The DUT did not send **GetCredentialIdentifiersResponse** message.
- The DUT did not send **DeleteCredentialIdentifierResponse** message.
- The DUT did not send **CreatePullpointSubscriptionResponse** message.
- The DUT did not send **PullMessagesResponse** message.
- The DUT did not send **UnsubscribeResponse** message.

**Note:** *oprationDelay* will be taken from Operation Delay field of ONVIF Device Test Tool.

### 4.5.5 GET SUPPORTED FORMAT TYPES

### **Test Case ID:** CREDENTIAL-5-1-5

**Specification Coverage:** CredentialIdentifier (ONVIF Credential Service Specification), GetSupportedFormatTypes command (ONVIF Credential Service Specification)

**Feature Under Test:** GetSupportedFormatTypes

**WSDL Reference:** credential.wsdl

**Test Purpose:** To verify Get Supported Format Types.

**Pre-Requisite:** Credential Service is received from the DUT.

**Test Configuration:** ONVIF Client and DUT

- 1. Start an ONVIF Client.
- 2. Start the DUT.
- 3. ONVIF Client gets the service capabilities (out *cap*) by following the procedure mentioned in Annex A 2
- 4. For each *cap*.SupportedIdentifierType *identifierType* repeat the following steps:
	- 4.1. ONVIF client invokes **GetSupportedFormatTypes** with parameters
		- CredentialIdentifierTypeName := *identifierType*
	- 4.2. The DUT responds with **GetSupportedFormatTypesResponse** message with parameters
		- FormatTypeInfo list =: *receivedformatTypeInfoList*
	- 4.3. Set *formatTypeInfoList*[*identifierType*] := *receivedFormatTypeInfoList*.
	- 4.4. If *formatTypeInfoList*[*identifierType*] is empty, FAIL the test and skip other steps.
	- 4.5. If *formatTypeInfoList*[*identifierType*] contains at least two format type info items with equal FormatType, FAIL the test and skip other steps.
- 5. ONVIF Client retrieves a complete list of credentials (out *credentialCompleteList*) by following the procedure mentioned in [Annex A.3](#page-198-0).
- 6. If *credentialCompleteList* is empty, skip other steps.
- 7. For each Credential.token *token* from *credentialCompleteList* repeat the following steps:
	- 7.1. ONVIF client invokes **GetCredentialIdentifiers** with parameters
		- CredentialToken := *token*
	- 7.2. The DUT responds with **GetCredentialIdentifiersResponse** message with parameters
		- CredentialIdentifier list =: *credentialIdentifierList*
	- 7.3. For each CredentialIdentifier.Type.Name *typeName* from *credentialIdentifierList* repeat the following steps:
		- 7.3.1. If credential identifier type with *typeName* contains other format type (CredentialIdentifier.Type.FormatType) than listed in *formatTypeInfoList*[*typeName*], FAIL the test and skip other steps.

### **PASS –**

• DUT passes all assertions.

### **FAIL –**

- The DUT did not send **GetCredentialIdentifiersResponse** message.
- The DUT did not send **GetSupportedFormatTypesResponse** message.

## 4.5.6 GET CREDENTIAL IDENTIFIERS WITH INVALID TOKEN

**Test Case ID:** CREDENTIAL-5-1-6

**Specification Coverage:** GetCredentialIdentifiers command (ONVIF Credential Service Specification)

**Feature Under Test:** GetCredentialIdentifiers

**WSDL Reference:** credential.wsdl

**Test Purpose:** To verify Get Credential Identifiers with Invalid Token.

**Pre-Requisite:** Credential Service is received from the DUT.

**Test Configuration:** ONVIF Client and DUT

- 1. Start an ONVIF Client.
- 2. Start the DUT.
- 3. ONVIF Client retrieves a complete credential information list (out *credentialInfoCompleteList*) by following the procedure mentioned in [Annex A.1.](#page-197-0)
- 4. Set the following:
	- *invalidToken* := value not equal to any *credentialInfoCompleteList*.token
- 5. ONVIF client invokes **GetCredentialIdentifiers** with parameters
	- CredentialToken := *invalidToken*
- 6. The DUT returns **env:Sender\ter:InvalidArgVal\ter:NotFound** SOAP 1.2 fault.

### **PASS –**

• DUT passes all assertions.

### **FAIL –**

• The DUT did not send **env:Sender\ter:InvalidArgVal\ter:NotFound** SOAP 1.2 fault

**Note:** If the DUT sends other SOAP 1.2 fault message than specified, log WARNING message, and PASS the test.

## 4.5.7 SET CREDENTIAL IDENTIFIER WITH INVALID TOKEN

**Test Case ID:** CREDENTIAL-5-1-7

**Specification Coverage:** SetCredentialIdentifier command (ONVIF Credential Service Specification)

**Feature Under Test:** SetCredentialIdentifier with invalid token

**WSDL Reference:** credential.wsdl

**Test Purpose:** To verify Set Credential Identifier with Invalid Token.

**Pre-Requisite:** Credential Service is received from the DUT.

**Test Configuration:** ONVIF Client and DUT

- 1. Start an ONVIF Client.
- 2. Start the DUT.
- 3. ONVIF Client retrieves a complete credential information list (out *credentialInfoCompleteList*) by following the procedure mentioned in [Annex A.1.](#page-197-0)
- 4. Set the following:
	- *invalidToken* := value not equal to any *credentialInfoCompleteList*.token
- 5. ONVIF Client gets the service capabilities (out *cap*) by following the procedure mentioned in [Annex A.2.](#page-198-1)
- 6. ONVIF Client retrieves (in *cap*.SupportedIdentifierType) a supported Credential identifier type name (out *typeName*) with Credential identifier Format Type (out *formatType*) and with credential identifier value (out *value*) by the following procedure mentioned in [Annex A.15.](#page-209-0)

### 7. ONVIF client invokes **SetCredentialIdentifier** with parameters

- CredentialToken := *invalidToken*
- CredentialIdentifier.Type.Name := *typeName*
- CredentialIdentifier.Type.FormatType := *formatType*
- CredentialIdentifier.ExemptedFromAuthentication := false
- CredentialIdentifier.Value := *value*
- CredentialIdentifier.Extension skipped
- 8. The DUT returns **env:Sender\ter:InvalidArgVal\ter:NotFound** SOAP 1.2 fault.

### **Test Result:**

### **PASS –**

• DUT passes all assertions.

### **FAIL –**

• The DUT did not send **env:Sender\ter:InvalidArgVal\ter:NotFound** SOAP 1.2 fault

**Note:** If the DUT sends other SOAP 1.2 fault message than specified, log WARNING message, and PASS the test.

## 4.5.8 DELETE CREDENTIAL IDENTIFIER WITH INVALID CREDENTIAL TOKEN

**Test Case ID:** CREDENTIAL-5-1-8

**Specification Coverage:** DeleteCredentialIdentifier command (ONVIF Credential Service Specification)

**Feature Under Test:** DeleteCredentialIdentifier

**WSDL Reference:** credential.wsdl

**Test Purpose:** To verify Delete Credential Identifier with invalid credential token.

**Pre-Requisite:** Credential Service is received from the DUT.

**Test Configuration:** ONVIF Client and DUT

**Test Procedure:**

www.onvif.org 133

- 1. Start an ONVIF Client.
- 2. Start the DUT.
- 3. ONVIF Client gets the service capabilities (out *cap*) by following the procedure mentioned in [Annex A.2.](#page-198-1)
- 4. ONVIF Client retrieves a complete credential information list (out *credentialInfoCompleteList*) by following the procedure mentioned in [Annex A.1.](#page-197-0)
- 5. Set the following:
	- *invalidToken* := value not equal to any *credentialInfoCompleteList*.token
- 6. ONVIF client invokes **DeleteCredentialIdentifier** with parameters
	- CredentialToken := *invalidToken*
	- CredentialIdentifierTypeName := *cap*.SupportedIdentifierType[0]
- 7. The DUT returns **env:Sender\ter:InvalidArgVal\ter:NotFound** SOAP 1.2 fault.

### **PASS –**

• DUT passes all assertions.

### **FAIL –**

• The DUT did not send **env:Sender\ter:InvalidArgVal\ter:NotFound** SOAP 1.2 fault

**Note:** If the DUT sends other SOAP 1.2 fault message than specified, log WARNING message, and PASS the test.

# 4.5.9 DELETE CREDENTIAL IDENTIFIER WITH INVALID IDENTIFIER TYPE

### **Test Case ID:** CREDENTIAL-5-1-9

**Specification Coverage:** DeleteCredentialIdentifier command (ONVIF Credential Service Specification)

**Feature Under Test:** DeleteCredentialIdentifier

**WSDL Reference:** credential.wsdl

**Test Purpose:** To verify Delete Credential Identifier with invalid identifier type.

### **Pre-Requisite:** Credential Service is received from the DUT.

### **Test Configuration:** ONVIF Client and DUT

- 1. Start an ONVIF Client.
- 2. Start the DUT.
- 3. ONVIF Client gets the service capabilities (out *cap*) by following the procedure mentioned in [Annex A.2.](#page-198-1)
- 4. If *cap*.SupportedIdentifierType contains less than two SupportedIdentifierType items, skip other steps.
- 5. ONVIF Client creates credential with two Credential identifier items (out *typeName1*), (out *typeName2*), with corresponding Format Types (out *formatType1*), (out *formatType2*) and with corresponding values (out *value1*), (out *value2*), with antipass back state equal to false (in false), and with credential token (out credentialToken) by following the procedure mentioned in [Annex A.18.](#page-213-0)
- 6. Set the following:
	- *invalidIdentifierType* := value not equal to any *cap*.SupportedIdentifierType.
- 7. ONVIF client invokes **DeleteCredentialIdentifier** with parameters
	- CredentialToken := *credentialToken*
	- CredentialIdentifierTypeName := *invalidIdentifierType*
- 8. The DUT returns **DeleteCredentialIdentifierResponse**.
- 9. ONVIF client invokes **GetCredentialIdentifiers** with parameters
	- CredentialToken := *credentialToken*
- 10.The DUT responds with **GetCredentialIdentifiersResponse** message with parameters
	- CredentialIdentifier list =: *credentialIdentifierList*
- 11. If *credentialIdentifierList* contains less than two items, FAIL the test and go to step [15](#page-135-0).
- 12.If *credentialIdentifierList* contains more than two items, FAIL the test and go to step [15](#page-135-0).
- 13.If *credentialIdentifierList* does not contain *typeName1*, FAIL the test and go to step [15](#page-135-0).
- 14.If *credentialIdentifierList* does not contain *typeName2*, FAIL the test and go to step [15](#page-135-0).

<span id="page-135-0"></span>15.ONVIF Client deletes the Credential (in *credentialToken*) by following the procedure mentioned in [Annex A.6](#page-201-0) to restore DUT configuration.

### **Test Result:**

### **PASS –**

• DUT passes all assertions.

### **FAIL –**

• DUT did not send **DeleteCredentialIdentifierResponse** message.

# 4.5.10 DELETE CREDENTIAL IDENTIFIER - MIN IDENTIFIERS PER CREDENTIAL

### **Test Case ID:** CREDENTIAL-5-1-10

**Specification Coverage:** DeleteCredentialIdentifier command (ONVIF Credential Service Specification)

**Feature Under Test:** DeleteCredentialIdentifier

**WSDL Reference:** credential.wsdl

**Test Purpose:** To verify Delete Credential Identifier from a credential when credential contains only one Credential Identifier.

**Pre-Requisite:** Credential Service is received from the DUT. The DUT shall have enough free storage capacity for one additional Credential.

**Test Configuration:** ONVIF Client and DUT

- 1. Start an ONVIF Client.
- 2. Start the DUT.
- 3. ONVIF Client creates credential with ExemptedFromAuthentication equal to false (in false), with Credential identifier item (out *typeName*) and with credential token (out *credentialToken*) by following the procedure mentioned in [Annex](#page-205-0) A.11.
- 4. ONVIF client invokes **DeleteCredentialIdentifier** with parameters
	- CredentialToken := *credentialToken*
- CredentialIdentifierTypeName := *typeName*
- 5. The DUT returns **env:Receiver\ter:ConstraintViolated\ter:MinIdentifiersPerCredential** SOAP 1.2 fault.
- 6. ONVIF Client deletes the Credential (in *credentialToken*) by following the procedure mentioned in [Annex A.6](#page-201-0) to restore DUT configuration.

### **PASS –**

• DUT passes all assertions.

### **FAIL –**

• The DUT did not send **env:Receiver\ter:ConstraintViolated \ter:MinIdentifiersPerCredential** SOAP 1.2 fault

**Note:** If the DUT sends other SOAP 1.2 fault message than specified, log WARNING message, and PASS the test.

### 4.6 Credential Access Profiles

## 4.6.1 GET CREDENTIAL ACCESS PROFILES

**Test Case ID:** CREDENTIAL-6-1-1

**Specification Coverage:** CredentialAccessProfile (ONVIF Credential Service Specification), GetCredentialAccessProfiles command (ONVIF Credential Service Specification)

**Feature Under Test:** GetCredentialAccessProfiles

**WSDL Reference:** credential.wsdl

**Test Purpose:** To verify Get Credential Access Profiles.

**Pre-Requisite:** Credential Service is received from the DUT.

**Test Configuration:** ONVIF Client and DUT

- 1. Start an ONVIF Client.
- 2. Start the DUT.

 $\overline{C}$ NIF $^{\circ}$  :

- 3. ONVIF Client gets the service capabilities (out *cap*) by following the procedure mentioned in [Annex A.2.](#page-198-1)
- 4. ONVIF Client retrieves a complete list of credentials (out *credentialCompleteList*) by following the procedure mentioned in [Annex A.3](#page-198-0).
- 5. If *credentialCompleteList* is empty, skip other steps.
- 6. For each Credential.token *token* from *credentialCompleteList* repeat the following steps:
	- 6.1. ONVIF client invokes **GetCredentialAccessProfiles** with parameters
		- CredentialToken := *token*
	- 6.2. The DUT responds with **GetCredentialAccessProfilesResponse** message with parameters
		- CredentialAccessProfile list =: *credentialAccessProfileList*
	- 6.3. If *credentialAccessProfileList* contains at least two credential access profile items with equal AccessProfileToken, FAIL the test and skip other steps.
	- 6.4. If *credentialAccessProfileList* contains more AccessProfileInfo items than *cap*.MaxAccessProfilesPerCredential, FAIL the test and skip other steps.
	- 6.5. If *credentialAccessProfileList* does not contain all credential access profiles from *credentialCompleteList*[token = *token*].CredentialAccessProfileList, FAIL the test and skip other steps.
	- 6.6. If *credentialAccessProfileList* contains credential access profiles other than credential access profiles from *credentialCompleteList*[token = *token*].CredentialAccessProfileList, FAIL the test and skip other steps.
	- 6.7. For each credential access profile *accessProfile* from *credentialAccessProfileList* repeat the following steps:
		- 6.7.1. If accessProfile item does not have equal field values to *credentialCompleteList*[token = *token*].CredentialAccessProfileList[AccessProfileToken = *accessProfile*.AccessProfileToken] item, FAIL the test and skip other steps.

### <span id="page-137-2"></span><span id="page-137-1"></span><span id="page-137-0"></span>**Test Result:**

### **PASS –**

• DUT passes all assertions.

### **FAIL –**

• DUT did not send **GetCredentialAccessProfilesResponse** message.

**Note:** To compare credential access profile list at steps [6.5](#page-137-0) and [6.6,](#page-137-1) AccessProfileToken is used as unique value for credential access profile.

**Note:** The following fields are compared at step [6.7.1](#page-137-2):

- AccessProfileToken
- ValidFrom
- ValidTo

## 4.6.2 SET CREDENTIAL ACCESS PROFILES - ADDING NEW ACCESS PROFILE

### **Test Case ID:** CREDENTIAL-6-1-2

**Specification Coverage:** CredentialAccessProfile (ONVIF Credential Service Specification), SetCredentialAccessProfiles command (ONVIF Credential Service Specification)

**Feature Under Test:** SetCredentialAccessProfiles

**WSDL Reference:** credential.wsdl, accessrules.wsdl, and event.wsdl

**Test Purpose:** To verify Set Credential Access Profiles (adding new Access Profile).

**Pre-Requisite:** Credential Service is received from the DUT. Access Rules Service is received from the DUT. Event Service is received from the DUT. Device supports Pull-Point Notification feature. The DUT shall have enough free storage capacity for one additional Credential.

**Test Configuration:** ONVIF Client and DUT

- 1. Start an ONVIF Client.
- 2. Start the DUT.
- 3. ONVIF Client gets the service capabilities (out *cap*) by following the procedure mentioned in [Annex A.2.](#page-198-1)
- 4. ONVIF Client retrieves a complete list of access profile (out *accessProfileCompleteList*) by following the procedure mentioned in [Annex A.5](#page-200-0).
- 5. Set the following:
	- *accessProfileToken* := *accessProfileCompleteList*[0].token
- <span id="page-139-3"></span>6. If *accessProfileCompleteList* is empty, ONVIF Client creates access profile (out *accessProfileToken*) by following the procedure mentioned in [Annex A.19](#page-214-0).
- 7. ONVIF Client retrieves a complete list of credentials (out *credentialCompleteList*) by following the procedure mentioned in [Annex A.3](#page-198-0).
- <span id="page-139-2"></span>8. ONVIF Client checks free storage for additional Credential (in *credentialCompleteList*, out *credentialToRestore*, *stateToRestore*) by following the procedure mentioned in [Annex A.7.](#page-202-0)
- 9. ONVIF Client creates credential (in *cap*, out *credentialToken*) with Antipassback Violation State value equal to false (in false) by following the procedure mentioned in [Annex](#page-205-0) A.11.
- 10.ONVIF Client invokes **CreatePullPointSubscription** with parameters
	- Filter.TopicExpression := "tns1:Configuration/Credential/Changed"
- 11. The DUT responds with a **CreatePullPointSubscriptionResponse** message with parameters
	- SubscriptionReference =: *s*
	- CurrentTime =: *ct*
	- TerminationTime =: *tt*
- <span id="page-139-1"></span>12.ONVIF client invokes **SetCredentialAccessProfiles** with parameters
	- CredentialToken := *credentialToken*
	- Credential.CredentialAccessProfile.AccessProfileToken := *accessProfileToken*
	- Credential.CredentialAccessProfile.ValidFrom := *validFromDateTime* if *cap*.CredentialAccessProfileValiditySupported is equal to true. Otherwise Credential.CredentialAccessProfile.ValidFrom skipped
	- Credential.CredentialAccessProfile.ValidTo := *validToDateTime* if *cap*.CredentialAccessProfileValiditySupported is equal to true. Otherwise Credential.CredentialAccessProfile.ValidTo skipped
- 13.The DUT responds with empty **SetCredentialAccessProfilesResponse** message.
- <span id="page-139-0"></span>14.Until *oprationDelay* timeout expires, repeat the following steps:
	- 14.1. ONVIF Client waits for time *t* := min{(*tt*-*ct*)/2, 1 second}.

14.2. ONVIF Client invokes **PullMessages** to the subscription endpoint *s* with parameters

 $\overline{C}$ 

- Timeout := PT60S
- MessageLimit := 1
- 14.3. The DUT responds with **PullMessagesResponse** message with parameters
	- CurrentTime =: *ct*
	- TerminationTime =: *tt*
	- NotificationMessage =: *m*
- 14.4. If *m* is not null and the TopicExpression item in *m* is not equal to "tns1:Configuration/ Credential/Changed", FAIL the test and go to the step [21.](#page-141-0)
- 14.5. If *m* is not null and does not contain Source.SimpleItem item with Name = "CredentialToken" and Value = *credentialToken*, FAIL the test and go to the step [21](#page-141-0).
- 14.6. If *m* is not null and contains Source.SimpleItem item with Name = "CredentialToken" and Value = *credentialToken*, go to the step [16.](#page-140-0)
- 15.If oprationDelay timeout expires for step [14](#page-139-0) without Notification with CredentialToken source simple item equal to *credentialToken*, FAIL the test and go to the step [21.](#page-141-0)
- <span id="page-140-0"></span>16.ONVIF client invokes **GetCredentialAccessProfiles** with parameters
	- CredentialToken := *credentialToken*
- 17.The DUT responds with **GetCredentialAccessProfilesResponse** message with parameters
	- CredentialAccessProfile list =: *credentialAccessProfileList*
- 18.If *credentialAccessProfileList* contains more or less than one CredentialAccessProfile item, FAIL the test and go to step [21](#page-141-0).
- 19.If *cap*.CredentialAccessProfileValiditySupported is equal to true and *cap*.ValiditySupportsTimeValue is equal to false:
	- 19.1. If *credentialAccessProfileList*[0].AccessProfileToken value is not equal to *accessProfileToken*, FAIL the test and go to step [21](#page-141-0).
	- 19.2. If *credentialAccessProfileList*[0].ValidFrom value contains data component is not equal to data component of *validFromDateTime*, FAIL the test and go to step [21](#page-141-0).
- 19.3. If *credentialAccessProfileList*[0].ValidTo value contains data component that is not equal to data component of *validToDateTime*, FAIL the test and go to step [21.](#page-141-0)
- 19.4. Go to the step [21](#page-141-0).
- 20.If *credentialAccessProfileList*[0] item does not have equal field values to values from step [12](#page-139-1), FAIL the test and go to step [21.](#page-141-0)
- <span id="page-141-0"></span>21.ONVIF Client deletes the Credential (in *credentialToken*) by following the procedure mentioned in [Annex A.6](#page-201-0) to restore DUT configuration.
- 22.If there was credential deleted at step [8](#page-139-2), restore it (in *credentialToRestore*, *stateToRestore*) by following the procedure mentioned in [Annex A.10](#page-204-0) to restore DUT configuration.
- 23.If there was access profile created at step [6](#page-139-3), ONVIF Client deletes it (in *accessProfileToken*) by following the procedure mentioned in [Annex A.20](#page-215-0) to restore DUT configuration.
- 24.ONVIF Client sends an **Unsubscribe** to the subscription endpoint *s*.
- 25.The DUT responds with **UnsubscribeResponse** message.

### **PASS –**

• DUT passes all assertions.

### **FAIL –**

- The DUT did not send **GetCredentialAccessProfilesResponse** message.
- The DUT did not send **SetCredentialAccessProfilesResponse** message.
- The DUT did not send **CreatePullPointSubscriptionResponse** message.
- The DUT did not send **PullMessagesResponse** message.
- The DUT did not send **UnsubscribeResponse** message.

**Note:** *oprationDelay* will be taken from Operation Delay field of ONVIF Device Test Tool.

**Note:** *validFromDateTime* is set as current time, *validToDateTime* is set as current time + 1 year.

## 4.6.3 SET CREDENTIAL ACCESS PROFILES - UPDATING ACCESS PROFILE

**Test Case ID:** CREDENTIAL-6-1-3

**Specification Coverage:** CredentialAccessProfile (ONVIF Credential Service Specification), SetCredentialAccessProfiles command (ONVIF Credential Service Specification)

**Feature Under Test:** SetCredentialAccessProfiles

**WSDL Reference:** credential.wsdl, accessrules.wsdl, and event.wsdl

**Test Purpose:** To verify Set Credential Access Profiles (updating Access Profile).

**Pre-Requisite:** Credential Service is received from the DUT. Access Rules Service is received from the DUT. Event Service is received from the DUT. Device supports Pull-Point Notification feature. The DUT shall have enough free storage capacity for one additional Credential.

**Test Configuration:** ONVIF Client and DUT

### **Test Procedure:**

- 1. Start an ONVIF Client.
- 2. Start the DUT.
- 3. ONVIF Client gets the service capabilities (out *cap*) by following the procedure mentioned in [Annex A.2.](#page-198-1)
- 4. ONVIF Client retrieves a complete list of access profile (out *accessProfileCompleteList*) by following the procedure mentioned in [Annex A.5](#page-200-0).
- 5. Set the following:
	- *accessProfileToken* := *accessProfileCompleteList*[0].token
- 6. If *accessProfileCompleteList* is empty, ONVIF Client creates access profile (out *accessProfileToken*) by following the procedure mentioned in [Annex A.19](#page-214-0).
- 7. ONVIF Client retrieves a complete list of credentials (out *credentialCompleteList*) by following the procedure mentioned in [Annex A.3](#page-198-0).
- 8. ONVIF Client checks free storage for additional Credential (in *credentialCompleteList1*, out *credentialToRestore*, *stateToRestore*) by following the procedure mentioned in [Annex A.7.](#page-202-0)
- 9. ONVIF Client creates credential (in *cap*, out *credentialToken*) with Antipassback Violation State equal to false (in false) by following the procedure mentioned in [Annex](#page-205-0) A.11.

10.Set the following:

- *validFromDateTime1* := value of current time
- *validToDateTime1* := *validToDateTime1* + one year

 $\mathsf{J}\mathsf{IVIF}^*$  i

### 11. ONVIF client invokes **SetCredentialAccessProfiles** with parameters

- CredentialToken := *credentialToken*
- Credential.CredentialAccessProfile.AccessProfileToken := *accessProfileToken*
- Credential.CredentialAccessProfile.ValidFrom := *validFromDateTime1* if *cap*.CredentialAccessProfileValiditySupported is equal to true. Otherwise Credential.CredentialAccessProfile.ValidFrom skipped.
- Credential.CredentialAccessProfile.ValidTo := *validToDateTime1* if *cap*.CredentialAccessProfileValiditySupported is equal to true. Otherwise Credential.CredentialAccessProfile.ValidTo skipped.
- 12.The DUT responds with empty **SetCredentialAccessProfilesResponse** message.
- 13.Set the following:
	- *validFromDateTime2* := *validFromDateTime1* + one day + one hour
	- *validToDateTime2* := *validToDateTime1* + one day + one hour
- 14.ONVIF Client invokes **CreatePullPointSubscription** with parameters
	- Filter.TopicExpression := "tns1:Configuration/Credential/Changed"
- 15.The DUT responds with a **CreatePullPointSubscriptionResponse** message with parameters
	- SubscriptionReference =: *s*
	- CurrentTime =: *ct*
	- TerminationTime =: *tt*
- 16.ONVIF Client waits for time *t* := min{(*tt*-*ct*)/2, 1 second}.

#### 17.ONVIF client invokes **SetCredentialAccessProfiles** with parameters

- CredentialToken := *credentialToken*
- Credential.CredentialAccessProfile.AccessProfileToken := *accessProfileCompleteList*[0].token
- Credential.CredentialAccessProfile.ValidFrom := *validFromDateTime2* if *cap*.CredentialAccessProfileValiditySupported is equal to true. Otherwise Credential.CredentialAccessProfile.ValidFrom skipped.
• Credential.CredentialAccessProfile.ValidTo := *ValidToDateTime2* if *cap*.CredentialAccessProfileValiditySupported is equal to true. Otherwise Credential.CredentialAccessProfile.ValidTo skipped.

 $\mathsf{D}\mathbf{N}\mathsf{I}\mathsf{F}^\ast$  i

- 18.The DUT responds with empty **SetCredentialAccessProfilesResponse** message.
- <span id="page-144-1"></span>19.Until *oprationDelay* timeout expires, repeat the following steps:
	- 19.1. ONVIF Client waits for time *t* := min{(*tt*-*ct*)/2, 1 second}.
	- 19.2. ONVIF Client invokes **PullMessages** to the subscription endpoint *s* with parameters
		- Timeout := PT60S
		- MessageLimit := 1
	- 19.3. The DUT responds with **PullMessagesResponse** message with parameters
		- CurrentTime =: *ct*
		- TerminationTime =: *tt*
		- NotificationMessage =: *m*
	- 19.4. If *m* is not null and the TopicExpression item in *m* is not equal to "tns1:Configuration/ Credential/Changed", FAIL the test and go to the step [26.](#page-145-0)
	- 19.5. If *m* is not null and does not contain Source.SimpleItem item with Name = "CredentialToken" and Value = *credentialToken*, FAIL the test and go to the step [26](#page-145-0).
	- 19.6. If *m* is not null and contains Source.SimpleItem item with Name = "CredentialToken" and Value = *credentialToken*, go to the step [21.](#page-144-0)
- 20.If oprationDelay timeout expires for step [19](#page-144-1) without Notification with CredentialToken source simple item equal to *credentialToken*, FAIL the test and go to the step [26.](#page-145-0)
- <span id="page-144-0"></span>21.ONVIF client invokes **GetCredentialAccessProfiles** with parameters
	- CredentialToken := *credentialToken*
- 22.The DUT responds with **GetCredentialAccessProfilesResponse** message with parameters
	- CredentialAccessProfile list =: *credentialAccessProfileList*
- 23.If *credentialAccessProfileList* contains more or less than one CredentialAccessProfile item, FAIL the test and go to step [26](#page-145-0).
- 24.If *cap*. CredentialAccessProfileValiditySupported is equal to true and *cap*.ValiditySupportsTimeValue is equal to false:
	- 24.1. If *credentialAccessProfileList*[0].AccessProfileToken value is not equal to *accessProfileToken*, FAIL the test and go to step [26](#page-145-0).
	- 24.2. If *credentialAccessProfileList*[0].ValidFrom value contains data component that does not equal to data component of *validFromDateTime2*, FAIL the test and go to step [26.](#page-145-0)
	- 24.3. If *credentialAccessProfileList*[0].ValidTo value contains data component that does not equal to data component of *validToDateTime2*, FAIL the test and go to step [26.](#page-145-0)
	- 24.4. Go to the step [26](#page-145-0).
- 25.If *credentialAccessProfileList*[0] item does not have equal field values to values from step [15](#page-143-0), FAIL the test and go step [26](#page-145-0).
- <span id="page-145-0"></span>26.ONVIF Client deletes the Credential (in *credentialToken*) by following the procedure mentioned in [Annex A.6](#page-201-0) to restore DUT configuration.
- 27.If there was credential deleted at step [8](#page-142-0), restore it (in *credentialToRestore*, *stateToRestore*) by following the procedure mentioned in [Annex A.10](#page-204-0) to restore DUT configuration.
- 28.If there was access profile created at step [6](#page-142-1), ONVIF Client deletes it (in *accessProfileToken*) by following the procedure mentioned in [Annex A.20](#page-215-0) to restore DUT configuration.
- 29.ONVIF Client sends an **Unsubscribe** to the subscription endpoint *s*.
- 30.The DUT responds with **UnsubscribeResponse** message.

## **PASS –**

• DUT passes all assertions.

## **FAIL –**

- The DUT did not send **GetCredentialAccessProfilesResponse** message.
- The DUT did not send **SetCredentialAccessProfilesResponse** message.
- The DUT did not send **CreatePullPointSubscriptionResponse** message.
- The DUT did not send **PullMessagesResponse** message.
- The DUT did not send **UnsubscribeResponse** message.

**Note:** *oprationDelay* will be taken from Operation Delay field of ONVIF Device Test Tool.

# 4.6.4 DELETE CREDENTIAL ACCESS PROFILES

## **Test Case ID:** CREDENTIAL-6-1-4

**Specification Coverage:** CredentialAccessProfile (ONVIF Credential Service Specification), DeleteCredentialAccessProfiles command (ONVIF Credential Service Specification)

**Feature Under Test:** DeleteCredentialAccessProfiles

**WSDL Reference:** credential.wsdl, accessrules.wsdl, and event.wsdl

**Test Purpose:** To verify Delete Credential Access Profiles.

**Pre-Requisite:** Credential Service is received from the DUT. Access Rules Service is received from the DUT. Event Service is received from the DUT. Device supports Pull-Point Notification feature. The DUT shall have enough free storage capacity for one additional Credential.

**Test Configuration:** ONVIF Client and DUT

- 1. Start an ONVIF Client.
- 2. Start the DUT.
- 3. ONVIF Client retrieves a complete list of access profile (out *accessProfileCompleteList*) by following the procedure mentioned in [Annex A.5](#page-200-0).
- 4. Set the following:
	- *accessProfileToken* := *accessProfileCompleteList*[0].token
- <span id="page-146-1"></span>5. If *accessProfileCompleteList* is empty, ONVIF Client creates access profile (out *accessProfileToken*) by following the procedure mentioned in [Annex A.19](#page-214-0).
- 6. ONVIF Client retrieves a complete list of credentials (out *credentialCompleteList*) by following the procedure mentioned in [Annex A.3](#page-198-0).
- <span id="page-146-0"></span>7. ONVIF Client checks free storage for additional Credential (in *credentialCompleteList1*, out *credentialToRestore*, *stateToRestore*) by following the procedure mentioned in [Annex A.7.](#page-202-0)
- 8. ONVIF Client creates credential (out *credentialToken*) with Antipassback Violation State equal to false (in false) by following the procedure mentioned in [Annex](#page-205-0) A.11.
- 9. ONVIF client invokes **SetCredentialAccessProfiles** with parameters
- CredentialToken := *credentialToken*
- Credential.CredentialAccessProfile.AccessProfileToken := *accessProfileToken*
- Credential.CredentialAccessProfile.ValidFrom skipped
- Credential.CredentialAccessProfile.ValidTo skipped
- 10.The DUT responds with empty **SetCredentialAccessProfilesResponse** message.
- 11. ONVIF Client invokes **CreatePullPointSubscription** with parameters
	- Filter.TopicExpression := "tns1:Configuration/Credential/Changed"
- 12.The DUT responds with a **CreatePullPointSubscriptionResponse** message with parameters
	- SubscriptionReference =: *s*
	- CurrentTime =: *ct*
	- TerminationTime =: *tt*
- 13.ONVIF client invokes **DeleteCredentialAccessProfiles** with parameters
	- CredentialToken := *credentialToken*
	- AccessProfileToken := *accessProfileToken*
- 14.The DUT responds with empty **DeleteCredentialAccessProfilesResponse** message.
- <span id="page-147-0"></span>15.Until *oprationDelay* timeout expires, repeat the following steps:
	- 15.1. ONVIF Client waits for time *t* := min{(*tt*-*ct*)/2, 1 second}.
	- 15.2. ONVIF Client invokes **PullMessages** to the subscription endpoint *s* with parameters
		- Timeout := PT60S
		- MessageLimit := 1
	- 15.3. The DUT responds with **PullMessagesResponse** message with parameters
		- CurrentTime =: *ct*
		- TerminationTime =: *tt*
		- NotificationMessage =: *m*
- 15.4. If *m* is not null and the TopicExpression item in *m* is not equal to "tns1:Configuration/ Credential/Changed", FAIL the test and go to the step [20.](#page-148-0)
- 15.5. If *m* is not null and does not contain Source.SimpleItem item with Name = "CredentialToken" and Value = *credentialToken*, FAIL the test and go to the step [20](#page-148-0).
- 15.6. If *m* is not null and contains Source.SimpleItem item with Name = "CredentialToken" and Value = *credentialToken*, go to the step [17.](#page-148-1)
- 16.If *oprationDelay* timeout expires for step [15](#page-147-0) without Notification with CredentialToken source simple item equal to *credentialToken*, FAIL the test and go to the step [20.](#page-148-0)
- <span id="page-148-1"></span>17.ONVIF client invokes **GetCredentialAccessProfiles** with parameters
	- CredentialToken := *credentialToken*
- 18.The DUT responds with **GetCredentialAccessProfilesResponse** message with parameters
	- CredentialAccessProfile list =: *credentialAccessProfileList*
- 19.If *credentialAccessProfileList* contains at least one credential access profile item, FAIL the test and go to step [20](#page-148-0).
- <span id="page-148-0"></span>20.ONVIF Client deletes the Credential (in *credentialToken*) by following the procedure mentioned in [Annex A.6](#page-201-0) to restore DUT configuration.
- 21.If there was credential deleted at step [7](#page-146-0), restore it (in *credentialToRestore*, *stateToRestore*) by following the procedure mentioned in [Annex A.10](#page-204-0) to restore DUT configuration.
- 22.If there was access profile created at step [5](#page-146-1), ONVIF Client deletes it (in *accessProfileToken*) by following the procedure mentioned in [Annex A.20](#page-215-0) to restore DUT configuration.
- 23.ONVIF Client sends an **Unsubscribe** to the subscription endpoint *s*.
- 24.The DUT responds with **UnsubscribeResponse** message.

## **PASS –**

• DUT passes all assertions.

#### **FAIL –**

- The DUT did not send **GetCredentialAccessProfilesResponse** message.
- The DUT did not send **SetCredentialAccessProfilesResponse** message.

www.onvif.org 149

- The DUT did not send **GetCredentialAccessProfilesResponse** message.
- The DUT did not send **CreatePullPointSubscriptionResponse** message.
- The DUT did not send **PullMessagesResponse** message.
- The DUT did not send **UnsubscribeResponse** message.

# 4.6.5 GET CREDENTIAL ACCESS PROFILES WITH INVALID **TOKEN**

**Test Case ID:** CREDENTIAL-6-1-5

**Specification Coverage:** GetCredentialAccessProfiles command (ONVIF Credential Service Specification)

**Feature Under Test:** GetCredentialAccessProfiles

**WSDL Reference:** credential.wsdl

**Test Purpose:** To verify Get Credential Access Profiles with invalid token.

**Pre-Requisite:** Credential Service is received from the DUT.

**Test Configuration:** ONVIF Client and DUT

#### **Test Procedure:**

- 1. Start an ONVIF Client.
- 2. Start the DUT.
- 3. ONVIF Client retrieves a complete list of credential info (out *credentialInfoCompleteList*) by following the procedure mentioned in [Annex A.1](#page-197-0).
- 4. Set the following:
	- *invalidToken* := value not equal to any *credentialInfoCompleteList*.token
- 5. ONVIF Client invokes *GetCredentialAccessProfiles* with parameters
	- Token := *invalidToken*
- 6. The DUT returns **env:Sender\ter:InvalidArgVal\ter:NotFound** SOAP 1.2 fault.

#### **Test Result:**

**PASS –**

• DUT passes all assertions.

# **FAIL –**

• The DUT did not send **env:Sender\ter:InvalidArgVal\ter:NotFound** SOAP 1.2 fault

**Note:** If the DUT sends other SOAP 1.2 fault message than specified, log WARNING message, and PASS the test.

# 4.6.6 SET CREDENTIAL ACCESS PROFILES WITH INVALID CREDENTIAL TOKEN

**Test Case ID:** CREDENTIAL-6-1-6

**Specification Coverage:** SetCredentialAccessProfiles command (ONVIF Credential Service Specification)

**Feature Under Test:** SetCredentialAccessProfiles

**WSDL Reference:** credential.wsdl

**Test Purpose:** To verify Set Credential Access Profiles with invalid credential token.

**Pre-Requisite:** Credential Service is received from the DUT. Access Rules Service is received from the DUT.

**Test Configuration:** ONVIF Client and DUT

- 1. Start an ONVIF Client.
- 2. Start the DUT.
- 3. ONVIF Client retrieves a complete list of access profiles (out *accessProfileCompleteList*) by following the procedure mentioned in [Annex A.5](#page-200-0).
- 4. If *accessProfileCompleteList* is not empty:
	- 4.1. Set the following:
		- *accessProfileToken* := *accessProfileCompleteList*[0].token
	- 4.2. Go to the step [6](#page-151-0).
- <span id="page-150-0"></span>5. ONVIF Client creates access profile (out *accessProfileToken*) by following the procedure mentioned in [Annex A.19.](#page-214-0)
- <span id="page-151-0"></span>6. ONVIF Client retrieves a complete list of credential info (out *credentialInfoCompleteList*) by following the procedure mentioned in [Annex A.1](#page-197-0).
- 7. Set the following:
	- *invalidToken* := value not equal to any *credentialInfoCompleteList*.token
- 8. ONVIF client invokes **SetCredentialAccessProfiles** with parameters
	- CredentialToken := *invalidToken*
	- Credential.CredentialAccessProfile.*AccessProfileToken* := *accessProfileToken*
	- Credential.CredentialAccessProfile.ValidFrom skipped.
	- Credential.CredentialAccessProfile.ValidTo skipped.
- 9. The DUT returns **env:Sender\ter:InvalidArgVal\ter:NotFound** SOAP 1.2 fault.
- 10.If there was access profile created at step [5](#page-150-0), ONVIF Client deletes it (in *accessProfileToken*) by following the procedure mentioned in [Annex A.20](#page-215-0) to restore DUT configuration.

# **PASS –**

• DUT passes all assertions.

# **FAIL –**

• The DUT did not send **env:Sender\ter:InvalidArgVal\ter:NotFound** SOAP 1.2 fault

**Note:** If the DUT sends other SOAP 1.2 fault message than specified, log WARNING message, and PASS the test.

# 4.6.7 DELETE CREDENTIAL ACCESS PROFILES WITH INVALID CREDENTIAL TOKEN

# **Test Case ID:** CREDENTIAL-6-1-7

**Specification Coverage:** DeleteCredentialAccessProfiles command (ONVIF Credential Service Specification)

**Feature Under Test:** DeleteCredentialAccessProfiles

**WSDL Reference:** credential.wsdl

**Test Purpose:** To verify Delete Credential Access Profiles with invalid credential token.

 $\mathbf{\mathsf{Divif}}^*$  i

**Pre-Requisite:** Credential Service is received from the DUT. Access Rules Service is received from the DUT.

**Test Configuration:** ONVIF Client and DUT

## **Test Procedure:**

- 1. Start an ONVIF Client.
- 2. Start the DUT.
- 3. ONVIF Client retrieves a complete list of access profiles (out *accessProfileCompleteList*) by following the procedure mentioned in [Annex A.5](#page-200-0).
- 4. If *accessProfileCompleteList* is not empty:
	- 4.1. Set the following:
		- *accessProfileToken* := *accessProfileCompleteList*[0].token
	- 4.2. Go to the step [6](#page-152-0).
- <span id="page-152-1"></span>5. ONVIF Client creates access profile (out *accessProfileToken*) by following the procedure mentioned in [Annex A.19.](#page-214-0)
- <span id="page-152-0"></span>6. ONVIF Client retrieves a complete list of credential info (out *credentialInfoCompleteList*) by following the procedure mentioned in [Annex A.1](#page-197-0).
- 7. Set the following:
	- *invalidToken* := value not equal to any *credentialInfoCompleteList*.token
- 8. ONVIF client invokes **DeleteCredentialAccessProfiles** with parameters
	- CredentialToken := *invalidToken*
	- AccessProfileToken[0] := *accessProfileToken*
- 9. The DUT returns **env:Sender\ter:InvalidArgVal\ter:NotFound** SOAP 1.2 fault.
- 10.If there was access profile created at step [5](#page-152-1), ONVIF Client deletes it (in *accessProfileToken*) by following the procedure mentioned in [Annex A.20](#page-215-0) to restore DUT configuration.

#### **Test Result:**

#### **PASS –**

• DUT passes all assertions.

**FAIL –**

• The DUT did not send **env:Sender\ter:InvalidArgVal\ter:NotFound** SOAP 1.2 fault

**Note:** If the DUT sends other SOAP 1.2 fault message than specified, log WARNING message, and PASS the test.

# 4.7 Reset Antipassback Violations

# 4.7.1 RESET ANTIPASSBACK VIOLATIONS

**Test Case ID:** CREDENTIAL-7-1-1

**Specification Coverage:** CredentialAccessProfile (ONVIF Credential Service Specification), ResetAntipassbackViolation command (ONVIF Credential Service Specification).

**Feature Under Test:** ResetAntipassbackViolation command (ONVIF Credential Service Specification)

**WSDL Reference:** credential.wsdl and event.wsdl

**Test Purpose:** To verify resetting of antipassback violations and generating of appropriate notifications.

**Pre-Requisite:** Credential Service is received from the DUT. Event Service is received from the DUT. Device supports Pull-Point Notification feature. Reset Antipassback Violations is supported by the DUT as indicated by the Capabilities.ResetAntipassbackSupported capability. The DUT shall have enough free storage capacity for one additional Credential.

#### **Test Configuration:** ONVIF Client and DUT

- 1. Start an ONVIF Client.
- 2. Start the DUT.
- 3. ONVIF Client gets the service capabilities (out *cap*) by following the procedure mentioned in [Annex A.2.](#page-198-1)
- <span id="page-153-0"></span>4. If *cap*.ResetAntipassbackSupported is equal to false, FAIL the test and skip other steps.
- 5. ONVIF Client retrieves a complete list of credentials (out *credentialCompleteList*) by following the procedure mentioned in [Annex A.3](#page-198-0).
- 6. ONVIF Client checks free storage for additional Credential (in *credentialCompleteList1*, out *credentialToRestore*, *stateToRestore*) by following the procedure mentioned in [Annex A.7.](#page-202-0)
- 7. ONVIF Client creates credential (out *credentialToken*) with Antipassback Violation State equal to true (in true) by following the procedure mentioned in [Annex](#page-205-0) A.11.
- 8. ONVIF client retrieves credential state (in *credentialToken*, out *credentialState*) by following the procedure mentioned in [Annex A.13](#page-208-0).
- 9. If *credentialState* does not contain AntipassbackState element, FAIL the test and go to step [20](#page-155-0).
- 10.If *credentialState*.AntipassbackState.AntipassbackViolated equal to false, FAIL the test and go to step [20](#page-155-0).
- 11. ONVIF Client invokes **CreatePullPointSubscription** with parameters
	- Filter.TopicExpression := "tns1:Credential/State/ApbViolation"
- 12.The DUT responds with a **CreatePullPointSubscriptionResponse** message with parameters
	- SubscriptionReference =: *s*
	- CurrentTime =: *ct*
	- TerminationTime =: *tt*
- 13.ONVIF client invokes **ResetAntipassbackViolation** with parameter
	- Token := *credentialToken*
- 14.The DUT responds with empty **ResetAntipassbackViolationResponse** message.
- <span id="page-154-0"></span>15.Until *oprationDelay* timeout expires, repeat the following steps:
	- 15.1. ONVIF Client waits for time *t* := min{(*tt*-*ct*)/2, 1 second}.
	- 15.2. ONVIF Client invokes **PullMessages** to the subscription endpoint *s* with parameters
		- Timeout := PT60S
		- MessageLimit := 1
	- 15.3. The DUT responds with **PullMessagesResponse** message with parameters
		- CurrentTime =: *ct*
		- TerminationTime =: *tt*
		- NotificationMessage =: *m*

www.onvif.org 155

15.4. If *m* is not null:

- 15.4.1. If the TopicExpression item in *m* is not equal to "tns1:Credential/State/ ApbViolation", FAIL the test and go to the step [20](#page-155-0).
- 15.4.2. If *m* does not contain Source.SimpleItem item with Name = "CredentialToken" and Value = *credentialToken*, FAIL the test and go to the step [20.](#page-155-0)
	- 15.4.2.1. If *m* does not contain Data.SimpleItem item with Name = "ApbViolated" and Value = false, FAIL the test and go to the step [20.](#page-155-0)
- 15.4.3. If *m* does not contain Data.SimpleItem item with Name = "ClientUpdated", FAIL the test and go to the step [20](#page-155-0).
- 15.4.4. If *m*.Message.Message.Data.SimpleItem.ClientUpdated has value type different from xs:boolean type, FAIL the test and go to the step [20.](#page-155-0)
- 15.4.5. Go to step [17](#page-155-1).
- 16.If oprationDelay timeout expires for step [15](#page-154-0) without Notification with Source.SimpleItem item with Name = "CredentialToken" and Value = credentialToken and Data.SimpleItem item with Name = "ApbViolated" and Value = false, FAIL the test and go to the step [20.](#page-155-0)
- <span id="page-155-1"></span>17.ONVIF client retrieves credential state (in *credentialToken*, out *credentialState*) by following the procedure mentioned in [Annex A.13](#page-208-0).
- 18.If *credentialState* does not contain AntipassbackState element, FAIL the test and go to step [20](#page-155-0).
- 19.If *credentialState*.AntipassbackState.AntipassbackViolated equal to true, FAIL the test and go to step [20](#page-155-0).
- <span id="page-155-0"></span>20.ONVIF Client deletes the Credential (in *credentialToken*) by following the procedure mentioned in [Annex A.6](#page-201-0) to restore DUT configuration.
- 21.If there was credential deleted at step [4](#page-153-0), restore it (in *credentialToRestore*, *stateToRestore*) by following the procedure mentioned in [Annex A.10](#page-204-0) to restore DUT configuration.
- 22.ONVIF Client sends an **Unsubscribe** to the subscription endpoint *s*.
- 23.The DUT responds with **UnsubscribeResponse** message.

# **Test Result:**

#### **PASS –**

• DUT passes all assertions.

# **FAIL –**

- The DUT did not send **ResetAntipassbackViolationResponse** message.
- The DUT did not send **CreatePullPointSubscriptionResponse** message.
- The DUT did not send **PullMessagesResponse** message.
- The DUT did not send **UnsubscribeResponse** message.

**Note:** *oprationDelay* will be taken from Operation Delay field of ONVIF Device Test Tool.

# 4.7.2 RESET ANTIPASSBACK VIOLATIONS WITH INVALID **TOKEN**

**Test Case ID:** CREDENTIAL-7-1-2

**Specification Coverage:** ResetAntipassbackViolation command (ONVIF Credential Service Specification).

**Feature Under Test:** ResetAntipassbackViolation command (ONVIF Credential Service Specification)

**WSDL Reference:** credential.wsdl

**Test Purpose:** To verify Reset Antipassback Violations with invalid token.

**Pre-Requisite:** Credential Service is received from the DUT. Reset Antipassback Violations is supported by the DUT as indicated by the Capabilities.ResetAntipassbackSupported capability.

**Test Configuration:** ONVIF Client and DUT

- 1. Start an ONVIF Client.
- 2. Start the DUT.
- 3. ONVIF Client retrieves a complete credential information list (out *credentialInfoCompleteList*) by following the procedure mentioned in [Annex A.1.](#page-197-0)
- 4. Set the following:
- 5. *invalidToken* := value not equal to any *credentialInfoCompleteList*.token
- 6. ONVIF client invokes **ResetAntipassbackViolation** with parameters
- Token := *invalidToken*
- 7. The DUT returns **env:Sender\ter:InvalidArgVal\ter:NotFound** SOAP 1.2 fault.

# **PASS –**

• DUT passes all assertions.

### **FAIL –**

• The DUT did not send **env:Sender\ter:InvalidArgVal\ter:NotFound** SOAP 1.2 fault

**Note:** If the DUT sends other SOAP 1.2 fault message than specified, log WARNING message, and PASS the test.

# 4.8 Credential Events

# 4.8.1 CONFIGURATION CREDENTIAL CHANGED EVENT

**Test Case ID:** CREDENTIAL-8-1-2

**Specification Coverage:** Notification topics (ONVIF Credential Service Specification), Get event properties (ONVIF Core specification).

**Feature Under Test:** GetEventProperties

**WSDL Reference:** credential.wsdl and event.wsdl

**Test Purpose:** To verify tns1:Configuration/Credential/Changed event format.

**Pre-Requisite:** Credential Service is supported by the DUT. Event Service is supported by the DUT.

**Test Configuration:** ONVIF Client and DUT

- 1. Start an ONVIF Client.
- 2. Start the DUT.
- 3. ONVIF Client invokes **GetEventProperties**.
- 4. The DUT responds with a **GetEventPropertiesResponse** message with parameters
	- TopicNamespaceLocation list

# $\sum_{\text{IVIF}^\text{\tiny\textcircled{\tiny{N}}}}$  | Standardizing IP Connectivity

- FixedTopicSet
- TopicSet =: *topicSet*
- TopicExpressionDialect list
- MessageContentFilterDialect list
- MessageContentSchemaLocation list
- 5. If *topicSet* does not contain tns1:Configuration/Credential/Changed topic, FAIL the test and skip other steps.
- 6. ONVIF Client verifies tns1:Configuration/Credential/Changed topic (*changedTopic*) from *topicSet*:
	- 6.1. If *changedTopic*.MessageDescription.IsProperty equals to true, FAIL the test and skip other steps.
	- 6.2. If *changedTopic* does not contain MessageDescription.Source.SimpleItemDescription item with Name = "CredentialToken", FAIL the test and skip other steps.
	- 6.3. If *changedTopic*.MessageDescription.Source.SimpleItemDescription with Name = "CredentialToken" does not have Type = "pt:ReferenceToken", FAIL the test and skip other steps.

#### **Test Result:**

#### **PASS –**

• DUT passes all assertions.

# **FAIL –**

• DUT did not send **GetEventPropertiesResponse** message.

# 4.8.2 CONFIGURATION CREDENTIAL REMOVED EVENT

#### **Test Case ID:** CREDENTIAL-8-1-3

**Specification Coverage:** Notification topics (ONVIF Credential Service Specification), Get event properties (ONVIF Core specification).

#### **Feature Under Test:** GetEventProperties

## **WSDL Reference:** credential.wsdl and event.wsdl

www.onvif.org 159

**Test Purpose:** To verify tns1:Configuration/Credential/Removed event format.

**Pre-Requisite:** Credential Service is supported by the DUT. Event Service is supported by the DUT.

**Test Configuration:** ONVIF Client and DUT

#### **Test Procedure:**

- 1. Start an ONVIF Client.
- 2. Start the DUT.
- 3. ONVIF Client invokes **GetEventProperties**.
- 4. The DUT responds with a **GetEventPropertiesResponse** message with parameters
	- TopicNamespaceLocation list
	- FixedTopicSet
	- TopicSet =: *topicSet*
	- TopicExpressionDialect list
	- MessageContentFilterDialect list
	- MessageContentSchemaLocation list
- 5. If *topicSet* does not contain tns1:Configuration/Credential/Removed topic, FAIL the test and skip other steps.
- 6. ONVIF Client verifies tns1:Configuration/Credential/Removed topic (*removedTopic*) from *topicSet*:
	- 6.1. If *removedTopic*.MessageDescription.IsProperty equals to true, FAIL the test and skip other steps.
	- 6.2. If *removedTopic* does not contain MessageDescription.Source.SimpleItemDescription item with Name = "CredentialToken", FAIL the test and skip other steps.
	- 6.3. If *removedTopic*.MessageDescription.Source.SimpleItemDescription with Name = "CredentialToken" does not have Type = "pt:ReferenceToken", FAIL the test and skip other steps.

#### **Test Result:**

# **PASS –**

• DUT passes all assertions.

# **FAIL –**

• DUT did not send **GetEventPropertiesResponse** message.

# 4.8.3 CREDENTIAL STATE ENABLED EVENT

# **Test Case ID:** CREDENTIAL-8-1-4

**Specification Coverage:** Notification topics (ONVIF Credential Service Specification), Get event properties (ONVIF Core specification).

**Feature Under Test:** GetEventProperties

**WSDL Reference:** credential.wsdl and event.wsdl

**Test Purpose:** To verify tns1:Credential/State/Enabled event format.

**Pre-Requisite:** Credential Service is supported by the DUT. Event Service is supported by the DUT.

**Test Configuration:** ONVIF Client and DUT

- 1. Start an ONVIF Client.
- 2. Start the DUT.
- 3. ONVIF Client invokes **GetEventProperties**.
- 4. The DUT responds with a **GetEventPropertiesResponse** message with parameters
	- TopicNamespaceLocation list
	- FixedTopicSet
	- TopicSet =: *topicSet*
	- TopicExpressionDialect list
	- MessageContentFilterDialect list
	- MessageContentSchemaLocation list
- 5. If *topicSet* does not contain tns1:Credential/State/Enabled topic, FAIL the test and skip other steps.
- 6. ONVIF Client verifies tns1:Credential/State/Enabled topic (*StateEnabledTopic*) from *topicSet*:

6.1. If *StateEnabledTopic*.MessageDescription.IsProperty equals true, FAIL the test and skip other steps.

 $\mathsf{D}\mathbf{N}\mathsf{I}\mathsf{F}^\ast$  :

- 6.2. If *StateEnabledTopic* does not contain MessageDescription.Source.SimpleItemDescription item with Name "CredentialToken", FAIL the test and skip other steps.
- 6.3. If *StateEnabledTopic*.MessageDescription.Source.SimpleItemDescription with Name = "CredentialToken" does not have Type = "pt:ReferenceToken", FAIL the test and skip other steps.
- 6.4. If *StateEnabledTopic* does not contain MessageDescription.Data.SimpleItemDescription item with Name = "State", FAIL the test and skip other steps.
- 6.5. If *StateEnabledTopic*.MessageDescription.Data.SimpleItemDescription with Name = "State" does not have Type = "xs:boolean", FAIL the test and skip other steps.
- 6.6. If *StateEnabledTopic* does not contain MessageDescription.Data.SimpleItemDescription item with Name = "Reason", FAIL the test and skip other steps.
- 6.7. If *StateEnabledTopic*.MessageDescription.Data.SimpleItemDescription with Name = "Reason" does not have Type = "xs:string", FAIL the test and skip other steps.
- 6.8. If *StateEnabledTopic* does not contain Data.SimpleItemDescription with Name = "ClientUpdated", FAIL the test and skip other steps.
- 6.9. If *StateEnabledTopic*.Message.Message.Data.SimpleItemDescription with Name = "ClientUpdated" does not have Type = "xs:boolean", FAIL the test and skip other steps.

# **Test Result:**

# **PASS –**

• DUT passes all assertions.

# **FAIL –**

• DUT did not send **GetEventPropertiesResponse** message.

# 4.8.4 CREDENTIAL STATE ANTIPASSBACK VIOLATION EVENT

**Test Case ID:** CREDENTIAL-8-1-5

**Specification Coverage:** Notification topics (ONVIF Credential Service Specification), Get event properties (ONVIF Core specification).

# **Feature Under Test:** GetEventProperties

**WSDL Reference:** credential.wsdl and event.wsdl

**Test Purpose:** To verify tns1:Credential/State/ApbViolation event format.

**Pre-Requisite:** Credential Service is supported by the DUT. Event Service is supported by the DUT. ResetAntipassbackViolation capability is supported by the DUT.

**Test Configuration:** ONVIF Client and DUT

- 1. Start an ONVIF Client.
- 2. Start the DUT.
- 3. ONVIF Client invokes **GetEventProperties**.
- 4. The DUT responds with a **GetEventPropertiesResponse** message with parameters
	- TopicNamespaceLocation list
	- FixedTopicSet
	- TopicSet =: *topicSet*
	- TopicExpressionDialect list
	- MessageContentFilterDialect list
	- MessageContentSchemaLocation list
- 5. If *topicSet* does not contain tns1:Credential/State/ApbViolation topic, FAIL the test and skip other steps.
- 6. ONVIF Client verifies tns1:Credential/State/ApbViolation topic (*ApbViolationTopic*) from *topicSet*:
	- 6.1. If *ApbViolationTopic*.MessageDescription.IsProperty equal to true, FAIL the test and skip other steps.
	- 6.2. If *ApbViolationTopic* does not contain MessageDescription.Source.SimpleItemDescription item with Name = "CredentialToken", FAIL the test and skip other steps.

6.3. If *ApbViolationTopic*.MessageDescription.Source.SimpleItemDescription with Name = "CredentialToken" does not have Type = "pt:ReferenceToken", FAIL the test and skip other steps.

 $\bm{\mathsf{J}}$ NIF $^{\circ}$ l

- 6.4. If *ApbViolationTopic* does not contain MessageDescription.Data.SimpleItemDescription item with Name = "ApbViolation", FAIL the test and skip other steps.
- 6.5. If *ApbViolationTopic*.MessageDescription.Data.SimpleItemDescription with Name = "ApbViolation" does not have Type = "xs:boolean", FAIL the test and skip other steps.
- 6.6. If *ApbViolationTopic* does not contain Data.SimpleItemDescription with Name = "ClientUpdated", FAIL the test and skip other steps.
- 6.7. If *ApbViolationTopic*.Message.Message.Data.SimpleItemDescription with Name = "ClientUpdated" does not have Type = "xs:boolean", FAIL the test and skip other steps.

# **Test Result:**

# **PASS –**

• DUT passes all assertions.

# **FAIL –**

• DUT did not send **GetEventPropertiesResponse** message.

# 4.9 Consistency

# 4.9.1 GET CREDENTIAL AND GET ACCESS PROFILE INFO LIST CONSISTENCY

**Test Case ID:** CREDENTIAL-9-1-1

**Specification Coverage:** Credential (ONVIF Credential Service Specification), AccessProfileInfo (ONVIF Access Rules Service Specification)

**Feature Under Test:** GetCredentials, GetAccessProfileInfo

**WSDL Reference:** credential.wsdl and accessrules.wsdl

**Test Purpose:** To verify that all Access Profile Tokens from GetCredentialResponses could be listed through GetAccessProfileInfoList command.

**Pre-Requisite:** Credential Service is received from the DUT. Access Rules Service is received from the DUT.

 $\mathsf{D}\mathbf{N}\mathsf{I}\mathsf{F}^\ast$  :

**Test Configuration:** ONVIF Client and DUT

## **Test Procedure:**

- 1. Start an ONVIF Client.
- 2. Start the DUT.
- 3. ONVIF Client retrieves a complete list of credentials (out *credentialCompleteList*) by following the procedure mentioned in [Annex A.3](#page-198-0).
- 4. ONVIF Client retrieves a complete list of access profile info (out *accessProfileInfoCompleteList*) by following the procedure mentioned in [Annex A.12.](#page-207-0)
- 5. For each Credential.CredentialAccessProfile.AccessProfileToken (*credentialAccessProfileToken*) from *credentialCompleteList* repeat the following steps:
	- 5.1. If *credentialAccessProfileToken* is not listed in *accessProfileInfoCompleteList*, FAIL the test and skip other steps.

## **Test Result:**

### **PASS –**

• DUT passes all assertions.

# 4.10 Whitelist Management

# 4.10.1 GET WHITELIST - START REFERENCE AND LIMIT

# **Test Case ID:** CREDENTIAL-10-1-1

**Specification Coverage:** GetWhitelist command (ONVIF Credential Service Specification)

**Feature Under Test:** GetWhitelist

**WSDL Reference:** credential.wsdl

**Test Purpose:** To verify Get Whitelist using StartReference and Limit.

**Pre-Requisite:** Credential Service is received from the DUT. Whitelist is supported by the DUT as indicated by MaxWhitelistedItems greater than zero capability.

**Test Configuration:** ONVIF Client and DUT

www.onvif.org 165

### **Test Sequence:**

- 1. Start an ONVIF Client.
- 2. Start the DUT.
- 3. ONVIF Client adds number of credential identifiers to whitelist by following the procedure mentioned in [Annex A.24](#page-218-0) with the following input and output parameters
	- out *credentialIdentifiersList* list of added credential identifiers
	- out *cap* Credential Service capabilities
	- out *completeWhitelist* complete whitelist
- 4. ONVIF client invokes **GetWhitelist** with parameters
	- Limit is skipped
	- StartReference is skipped
	- IdentifierType is skipped
	- FormatType is skipped
	- Value is skipped
- 5. The DUT responds with **GetWhitelistResponse** message with parameters
	- NextStartReference =: *nextStartReference*
	- Identifier list =: *identifierCompleteList0*
- 6. If *identifierCompleteList0* contains more Identifier items than *cap*.MaxLimit, FAIL the test, restore the DUT state, and skip other steps.
- 7. Until *nextStartReference* is not null, repeat the following steps:
	- 7.1. ONVIF client invokes **GetWhitelist** with parameters
		- Limit is skipped
		- StartReference := *nextStartReference*
		- IdentifierType is skipped
		- FormatType is skipped
		- Value is skipped

 $\mathsf{J}\mathsf{IVIF}^*$  :

- 7.2. The DUT responds with **GetWhitelistResponse** message with parameters
	- NextStartReference =: *nextStartReference*
	- Identifier list =: *identifierPart*
- 7.3. If *identifierPart* contains more Identifier items than *cap*.MaxLimit, FAIL the test, restore the DUT state, and skip other steps.
- 7.4. Set *identifierCompleteList0* := *identifierCompleteList0* + *identifierPart*.
- 8. If *identifierCompleteList0* contains at least two equal Identifier items, FAIL the test, restore the DUT state, and skip other steps.
- 9. ONVIF client invokes **GetWhitelist** with parameters
	- Limit := *cap*.MaxLimit
	- StartReference is skipped
	- IdentifierType is skipped
	- FormatType is skipped
	- Value is skipped
- 10.The DUT responds with **GetWhitelistResponse** message with parameters
	- NextStartReference =: *nextStartReference*
	- Identifier list =: *identifierCompleteList1*
- 11. If *identifierCompleteList1* contains more Identifier items than *cap*.MaxLimit, FAIL the test, restore the DUT state, and skip other steps.
- 12.Until *nextStartReference* is not null, repeat the following steps:
	- 12.1. ONVIF client invokes **GetWhitelist** with parameters
		- Limit := *cap*.MaxLimit
		- StartReference := *nextStartReference*
		- IdentifierType is skipped
		- FormatType is skipped
		- Value is skipped

 $\partial$ DVIF $^{\circ}$ l

12.2. The DUT responds with **GetWhitelistResponse** message with parameters

- NextStartReference =: *nextStartReference*
- Identifier list =: *identifierPart*
- 12.3. If *identifierPart* contains more Identifier items than *cap*.MaxLimit, FAIL the test, restore the DUT state, and skip other steps.
- 12.4. Set *identifierCompleteList1* := *identifierCompleteList1* + *identifierPart*.
- 13.If *identifierCompleteList1* contains at least two equal Identifier items, FAIL the test, restore the DUT state, and skip other steps.
- 14.If *identifierCompleteList1* does not contain all Identifiers from *identifierCompleteList0*, FAIL the test, restore the DUT state, and skip other steps.
- 15.If *identifierCompleteList1* contains Identifiers other than Identifiers from *identifierCompleteList0*, FAIL the test, restore the DUT state, and skip other steps.
- 16.If *cap*.MaxLimit is equal to 1, restore the DUT state, and skip other steps.
- 17.ONVIF client invokes **GetWhitelist** with parameters
	- Limit  $:= 1$
	- StartReference skipped
	- IdentifierType is skipped
	- FormatType is skipped
	- Value is skipped
- 18.The DUT responds with **GetWhitelistResponse** message with parameters
	- NextStartReference =: *nextStartReference*
	- Identifier list =: *identifierCompleteList2*
- 19.If *identifierCompleteList2* contains more Identifier items than 1, FAIL the test, restore the DUT state, and skip other steps.
- 20.Until *nextStartReference* is not null, repeat the following steps:
	- 20.1. ONVIF client invokes **GetWhitelist** with parameters
		- Limit  $:= 1$
- StartReference := *nextStartReference*
- IdentifierType is skipped
- FormatType is skipped
- Value is skipped

#### 20.2. The DUT responds with **GetWhitelistResponse** message with parameters

- NextStartReference =: *nextStartReference*
- Identifier list =: *identifierListPart*
- 20.3. If *identifierListPart* contains more Identifier items than 1, FAIL the test, restore the DUT state, and skip other steps.
- 20.4. Set *identifierCompleteList2* := *identifierCompleteList2* + *identifierListPart*
- 21.If *identifierCompleteList2* contains at least two equal Identifier items, FAIL the test, restore the DUT state, and skip other steps.
- 22.If *identifierCompleteList2* does not contain all Identifiers from *identifierCompleteList0*, FAIL the test, restore the DUT state, and skip other steps.
- 23.If *identifierCompleteList2* contains Identifiers other than Identifiers from *identifierCompleteList0*, FAIL the test, restore the DUT state, and skip other steps.
- 24.If *cap*.MaxLimit is equal to 2, restore the DUT state, and skip other steps.
- 25.Set *limit* := [number between 1 and *cap*.MaxLimit].
- 26.ONVIF client invokes **GetWhitelist** with parameters
	- Limit := *limit*
	- StartReference skipped
	- IdentifierType is skipped
	- FormatType is skipped
	- Value is skipped
- 27.The DUT responds with **GetWhitelistResponse** message with parameters
	- NextStartReference =: *nextStartReference*

www.onvif.org 169

- Identifier list =: *identifierCompleteList3*
- 28.If *identifierCompleteList3* contains more Identifier items than *limit*, FAIL the test, restore the DUT state, and skip other steps.
- 29.Until *nextStartReference* is not null, repeat the following steps:
	- 29.1. ONVIF client invokes **GetWhitelist** with parameters
		- Limit := *limit*
		- StartReference := *nextStartReference*
		- IdentifierType is skipped
		- FormatType is skipped
		- Value is skipped
	- 29.2. The DUT responds with **GetWhitelistResponse** message with parameters
		- NextStartReference =: *nextStartReference*
		- Identifier list =: *identifierListPart*
	- 29.3. If *identifierListPart* contains more Identifier items than *limit*, FAIL the test, restore the DUT state, and skip other steps.
	- 29.4. Set *identifierCompleteList3* := *identifierCompleteList3* + *identifierListPart*
- 30.If *identifierCompleteList3* contains at least two equal Identifiers, FAIL the test, restore the DUT state, and skip other steps.
- 31.If *identifierCompleteList3*does not contain all Identifiers from *identifierCompleteList0*, FAIL the test, restore the DUT state, and skip other steps.
- 32.If *identifierCompleteList3* contains Identifiers other than Identifiers from *identifierCompleteList0*, FAIL the test, restore the DUT state, and skip other steps.
- 33.Remove all credential identifiers from *credentialIdentifiersList* from whitelist.

## **PASS –**

• The DUT passed all assertions.

# **FAIL –**

• The DUT did not send **GetWhitelistResponse** message.

# 4.10.2 GET WHITELIST - FILTERS

**Test Case ID:** CREDENTIAL-10-1-2

**Specification Coverage:** GetWhitelist command (ONVIF Credential Service Specification)

**Feature Under Test:** GetWhitelist

**WSDL Reference:** credential.wsdl

**Test Purpose:** To verify Get Whitelist using filters.

**Pre-Requisite:** Credential Service is received from the DUT. Whitelist is supported by the DUT as indicated by MaxWhitelistedItems greater than zero capability.

**Test Configuration:** ONVIF Client and DUT

#### **Test Sequence:**

- 1. Start an ONVIF Client.
- 2. Start the DUT.
- 3. ONVIF Client adds number of credential identifiers to whitelist by following the procedure mentioned in [Annex A.24](#page-218-0) with the following input and output parameters
	- out *credentialIdentifiersList* list of added credential identifiers
	- out *cap* Credential Service capabilities
	- out *completeWhitelist* complete whitelist
- 4. Set *identifier* := *completeWhitelist*[0].
- 5. ONVIF client invokes **GetWhitelist** with parameters
	- Limit is skipped
	- StartReference is skipped
	- IdentifierType := *identifier*.Type.Name
	- FormatType is skipped
	- Value is skipped
- 6. The DUT responds with **GetWhitelistResponse** message with parameters
	- NextStartReference =: *nextStartReference*
	- Identifier list =: *identifierCompleteList0*
- 7. Until *nextStartReference* is not null, repeat the following steps:
	- 7.1. ONVIF client invokes **GetWhitelist** with parameters
		- Limit is skipped
		- StartReference := *nextStartReference*
		- IdentifierType := *identifier*.Type.Name
		- FormatType is skipped
		- Value is skipped
	- 7.2. The DUT responds with **GetWhitelistResponse** message with parameters
		- NextStartReference =: *nextStartReference*
		- Identifier list =: *identifierPart*
	- 7.3. Set *identifierCompleteList0* := *identifierCompleteList0* + *identifierPart*.
- 8. If *identifierCompleteList0* contains at least two equal Identifier items, FAIL the test, restore the DUT state, and skip other steps.
- 9. If *identifierCompleteList0* contains at least one item with Type.Name other than *identifier*.Type.Name, FAIL the test, restore the DUT state, and skip other steps.
- 10.ONVIF client invokes **GetWhitelist** with parameters
	- Limit is skipped
	- StartReference is skipped
	- IdentifierType is skipped
	- FormatType := *identifier*.Type.FormatType
	- Value is skipped
- 11. The DUT responds with **GetWhitelistResponse** message with parameters
	- NextStartReference =: *nextStartReference*
- Identifier list =: *identifierCompleteList1*
- 12.Until *nextStartReference* is not null, repeat the following steps:
	- 12.1. ONVIF client invokes **GetWhitelist** with parameters
		- Limit is skipped
		- StartReference := *nextStartReference*
		- IdentifierType is skipped
		- FormatType := *identifier*.Type.FormatType
		- Value is skipped
	- 12.2. The DUT responds with **GetWhitelistResponse** message with parameters
		- NextStartReference =: *nextStartReference*
		- Identifier list =: *identifierPart*
	- 12.3. Set *identifierCompleteList1* := *identifierCompleteList1* + *identifierPart*.
- 13.If *identifierCompleteList1* contains at least two equal Identifier items, FAIL the test, restore the DUT state, and skip other steps.
- 14.If *identifierCompleteList1* contains at least one item with Type.FormatType other than *identifier*.Type.FormatType, FAIL the test, restore the DUT state, and skip other steps.
- 15.ONVIF client invokes **GetWhitelist** with parameters
	- Limit is skipped
	- StartReference is skipped
	- IdentifierType is skipped
	- FormatType is skipped
	- Value := *identifier*.Value
- 16.The DUT responds with **GetWhitelistResponse** message with parameters
	- NextStartReference =: *nextStartReference*
	- Identifier list =: *identifierCompleteList2*
- 17.Until *nextStartReference* is not null, repeat the following steps:

#### 17.1. ONVIF client invokes **GetWhitelist** with parameters

- Limit is skipped
- StartReference := *nextStartReference*
- IdentifierType is skipped
- FormatType is skipped
- Value := *identifier*.Value
- 17.2. The DUT responds with **GetWhitelistResponse** message with parameters
	- NextStartReference =: *nextStartReference*
	- Identifier list =: *identifierPart*
- 17.3. Set *identifierCompleteList2* := *identifierCompleteList2* + *identifierPart*.
- 18.If *identifierCompleteList2* contains at least two equal Identifier items, FAIL the test, restore the DUT state, and skip other steps.
- 19.If *identifierCompleteList2* contains at least one item with Value other than *identifier*.Value, FAIL the test, restore the DUT state, and skip other steps.
- 20.ONVIF client invokes **GetWhitelist** with parameters
	- Limit is skipped
	- StartReference is skipped
	- IdentifierType := *identifier*.Type.Name
	- FormatType := *identifier*.Type.FormatType
	- Value := *identifier*.Value
- 21.The DUT responds with **GetWhitelistResponse** message with parameters
	- NextStartReference =: *nextStartReference*
	- Identifier list =: *identifierCompleteList3*
- 22.Until *nextStartReference* is not null, repeat the following steps:

#### 22.1. ONVIF client invokes **GetWhitelist** with parameters

# $\bigcirc$   $\bigcap$   $\bigvee$   $\bigcirc$   $\bigcirc$   $\bigcirc$  Standardizing IP Connectivity

- Limit is skipped
- StartReference := *nextStartReference*
- IdentifierType := *identifier*.Type.Name
- FormatType := *identifier*.Type.FormatType
- Value := *identifier*.Value
- 22.2. The DUT responds with **GetWhitelistResponse** message with parameters
	- NextStartReference =: *nextStartReference*
	- Identifier list =: *identifierPart*
- 22.3. Set *identifierCompleteList3* := *identifierCompleteList3* + *identifierPart*.
- 23.If *identifierCompleteList3* contains at least two equal Identifier items, FAIL the test, restore the DUT state, and skip other steps.
- 24.If *identifierCompleteList3* contains at least one item with Type.Name other than *identifier*.Type.Name, FAIL the test, restore the DUT state, and skip other steps.
- 25.If *identifierCompleteList3* contains at least one item with Type.FormatType other than *identifier*.Type.FormatType, FAIL the test, restore the DUT state, and skip other steps.
- 26.If *identifierCompleteList3* contains at least one item with Value other than *identifier*.Value, FAIL the test, restore the DUT state, and skip other steps.
- 27.Remove all credential identifiers from *credentialIdentifiersList* from whitelist.

# **Test Result:**

# **PASS –**

• The DUT passed all assertions.

# **FAIL –**

• The DUT did not send **GetWhitelistResponse** message.

# 4.10.3 ADD IDENTIFIER TO WHITELIST

## **Test Case ID:** CREDENTIAL-10-1-3

**Specification Coverage:** AddToWhitelist command (ONVIF Credential Service Specification)

# **Feature Under Test:** AddToWhitelist

## **WSDL Reference:** credential.wsdl

**Test Purpose:** To verify adding identifier to whitelist.

**Pre-Requisite:** Credential Service is received from the DUT. Whitelist is supported by the DUT as indicated by MaxWhitelistedItems greater than zero capability. The DUT shall have enough free storage capacity for two additional items in whitelist. The DUT shall have enough free storage capacity for two additional items in blacklist, if blacklist is supported by the DUT as indicated by MaxBlacklistedItems greater than zero capability.

### **Test Configuration:** ONVIF Client and DUT

#### **Test Sequence:**

- 1. Start an ONVIF Client.
- 2. Start the DUT.
- 3. ONVIF Client retrieves a complete whitelist by following the procedure mentioned in [Annex](#page-220-0) [A.25](#page-220-0) with the following input and output parameters
	- out *initialWhiteList* complete whitelist
- 4. ONVIF Client gets the service capabilities by following the procedure mentioned in [Annex](#page-198-1) [A.2](#page-198-1) with the following input and output parameters
	- out *cap* Credential Service capabilities
- 5. ONVIF Client generates list of credential identifiers by following the procedure mentioned in [Annex A.30](#page-225-0) with the following input and output parameters
	- in *cap* Credential Service capabilities
	- in *initialWhiteList* initial list of credential identifiers (to prevent creation of duplications)
	- in min{2; *cap*.MaxWhitelistedItems; *cap*.MaxLimit} requiered number of credential identifiers
	- out *credentialIdentifiersList* credential identifiers list
- 6. If *cap*.MaxBlacklistedItems > 0:
	- 6.1. ONVIF Client adds credential identifiers to blacklist by following the procedure mentioned in [Annex A.26](#page-221-0) with the following input and output parameters
		- in *credentialIdentifiersList* credential identifier list to be added to blacklist
- 7. ONVIF client invokes **AddToWhitelist** with parameters
	- Identifier list := *credentialIdentifiersList*
- 8. The DUT responds with **AddToWhitelistResponse** message.
- 9. ONVIF Client retrieves a complete whitelist by following the procedure mentioned in [Annex](#page-220-0) [A.25](#page-220-0) with the following input and output parameters
	- out *updatedWhiteList* complete whitelist
- 10.If *updatedWhiteList* does not contain all items from *initialWhiteList*, FAIL the test, restore the DUT state, and skip other steps.
- 11. If *updatedWhiteList* does not contain all items from *credentialIdentifiersList* item, FAIL the test, restore the DUT state, and skip other steps.
- 12.If *cap*.MaxBlacklistedItems > 0:
	- 12.1. ONVIF Client retrieves a complete blacklist by following the procedure mentioned in [Annex A.27](#page-222-0) with the following input and output parameters
		- out *updatedBlackList* complete blacklist
	- 12.2. If *updatedBlackList* contains any item from *credentialIdentifiersList* item, FAIL the test, restore the DUT state, and skip other steps.
- 13.ONVIF client invokes **AddToWhitelist** with parameters
	- Identifier list := *credentialIdentifiersList*
- 14.The DUT responds with **AddToWhitelistResponse** message.
- 15.ONVIF Client retrieves a complete whitelist by following the procedure mentioned in [Annex](#page-220-0) [A.25](#page-220-0) with the following input and output parameters
	- out *updatedWhiteList2* complete whitelist
- 16.If *updatedWhiteList2* contains more items that *updatedWhiteList*, FAIL the test, restore the DUT state, and skip other steps.
- 17.Remove all items from *credentialIdentifiersList* from whitelist.

## **PASS –**

• The DUT passed all assertions.

# **FAIL –**

• The DUT did not send **AddToWhitelistResponse** message.

# 4.10.4 REMOVE IDENTIFIER FROM WHITELIST

### **Test Case ID:** CREDENTIAL-10-1-4

**Specification Coverage:** RemoveFromWhitelist command (ONVIF Credential Service Specification)

**Feature Under Test:** RemoveFromWhitelist

**WSDL Reference:** credential.wsdl

**Test Purpose:** To verify removing identifier to whitelist.

**Pre-Requisite:** Credential Service is received from the DUT. Whitelist is supported by the DUT as indicated by MaxWhitelistedItems greater than zero capability. The DUT shall have enough free storage capacity for two additional items in whitelist.

**Test Configuration:** ONVIF Client and DUT

#### **Test Sequence:**

- 1. Start an ONVIF Client.
- 2. Start the DUT.
- 3. ONVIF Client retrieves a complete whitelist by following the procedure mentioned in [Annex](#page-220-0) [A.25](#page-220-0) with the following input and output parameters
	- out *initialWhiteList* complete whitelist
- 4. ONVIF Client gets the service capabilities by following the procedure mentioned in [Annex](#page-198-1) [A.2](#page-198-1) with the following input and output parameters
	- out *cap* Credential Service capabilities
- 5. ONVIF Client generates list of credential identifiers by following the procedure mentioned in [Annex A.30](#page-225-0) with the following input and output parameters
	- in *cap* Credential Service capabilities
	- in *initialWhiteList* initial list of credential identifiers (to prevent creation of duplications)
	- in min{2; *cap*.MaxWhitelistedItems; *cap*.MaxLimit} requiered number of credential identifiers
- out *credentialIdentifiersList* credential identifiers list
- 6. ONVIF Client adds credential identifiers to whitelist by following the procedure mentioned in [Annex A.28](#page-223-0) with the following input and output parameters
	- in *credentialIdentifiersList* credential identifiers to be added to whitelist
- 7. ONVIF client invokes **RemoveFromWhitelist** with parameters
	- Identifier list := *credentialIdentifiersI ist*
- 8. The DUT responds with **RemoveFromWhitelistResponse** message.
- 9. ONVIF Client retrieves a complete whitelist by following the procedure mentioned in [Annex](#page-220-0) [A.25](#page-220-0) with the following input and output parameters
	- out *updatedWhiteList* complete whitelist
- 10.If *updatedWhiteList* does not contain all items from *initialWhiteList*, FAIL the test, restore the DUT state, and skip other steps.
- 11. If *updatedWhiteList* contains any item from *credentialIdentifiersList*, FAIL the test, restore the DUT state, and skip other steps.
- 12.ONVIF client invokes **RemoveFromWhitelist** with parameters
	- Identifier list := *credentialIdentifiersList*
- 13.The DUT responds with **RemoveFromWhitelistResponse** message.

# **PASS –**

• The DUT passed all assertions.

# **FAIL –**

• The DUT did not send **RemoveFromWhitelistResponse** message.

# 4.10.5 DELETE WHITELIST

#### **Test Case ID:** CREDENTIAL-10-1-5

**Specification Coverage:** DeleteWhitelist command (ONVIF Credential Service Specification)

```
www.onvif.org 179
```
# **Feature Under Test:** DeleteWhitelist

**WSDL Reference:** credential.wsdl

**Test Purpose:** To verify deleting whitelist.

**Pre-Requisite:** Credential Service is received from the DUT. Whitelist is supported by the DUT as indicated by MaxWhitelistedItems greater than zero capability. The DUT shall have enough free storage capacity for two additional items in whitelist.

**Test Configuration:** ONVIF Client and DUT

#### **Test Sequence:**

- 1. Start an ONVIF Client.
- 2. Start the DUT.
- 3. ONVIF Client retrieves a complete whitelist by following the procedure mentioned in [Annex](#page-220-0) [A.25](#page-220-0) with the following input and output parameters
	- out *initialWhiteList* complete whitelist
- 4. ONVIF Client gets the service capabilities by following the procedure mentioned in [Annex](#page-198-1) [A.2](#page-198-1) with the following input and output parameters
	- out *cap* Credential Service capabilities
- 5. ONVIF Client generates list of credential identifiers by following the procedure mentioned in [Annex A.30](#page-225-0) with the following input and output parameters
	- in *cap* Credential Service capabilities
	- in *initialWhiteList* initial list of credential identifiers (to prevent creation of duplications)
	- in min{2; *cap*.MaxWhitelistedItems; *cap*.MaxLimit} requiered number of credential identifiers
	- out *credentialIdentifiersList* credential identifiers list
- 6. ONVIF Client adds credential identifiers to whitelist by following the procedure mentioned in [Annex A.28](#page-223-0) with the following input and output parameters
	- in *credentialIdentifiersList* credential identifiers to be added to whitelist
- 7. ONVIF client invokes **DeleteWhitelist**.
- 8. The DUT responds with **DeleteWhitelistResponse** message.
- 9. ONVIF Client retrieves a complete whitelist by following the procedure mentioned in [Annex](#page-220-0) [A.25](#page-220-0) with the following input and output parameters
	- out *updatedWhiteList* complete whitelist
- 10.If *updatedWhiteList* contains any items, FAIL the test, restore the DUT state, and skip other steps.
- 11. ONVIF client invokes **DeleteWhitelist**.
- 12.The DUT responds with **DeleteWhitelistResponse** message.
- 13.Client restores all items from *initialWhiteList*.

## **Test Result:**

## **PASS –**

• The DUT passed all assertions.

## **FAIL –**

• The DUT did not send **DeleteWhitelistResponse** message.

# 4.11 Blacklist Management

# 4.11.1 GET BLACKLIST - START REFERENCE AND LIMIT

## **Test Case ID:** CREDENTIAL-11-1-1

**Specification Coverage:** GetBlacklist command (ONVIF Credential Service Specification)

**Feature Under Test:** GetBlacklist

**WSDL Reference:** credential.wsdl

**Test Purpose:** To verify Get Blacklist using StartReference and Limit.

**Pre-Requisite:** Credential Service is received from the DUT. Blacklist is supported by the DUT as indicated by MaxBlacklistedItems greater than zero capability.

**Test Configuration:** ONVIF Client and DUT

## **Test Sequence:**

- 1. Start an ONVIF Client.
- 2. Start the DUT.
- 3. ONVIF Client adds number of credential identifiers to blacklist by following the procedure mentioned in [Annex A.29](#page-224-0) with the following input and output parameters
	- out *credentialIdentifiersList* list of added credential identifiers
	- out *cap* Credential Service capabilities
	- out *completeBlacklist* complete blacklist
- 4. ONVIF client invokes **GetBlacklist** with parameters
	- Limit is skipped
	- StartReference is skipped
	- IdentifierType is skipped
	- FormatType is skipped
	- Value is skipped
- 5. The DUT responds with **GetBlacklistResponse** message with parameters
	- NextStartReference =: *nextStartReference*
	- Identifier list =: *identifierCompleteList0*
- 6. If *identifierCompleteList0* contains more Identifier items than *cap*.MaxLimit, FAIL the test, restore the DUT state, and skip other steps.
- 7. Until *nextStartReference* is not null, repeat the following steps:
	- 7.1. ONVIF client invokes **GetBlacklist** with parameters
		- Limit is skipped
		- StartReference := *nextStartReference*
		- IdentifierType is skipped
		- FormatType is skipped
		- Value is skipped
	- 7.2. The DUT responds with **GetBlacklistResponse** message with parameters
		- NextStartReference =: *nextStartReference*
		- Identifier list =: *identifierPart*
- 7.3. If *identifierPart* contains more Identifier items than *cap*.MaxLimit, FAIL the test, restore the DUT state, and skip other steps.
- 7.4. Set *identifierCompleteList0* := *identifierCompleteList0* + *identifierPart*.
- 8. If *identifierCompleteList0* contains at least two equal Identifier items, FAIL the test, restore the DUT state, and skip other steps.
- 9. ONVIF client invokes **GetBlacklist** with parameters
	- Limit := *cap*.MaxLimit
	- StartReference is skipped
	- IdentifierType is skipped
	- FormatType is skipped
	- Value is skipped
- 10.The DUT responds with **GetBlacklistResponse** message with parameters
	- NextStartReference =: *nextStartReference*
	- Identifier list =: *identifierCompleteList1*
- 11. If *identifierCompleteList1* contains more Identifier items than *cap*.MaxLimit, FAIL the test, restore the DUT state, and skip other steps.
- 12.Until *nextStartReference* is not null, repeat the following steps:
	- 12.1. ONVIF client invokes **GetBlacklist** with parameters
		- Limit := *cap*.MaxLimit
		- StartReference := *nextStartReference*
		- IdentifierType is skipped
		- FormatType is skipped
		- Value is skipped
	- 12.2. The DUT responds with **GetBlacklistResponse** message with parameters
		- NextStartReference =: *nextStartReference*
		- Identifier list =: *identifierPart*
- 12.3. If *identifierPart* contains more Identifier items than *cap*.MaxLimit, FAIL the test, restore the DUT state, and skip other steps.
- 12.4. Set *identifierCompleteList1* := *identifierCompleteList1* + *identifierPart*.
- 13.If *identifierCompleteList1* contains at least two equal Identifier items, FAIL the test, restore the DUT state, and skip other steps.
- 14.If *identifierCompleteList1* does not contain all Identifiers from *identifierCompleteList0*, FAIL the test, restore the DUT state, and skip other steps.
- 15.If *identifierCompleteList1* contains Identifiers other than Identifiers from *identifierCompleteList0*, FAIL the test, restore the DUT state, and skip other steps.
- 16.If *cap*.MaxLimit is equal to 1, restore the DUT state, and skip other steps.
- 17.ONVIF client invokes **GetBlacklist** with parameters
	- Limit  $:= 1$
	- StartReference skipped
	- IdentifierType is skipped
	- FormatType is skipped
	- Value is skipped
- 18.The DUT responds with **GetBlacklistResponse** message with parameters
	- NextStartReference =: *nextStartReference*
	- Identifier list =: *identifierCompleteList2*
- 19.If *identifierCompleteList2* contains more Identifier items than 1, FAIL the test, restore the DUT state, and skip other steps.
- 20.Until *nextStartReference* is not null, repeat the following steps:
	- 20.1. ONVIF client invokes **GetBlacklist** with parameters
		- Limit  $:= 1$
		- StartReference := *nextStartReference*
		- IdentifierType is skipped
		- FormatType is skipped
- Value is skipped
- 20.2. The DUT responds with **GetBlacklistResponse** message with parameters
	- NextStartReference =: *nextStartReference*
	- Identifier list =: *identifierListPart*
- 20.3. If *identifierListPart* contains more Identifier items than 1, FAIL the test, restore the DUT state, and skip other steps.
- 20.4. Set *identifierCompleteList2* := *identifierCompleteList2* + *identifierListPart*
- 21.If *identifierCompleteList2* contains at least two equal Identifier items, FAIL the test, restore the DUT state, and skip other steps.
- 22.If *identifierCompleteList2* does not contain all Identifiers from *identifierCompleteList0*, FAIL the test, restore the DUT state, and skip other steps.
- 23.If *identifierCompleteList2* contains Identifiers other than Identifiers from *identifierCompleteList0*, FAIL the test, restore the DUT state, and skip other steps.
- 24.If *cap*.MaxLimit is equal to 2, restore the DUT state, and skip other steps.
- 25.Set *limit* := [number between 1 and *cap*.MaxLimit].
- 26.ONVIF client invokes **GetBlacklist** with parameters
	- Limit := *limit*
	- StartReference skipped
	- IdentifierType is skipped
	- FormatType is skipped
	- Value is skipped
- 27.The DUT responds with **GetBlacklistResponse** message with parameters
	- NextStartReference =: *nextStartReference*
	- Identifier list =: *identifierCompleteList3*
- 28.If *identifierCompleteList3* contains more Identifier items than *limit*, FAIL the test, restore the DUT state, and skip other steps.
- 29.Until *nextStartReference* is not null, repeat the following steps:

#### 29.1. ONVIF client invokes **GetBlacklist** with parameters

- Limit := *limit*
- StartReference := *nextStartReference*
- IdentifierType is skipped
- FormatType is skipped
- Value is skipped
- 29.2. The DUT responds with **GetBlacklistResponse** message with parameters
	- NextStartReference =: *nextStartReference*
	- Identifier list = *identifierListPart*
- 29.3. If *identifierListPart* contains more Identifier items than *limit*, FAIL the test, restore the DUT state, and skip other steps.
- 29.4. Set *identifierCompleteList3* := *identifierCompleteList3* + *identifierListPart*
- 30.If *identifierCompleteList3* contains at least two equal Identifiers, FAIL the test, restore the DUT state, and skip other steps.
- 31.If *identifierCompleteList3*does not contain all Identifiers from *identifierCompleteList0*, FAIL the test, restore the DUT state, and skip other steps.
- 32.If *identifierCompleteList3* contains Identifiers other than Identifiers from *identifierCompleteList0*, FAIL the test, restore the DUT state, and skip other steps.
- 33.Remove all credential identifiers from *credentialIdentifiersList* from blacklist.

## **Test Result:**

## **PASS –**

• The DUT passed all assertions.

## **FAIL –**

• The DUT did not send **GetBlacklistResponse** message.

# 4.11.2 GET BLACKLIST - FILTERS

### **Test Case ID:** CREDENTIAL-11-1-2

**Specification Coverage:** GetBlacklist command (ONVIF Credential Service Specification)

**Feature Under Test:** GetBlacklist

**WSDL Reference:** credential.wsdl

**Test Purpose:** To verify Get Blacklist using filters.

**Pre-Requisite:** Credential Service is received from the DUT. Blacklist is supported by the DUT as indicated by MaxBlacklistedItems greater than zero capability.

**Test Configuration:** ONVIF Client and DUT

#### **Test Sequence:**

- 1. Start an ONVIF Client.
- 2. Start the DUT.
- 3. ONVIF Client adds number of credential identifiers to blacklist by following the procedure mentioned in [Annex A.29](#page-224-0) with the following input and output parameters
	- out *credentialIdentifiersList* list of added credential identifiers
	- out *cap* Credential Service capabilities
	- out *completeBlacklist* complete blacklist
- 4. Set *identifier* := *completeBlacklist*[0].
- 5. ONVIF client invokes **GetBlacklist** with parameters
	- Limit is skipped
	- StartReference is skipped
	- IdentifierType := *identifier*.Type.Name
	- FormatType is skipped
	- Value is skipped
- 6. The DUT responds with **GetBlacklistResponse** message with parameters
	- NextStartReference =: *nextStartReference*
	- Identifier list =: *identifierCompleteList0*
- 7. Until *nextStartReference* is not null, repeat the following steps:
	- 7.1. ONVIF client invokes **GetBlacklist** with parameters
		- Limit is skipped
		- StartReference := *nextStartReference*
		- IdentifierType := *identifier*.Type.Name
		- FormatType is skipped
		- Value is skipped
	- 7.2. The DUT responds with **GetBlacklistResponse** message with parameters
		- NextStartReference =: *nextStartReference*
		- Identifier list =: *identifierPart*
	- 7.3. Set *identifierCompleteList0* := *identifierCompleteList0* + *identifierPart*.
- 8. If *identifierCompleteList0* contains at least two equal Identifier items, FAIL the test, restore the DUT state, and skip other steps.
- 9. If *identifierCompleteList0* contains at least one item with Type.Name other than *identifier*.Type.Name, FAIL the test, restore the DUT state, and skip other steps.
- 10.ONVIF client invokes **GetBlacklist** with parameters
	- Limit is skipped
	- StartReference is skipped
	- IdentifierType is skipped
	- FormatType := *identifier*.Type.FormatType
	- Value is skipped
- 11. The DUT responds with **GetBlacklistResponse** message with parameters
	- NextStartReference =: *nextStartReference*
	- Identifier list =: *identifierCompleteList1*
- 12.Until *nextStartReference* is not null, repeat the following steps:
	- 12.1. ONVIF client invokes **GetBlacklist** with parameters

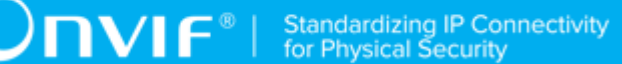

- Limit is skipped
- StartReference := *nextStartReference*
- IdentifierType is skipped
- FormatType := *identifier*.Type.FormatType
- Value is skipped
- 12.2. The DUT responds with **GetBlacklistResponse** message with parameters
	- NextStartReference =: *nextStartReference*
	- Identifier list =: *identifierPart*
- 12.3. Set *identifierCompleteList1* := *identifierCompleteList1* + *identifierPart*.
- 13.If *identifierCompleteList1* contains at least two equal Identifier items, FAIL the test, restore the DUT state, and skip other steps.
- 14.If *identifierCompleteList1* contains at least one item with Type.FormatType other than *identifier*.Type.FormatType, FAIL the test, restore the DUT state, and skip other steps.
- 15.ONVIF client invokes **GetBlacklist** with parameters
	- Limit is skipped
	- StartReference is skipped
	- IdentifierType is skipped
	- FormatType is skipped
	- Value := *identifier*.Value
- 16.The DUT responds with **GetBlacklistResponse** message with parameters
	- NextStartReference =: *nextStartReference*
	- Identifier list =: *identifierCompleteList2*
- 17.Until *nextStartReference* is not null, repeat the following steps:
	- 17.1. ONVIF client invokes **GetBlacklist** with parameters
		- Limit is skipped
- StartReference := *nextStartReference*
- IdentifierType is skipped
- FormatType is skipped
- Value := *identifier*.Value
- 17.2. The DUT responds with **GetBlacklistResponse** message with parameters
	- NextStartReference =: *nextStartReference*
	- Identifier list =: *identifierPart*
- 17.3. Set *identifierCompleteList2* := *identifierCompleteList2* + *identifierPart*.
- 18.If *identifierCompleteList2* contains at least two equal Identifier items, FAIL the test, restore the DUT state, and skip other steps.
- 19.If *identifierCompleteList2* contains at least one item with Value other than *identifier*.Value, FAIL the test, restore the DUT state, and skip other steps.
- 20.ONVIF client invokes **GetBlacklist** with parameters
	- Limit is skipped
	- StartReference is skipped
	- IdentifierType := *identifier*.Type.Name
	- FormatType := *identifier*.Type.FormatType
	- Value := *identifier*.Value
- 21.The DUT responds with **GetBlacklistResponse** message with parameters
	- NextStartReference =: *nextStartReference*
	- Identifier list =: *identifierCompleteList3*
- 22.Until *nextStartReference* is not null, repeat the following steps:
	- 22.1. ONVIF client invokes **GetBlacklist** with parameters
		- Limit is skipped
		- StartReference := *nextStartReference*
- IdentifierType := *identifier*.Type.Name
- FormatType := *identifier*.Type.FormatType
- Value := *identifier*.Value
- 22.2. The DUT responds with **GetBlacklistResponse** message with parameters
	- NextStartReference =: *nextStartReference*
	- Identifier list =: *identifierPart*
- 22.3. Set *identifierCompleteList3* := *identifierCompleteList3* + *identifierPart*.
- 23.If *identifierCompleteList3* contains at least two equal Identifier items, FAIL the test, restore the DUT state, and skip other steps.
- 24.If *identifierCompleteList3* contains at least one item with Type.Name other than *identifier*.Type.Name, FAIL the test, restore the DUT state, and skip other steps.
- 25.If *identifierCompleteList3* contains at least one item with Type.FormatType other than *identifier*.Type.FormatType, FAIL the test, restore the DUT state, and skip other steps.
- 26.If *identifierCompleteList3* contains at least one item with Value other than *identifier*.Value, FAIL the test, restore the DUT state, and skip other steps.
- 27.Remove all credential identifiers from *credentialIdentifiersList* from blacklist.

## **Test Result:**

### **PASS –**

• The DUT passed all assertions.

## **FAIL –**

• The DUT did not send **GetBlacklistResponse** message.

# 4.11.3 ADD IDENTIFIER TO BLACKLIST

## **Test Case ID:** CREDENTIAL-11-1-3

**Specification Coverage:** AddToBlacklist command (ONVIF Credential Service Specification)

## **Feature Under Test:** AddToBlacklist

**WSDL Reference:** credential.wsdl

## **Test Purpose:** To verify adding identifier to blacklist.

**Pre-Requisite:** Credential Service is received from the DUT. Blacklist is supported by the DUT as indicated by MaxBlacklistedItems greater than zero capability. The DUT shall have enough free storage capacity for two additional items in blacklist. The DUT shall have enough free storage capacity for two additional items in whitelist, if whitelist is supported by the DUT as indicated by MaxWhitelistedItems greater than zero capability.

## **Test Configuration:** ONVIF Client and DUT

#### **Test Sequence:**

- 1. Start an ONVIF Client.
- 2. Start the DUT.
- 3. ONVIF Client retrieves a complete blacklist by following the procedure mentioned in [Annex](#page-222-0) [A.27](#page-222-0) with the following input and output parameters
	- out *initialBlackList* complete blacklist
- 4. ONVIF Client gets the service capabilities by following the procedure mentioned in [Annex](#page-198-0) [A.2](#page-198-0) with the following input and output parameters
	- out *cap* Credential Service capabilities
- 5. ONVIF Client generates list of credential identifiers by following the procedure mentioned in [Annex A.30](#page-225-0) with the following input and output parameters
	- in *cap* Credential Service capabilities
	- in *initialWhiteList* initial list of credential identifiers (to prevent creation of duplications)
	- in min{2; *cap*.MaxBlacklistedItems; *cap*.MaxLimit} requiered number of credential identifiers
	- out *credentialIdentifiersList* credential identifiers list
- 6. If *cap*.MaxWhitelistedItems > 0:
	- 6.1. ONVIF Client adds credential identifiers to whitelist by following the procedure mentioned in [Annex A.28](#page-223-0) with the following input and output parameters
		- in *credentialIdentifiersList* credential identifiers to be added to whitelist
- 7. ONVIF client invokes **AddToBlacklist** with parameters
	- Identifier list := *credentialIdentifiersList*
- 8. The DUT responds with **AddToBlacklistResponse** message.
- 9. ONVIF Client retrieves a complete blacklist by following the procedure mentioned in [Annex](#page-222-0) [A.27](#page-222-0) with the following input and output parameters
	- out *updatedBlackList* complete blacklist
- 10.If *updatedBlackList* does not contain all items from *initialBlackList*, FAIL the test, restore the DUT state, and skip other steps.
- 11. If *updatedBlackList* does not contain all items from *credentialIdentifiersList*, FAIL the test, restore the DUT state, and skip other steps.
- 12.If *cap*.MaxWhitelistedItems > 0:
	- 12.1. ONVIF Client retrieves a complete whitelist by following the procedure mentioned in [Annex A.25](#page-220-0) with the following input and output parameters
		- out *updatedWhiteList* complete whitelist
	- 12.2. If *updatedWhiteList* contains any item from *credentialIdentifiersList* item, FAIL the test, restore the DUT state, and skip other steps.
- 13.ONVIF client invokes **AddToBlacklist** with parameters
	- Identifier list := *credentialIdentifiersList*
- 14.The DUT responds with **AddToBlacklistResponse** message.
- 15. ONVIF Client retrieves a complete blacklist by following the procedure mentioned in [Annex](#page-222-0) [A.27](#page-222-0) with the following input and output parameters
	- out *updatedBlackList2* complete blacklist
- 16.If *updatedBlackList2* contains more items that *updatedBlackList*, FAIL the test, restore the DUT state, and skip other steps.
- 17.Remove all items from *credentialIdentifiersList* from blacklist.

## **Test Result:**

## **PASS –**

• The DUT passed all assertions.

## **FAIL –**

• The DUT did not send **AddToBlacklistResponse** message.

# 4.11.4 REMOVE IDENTIFIER FROM BLACKLIST

## **Test Case ID:** CREDENTIAL-11-1-4

**Specification Coverage:** RemoveFromBlacklist command (ONVIF Credential Service Specification)

**Feature Under Test:** RemoveFromBlacklist

**WSDL Reference:** credential.wsdl

**Test Purpose:** To verify removing identifier to blacklist.

**Pre-Requisite:** Credential Service is received from the DUT. Blacklist is supported by the DUT as indicated by MaxBlacklistedItems greater than zero capability. The DUT shall have enough free storage capacity for two additional items in blacklist.

#### **Test Configuration:** ONVIF Client and DUT

#### **Test Sequence:**

- 1. Start an ONVIF Client.
- 2. Start the DUT.
- 3. ONVIF Client retrieves a complete blacklist by following the procedure mentioned in [Annex](#page-222-0) [A.27](#page-222-0) with the following input and output parameters
	- out *initialBlackList* complete blacklist
- 4. ONVIF Client gets the service capabilities by following the procedure mentioned in [Annex](#page-198-0) [A.2](#page-198-0) with the following input and output parameters
	- out *cap* Credential Service capabilities
- 5. ONVIF Client generates list of credential identifiers by following the procedure mentioned in [Annex A.30](#page-225-0) with the following input and output parameters
	- in *cap* Credential Service capabilities
	- in *initialWhiteList* initial list of credential identifiers (to prevent creation of duplications)
	- in min{2; *cap*.MaxBlacklistedItems; *cap*.MaxLimit} requiered number of credential identifiers
	- out *credentialIdentifiersList* credential identifiers list
- 6. ONVIF Client adds credential identifiers to blacklist by following the procedure mentioned in [Annex A.26](#page-221-0) with the following input and output parameters
	- in *credentialIdentifiersList* credential identifiers to be added to blacklist
- 7. ONVIF client invokes **RemoveFromBlacklist** with parameters
	- Identifier list := *credentialIdentifiersI ist*
- 8. The DUT responds with **RemoveFromBlacklistResponse** message.
- 9. ONVIF Client retrieves a complete blacklist by following the procedure mentioned in [Annex](#page-222-0) [A.27](#page-222-0) with the following input and output parameters
	- out *updatedBlackList* complete blacklist
- 10.If *updatedBlackList* does not contain all items from *initialBlackList*, FAIL the test, restore the DUT state, and skip other steps.
- 11. If *updatedBlackList* contains all items from *credentialIdentifiersList*, FAIL the test, restore the DUT state, and skip other steps.
- 12.ONVIF client invokes **RemoveFromBlacklist** with parameters
	- Identifier list := *credentialIdentifiersList*
- 13.The DUT responds with **RemoveFromBlacklistResponse** message.

## **Test Result:**

## **PASS –**

• The DUT passed all assertions.

## **FAIL –**

• The DUT did not send **RemoveFromBlacklistResponse** message.

# 4.11.5 DELETE BLACKLIST

## **Test Case ID:** CREDENTIAL-11-1-5

**Specification Coverage:** DeleteBlacklist command (ONVIF Credential Service Specification)

**Feature Under Test:** DeleteBlacklist

**WSDL Reference:** credential.wsdl

#### **Test Purpose:** To verify deleting blacklist.

**Pre-Requisite:** Credential Service is received from the DUT. Blacklist is supported by the DUT as indicated by MaxBlacklistedItems greater than zero capability. The DUT shall have enough free storage capacity for two additional items in blacklist.

**Test Configuration:** ONVIF Client and DUT

### **Test Sequence:**

- 1. Start an ONVIF Client.
- 2. Start the DUT.
- 3. ONVIF Client retrieves a complete blacklist by following the procedure mentioned in [Annex](#page-222-0) [A.27](#page-222-0) with the following input and output parameters
	- out *initialBlackList* complete blacklist
- 4. ONVIF Client gets the service capabilities by following the procedure mentioned in [Annex](#page-198-0) [A.2](#page-198-0) with the following input and output parameters
	- out *cap* Credential Service capabilities
- 5. ONVIF Client generates list of credential identifiers by following the procedure mentioned in [Annex A.30](#page-225-0) with the following input and output parameters
	- in *cap* Credential Service capabilities
	- in *initialWhiteList* initial list of credential identifiers (to prevent creation of duplications)
	- in min{2; *cap*.MaxBlacklistedItems; *cap*.MaxLimit} requiered number of credential identifiers
	- out *credentialIdentifiersList* credential identifiers list
- 6. ONVIF Client adds credential identifiers to blacklist by following the procedure mentioned in [Annex A.26](#page-221-0) with the following input and output parameters
	- in *credentialIdentifiersList* credential identifiers to be added to blacklist
- 7. ONVIF client invokes **DeleteBlacklist**.
- 8. The DUT responds with **DeleteBlacklistResponse** message.
- 9. ONVIF Client retrieves a complete blacklist by following the procedure mentioned in [Annex](#page-222-0) [A.27](#page-222-0) with the following input and output parameters
- out *updatedBlackList* complete blacklist
- 10.If *updatedBlackList* contains any items, FAIL the test, restore the DUT state, and skip other steps.
- 11. ONVIF client invokes **DeleteBlacklist**.
- 12.The DUT responds with **DeleteBlacklistResponse** message.
- 13.Client restores all items from *initialBlackList*.

## **Test Result:**

## **PASS –**

• The DUT passed all assertions.

#### **FAIL –**

• The DUT did not send **DeleteBlacklistResponse** message.

# **Annex A Helper Procedures and Additional Notes**

# A.1 Get credentials information list

**Name:** HelperGetCredentialInfoList

**Procedure Purpose:** Helper procedure to get complete credentials information list.

**Pre-requisite:** Credential Service is received from the DUT.

**Input:** None.

**Returns:** The complete list of credentials information (*credentialInfoCompleteList*).

#### **Procedure:**

- 1. ONVIF client invokes **GetCredentialInfoList** with parameters
	- Limit skipped
	- StartReference skipped
- 2. The DUT responds with **GetCredentialInfoListResponse** message with parameters
	- NextStartReference =: *nextStartReference*
	- CredentialInfo list =: *credentialInfoCompleteList*
- 3. Until *nextStartReference* is not null, repeat the following steps:
	- 3.1. ONVIF client invokes **GetCredentialInfoList** with parameters
		- Limit skipped
		- StartReference := *nextStartReference*
	- 3.2. The DUT responds with **GetCredentialInfoListResponse** message with parameters
		- NextStartReference =: *nextStartReference*
		- CredentialInfo list =: *credentialInfoListPart*
	- 3.3. Set the following:
		- *credentialInfoCompleteList* := *credentialInfoCompleteList* + *credentialInfoListPart*

#### **Procedure Result:**

www.onvif.org 198

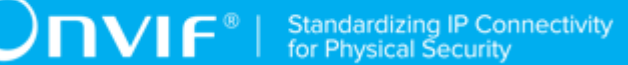

## **PASS –**

• DUT passes all assertions.

## **FAIL –**

• The DUT did not send **GetCredentialInfoListResponse** message

# <span id="page-198-0"></span>A.2 Get service capabilities

**Name:** HelperGetServiceCapabilities

**Procedure Purpose:** Helper procedure to get service capabilities.

**Pre-requisite:** Credential Service is received from the DUT.

#### **Input:** None

**Returns:** The service capabilities (*cap*).

## **Procedure:**

- 1. ONVIF Client invokes **GetServiceCapabilities**.
- 2. The DUT responds with a **GetServiceCapabilitiesResponse** message with parameters
	- Capabilities =: *cap*

#### **Procedure Result:**

#### **PASS –**

• DUT passes all assertions.

#### **FAIL –**

• The DUT did not send **GetServiceCapabilitiesResponse** message

# A.3 Get credentials list

**Name:** HelperGetCredentialList

**Procedure Purpose:** Helper procedure to get complete credentials list with.

**Pre-requisite:** Credential Service is received from the DUT.

**Input:** None.

**Returns:** The complete list of credentials (*credentialCompleteList*).

### **Procedure:**

- 1. ONVIF client invokes **GetCredentialList** with parameters
	- Limit skipped
	- StartReference skipped
- 2. The DUT responds with **GetCredentialListResponse** message with parameters
	- NextStartReference =: *nextStartReference*
	- Credential list =: *credentialCompleteList*
- 3. Until *nextStartReference* is not null, repeat the following steps:
	- 3.1. ONVIF client invokes **GetCredentialList** with parameters
		- Limit skipped
		- StartReference := *nextStartReference*
	- 3.2. The DUT responds with **GetCredentialListResponse** message with parameters
		- NextStartReference =: *nextStartReference*
		- Credential list =: *credentialListPart*
	- 3.3. Set the following:
		- *credentialCompleteList* := *credentialCompleteList* + *credentialListPart*

#### **Procedure Result:**

## **PASS –**

• DUT passes all assertions.

## **FAIL –**

• The DUT did not send **GetCredentialListResponse** message

# A.4 Change credential state

**Name:** HelperChangeCredentialState

**Procedure Purpose:** Helper procedure to change credential state.

**Pre-requisite:** Credential Service is received from the DUT.

**Input:** Credential token (*credentialToken*), credential state (*credentialState*).

## **Returns:** None.

## **Procedure:**

- 1. If *credentialState*.Enabled equal to *true*, do the following steps:
	- 1.1. ONVIF client invokes **DisableCredential** with parameters
		- Token := *credentialToken*
		- Reason := "Test Reason"
	- 1.2. The DUT responds with empty **DisableCredentialResponse** message.
- 2. If *credentialState*.Enabled is equal to *false*, perform the following steps:
	- 2.1. ONVIF client invokes **EnableCredential** with parameters
		- Token := *credentialToken*
		- Reason := "Test Reason"
	- 2.2. The DUT responds with empty **EnableCredentialResponse** message.

#### **Procedure Result:**

#### **PASS –**

• DUT passes all assertions.

## **FAIL –**

- The DUT did not send **EnableCredentialResponse** message.
- The DUT did not send **DisableCredentialResponse** message.

# A.5 Get access profiles list

**Name:** HelperGetAccessProfilesList

**Procedure Purpose:** Helper procedure to get complete access profiles list with.

**Pre-requisite:** Access Rules Service is received from the DUT.

**Input:** None.

**Returns:** The complete list of access profiles (*accessProfileCompleteList*).

```
www.onvif.org 201
```
### **Procedure:**

- 1. ONVIF client invokes **GetAccessProfileList** with parameters
	- Limit skipped
	- StartReference skipped
- 2. The DUT responds with **GetAccessProfileListResponse** message with parameters
	- NextStartReference =: *nextStartReference*
	- AccessProfile list =: *accessProfileCompleteList*
- 3. Until *nextStartReference* is not null, repeat the following steps:
	- 3.1. ONVIF client invokes **GetAccessProfileList** with parameters
		- Limit skipped
		- StartReference := *nextStartReference*
	- 3.2. The DUT responds with **GetAccessProfileListResponse** message with parameters
		- NextStartReference =: *nextStartReference*
		- AccessProfile list =: *accessProfileListPart*
	- 3.3. Set the following:
		- *accessProfileCompleteList* := *accessProfileCompleteList* + *accessProfileListPart*

#### **Procedure Result:**

## **PASS –**

• DUT passes all assertions.

## **FAIL –**

• The DUT did not send **GetAccessProfileListResponse** message.

## <span id="page-201-0"></span>A.6 Delete credential

**Name:** HelperDeleteCredential

**Procedure Purpose:** Helper procedure to delete credential.

**Pre-requisite:** Credential Service is received from the DUT.

 $\sum_{\text{IVIF}^{\circ} | \text{Standardizing IP Connectivity}}$ 

**Input:** Credential Token (*credentialToken*).

## **Returns:** None.

## **Procedure:**

- 1. ONVIF Client invokes **DeleteCredential** request with parameters
	- Token =: *credentialToken*
- 2. The DUT responds with **DeleteCredentialResponse** message.

#### **Procedure Result:**

## **PASS –**

• DUT passes all assertions.

#### **FAIL –**

• The DUT did not send **DeleteCredentialResponse** message

# A.7 Free storage for additional credential

**Name:** HelperCheckFreeStorageForCredential

**Procedure Purpose:** Helper procedure to provide possibility to add a credential.

**Pre-requisite:** Credential Service is received from the DUT.

**Input:** The complete list of credentials (*credentialCompleteList*).

**Returns:** Removed credential (*credentialToRestore*) and its state (*stateToRestore*) if any.

## **Procedure:**

- 1. ONVIF Client gets the service capabilities (out *cap*) by following the procedure mentioned in [Annex A.2.](#page-198-0)
- 2. ONVIF client compares *cap*.MaxCredentials with number of items at *credentialCompleteList*.
- 3. If number of items of *credentialCompleteList* less than cap.MaxCredential, skip other steps.
- 4. If number of items at *credentialCompleteList* equal to *cap*.MaxCredentials, execute the following steps:
	- 4.1. ONVIF client invokes **GetCredentials** with parameters
		- Token list := *credentialCompleteList*[0].token

4.2. The DUT responds with **GetCredentialsResponse** message with parameters

 $\mathsf{D}\mathbf{n}\mathsf{V}$ lf $^\circ$ l

- Credential list =: *credentialToRestore*
- 4.3. ONVIF client invokes **GetCredentialState** with parameters
	- Token[0] := *credentialCompleteList*[0].token
- 4.4. The DUT responds with **GetCredentialStateResponse** message with parameters
	- State =: *stateToRestore*
- 4.5. ONVIF Client deletes the Credential (in *credentialCompleteList*[0].token) by following the procedure mentioned in [Annex A.6.](#page-201-0)

#### **Procedure Result:**

## **PASS –**

• DUT passes all assertions.

#### **FAIL –**

- The number of items at *accessProfileCompleteList* more than *cap*.MaxAccessProfiles.
- The DUT did not send **GetCredentialsResponse** message.
- The DUT did not send **GetCredentialStateResponse** message.

# A.8 Get credential

**Name:** HelperGetCredential

**Procedure Purpose:** Helper procedure to get credential.

**Pre-requisite:** Credential Service is received from the DUT.

**Input:** Credential Token (*credentialToken*).

**Returns:** Credential List (*credentialList*).

## **Procedure:**

- 1. ONVIF Client invokes **GetCredentials** with parameters
	- Token[0] := *credentialToken*
- 2. The DUT responds with **GetCredentialsResponse** message with parameters:

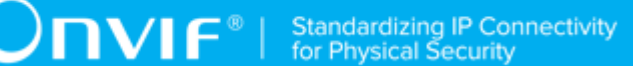

• Credential list =: *credentialList*

#### **Procedure Result:**

## **PASS –**

• DUT passes all assertions.

## **FAIL –**

• The DUT did not send **GetCredentialsResponse** message.

# A.9 Get credential info

**Name:** HelperGetCredentialInfo

**Procedure Purpose:** Helper procedure to get credential info.

**Pre-requisite:** Credential Service is received from the DUT.

**Input:** Credential Token (*credentialToken*).

**Returns:** Credential Info List (*credentialInfoList*).

## **Procedure:**

- 1. ONVIF Client invokes **GetCredentialInfo** with parameters
	- Token[0] := *credentialToken*
- 2. The DUT sends the **GetCredentialInfoResponse** message with parameters
	- CredentialInfo =: *credentialInfoList*

## **Procedure Result:**

## **PASS –**

• DUT passes all assertions.

## **FAIL –**

• The DUT did not send **GetCredentialInfoResponse** message

## A.10 Restore credential

**Name:** HelperRestoreCredential

#### **Procedure Purpose:** Helper procedure to restore credential.

**Pre-requisite:** Credential Service is received from the DUT.

**Input:** Credential (*credentialToRestore*) and its state (*stateToRestore*).

**Returns:** None.

## **Procedure:**

- 1. Set:
	- *credentialToRestore*.token := "";
- 2. ONVIF client invokes **CreateCredential** with parameters
	- Credential := *credentialToRestore*
	- State := *stateToRestore*
- 3. The DUT responds with **CreateCredentialResponse** message with parameters
	- Token =: *credentialToken*

#### **Procedure Result:**

#### **PASS –**

• DUT passes all assertions.

#### **FAIL –**

• The DUT did not send **CreateCredentialResponse** message

# A.11 Create credential

**Name:** HelperCreateCredential

**Procedure Purpose:** Helper procedure to create credential.

**Pre-requisite:** Credential Service is received from the DUT.

**Input:** Credential Service capabilities (*cap*) (optional input parameter, could be skipped), Antipassback Violation State (*AntipassbackViolated*).

**Returns:** Credential Token (*credentialToken*), Credential identifier Type Name (*typeName*), Credential identifier Format Type (*formatType*), Credential identifier value (*value*).

### **Procedure:**

1. If cap is skipped, ONVIF Client gets the service capabilities (out *cap*) by following the procedure mentioned in [Annex A.2](#page-198-0).

 $\partial$ DVIF $^{\circ}$ l

- 2. ONVIF Client retrieves (in *cap*.SupportedIdentifierType) a supported Credential identifier type name (out *typeName*) with Credential identifier Format Type (out *formatType*) and with credential identifier value (out *value*) by following the procedure mentioned in [Annex A.15.](#page-209-0)
- 3. ONVIF client invokes **CreateCredential** with parameters
	- Credential.token := ""
	- Credential.Description := "Test Description"
	- Credential.CredentialHolderReference := "TestUser"
	- Credential.ValidFrom skipped
	- Credential.ValidTo skipped
	- Credential.CredentialIdentifier[0].Type.Name := *typeName*
	- Credential.CredentialIdentifier[0].Type.FormatType := *formatType*
	- Credential.CredentialIdentifier[0].ExemptedFromAuthentication := false
	- Credential.CredentialIdentifier[0].Value := *value*
	- Credential.CredentialAccessProfile skipped
	- Credential.Extension skipped
	- State.Enabled := true
	- State.Reason := "Test Reason"
	- State.AntipassbackState.AntipassbackViolated := *AntipassbackViolated* if *cap*.ResetAntipassbackSupported value is equal to true, otherwise State.AntipassbackState is skipped
- 4. The DUT responds with **CreateCredentialResponse** message with parameters
	- Token =: *credentialToken*

## **Procedure Result:**

#### **PASS –**

• DUT passes all assertions.

## **FAIL –**

• The DUT did not send **CreateCredentialResponse** message

# A.12 Get access profiles information list

**Name:** HelperGetAccessProfileInfoList

**Procedure Purpose:** Helper procedure to get complete access profiles information list.

**Pre-requisite:** Access Rules Service is received from the DUT.

**Input:** None.

**Returns:** The complete list of access profiles information (*accessProfileInfoCompleteList*).

#### **Procedure:**

- 1. ONVIF client invokes **GetAccessProfileInfoList** with parameters
	- Limit skipped
	- StartReference skipped
- 2. The DUT responds with **GetAccessProfileInfoListResponse** message with parameters
	- NextStartReference =: *nextStartReference*
	- AccessProfileInfo list =: *accessProfileInfoCompleteList*
- 3. Until *nextStartReference* is not null, repeat the following steps:
	- 3.1. ONVIF client invokes **GetAccessProfileInfoList** with parameters
		- Limit skipped
		- StartReference := *nextStartReference*
	- 3.2. The DUT responds with **GetAccessProfileInfoListResponse** message with parameters
		- NextStartReference =: *nextStartReference*
		- AccessProfileInfo list =: *accessProfileInfoListPart*
	- 3.3. Set the following:

 $\overline{C}$ NIF $^{\circ}$ l

• *accessProfileInfoCompleteList* := *accessProfileInfoCompleteList* + *accessProfileInfoListPart*

## **Procedure Result:**

## **PASS –**

• DUT passes all assertions.

## **FAIL –**

• The DUT did not send **GetAccessProfileInfoListResponse** message

## A.13 Get credential state

**Name:** HelperGetCredentialState

**Procedure Purpose:** Helper procedure to get credential state.

**Pre-requisite:** Credential Service is received from the DUT.

**Input:** Credential Token (*credentialToken*).

**Returns:** Credential State (*credentialState*).

## **Procedure:**

- 1. ONVIF Client invokes **GetCredentialState** with parameters
	- Token[0] := *credentialToken*
- 2. The DUT responds with **GetCredentialStateResponse** message with parameters
	- State =: *credentialState*

#### **Procedure Result:**

## **PASS –**

• DUT passes all assertions.

## **FAIL –**

• The DUT did not send **GetCredentialStateResponse** message

# <span id="page-208-0"></span>A.14 Supported credential identifier format types

The list of supported credential identifier format types is the following:

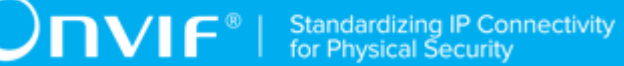

- WIEGAND26
- WIEGAND37
- WIEGAND37 FACILITY
- FACILITY16 CARD32
- FACILITY32\_CARD32
- FASC\_N
- FASC\_N\_BCD
- FASC N LARGE
- FASC\_N\_LARGE\_BCD
- GSA75
- GUID
- CHUID
- USER\_PASSWORD
- SIMPLE\_NUMBER16
- SIMPLE\_NUMBER32
- SIMPLE\_NUMBER56
- SIMPLE\_ALPHA\_NUMERIC
- <span id="page-209-0"></span>• ABA\_TRACK2

# A.15 Get Credential Identifier type and value

## **Name:** HelperGetCredentialIdentifierTypeAndValue

**Procedure Purpose:** Helper procedure to get one Credential identifier Type Name with one corresponding FormatType and corresponding Value.

**Pre-requisite:** Credential Service is received from the DUT.

**Input:** List of supported Identifies types (*identifierTypeList*).

**Returns:** Credential identifier Type Name (*typeName*) with corresponding Credential identifier Format Type (*formatType*) and Credential identifier value (*value*).

## **Procedure:**

- 1. For each IdentifierType (*typeName*) contained in *identifierTypeList* repeat the following steps:
	- 1.1. ONVIF client invokes **GetSupportedFormatTypes** with parameters
		- CredentialIdentifierTypeName := *typeName*
	- 1.2. The DUT responds with **GetSupportedFormatTypesResponse** message with parameters
		- FormatTypeInfo list =: *formatTypeInfoList*
	- 1.3. If *formatTypeInfoList* is empty, FAIL the test and skip other steps.
	- 1.4. For each FormatType (*formatType*) from *formatTypeInfoList* repeat the following steps:
		- 1.4.1. If *formatType* is listed in [Annex A.14](#page-208-0) go to step [2](#page-210-0).
- <span id="page-210-0"></span>2. ONVIF Client generate appropriate value (*value*) for *formatType* and skip other steps.
- <span id="page-210-1"></span>3. ONVIF Client gets values from the Management tab for *typeName*, *formatType* and *value*.

## **Procedure Result:**

## **PASS –**

• DUT passes all assertions.

## **FAIL –**

• The DUT did not send **GetSupportedFormatTypesResponse** message

**Note:** If values for *typeName*, *formatType* or *value* were empty on the Management tab at step [3](#page-210-1), FAIL the test.

# A.16 Get Credential Identifier type name list with at least two Format Type

**Name:** HelperGetCredentialIdentifierName

**Procedure Purpose:** Helper procedure to get list of Credential identifier Type Name items which support at least two Format Types.

**Pre-requisite:** Credential Service is received from the DUT.

**Input:** None.

**Returns:** *CredentialIdentifierTypeNameList*

#### **Procedure:**

- 1. ONVIF Client gets the service capabilities (out *cap*) by following the procedure mentioned in [Annex A.2.](#page-198-0)
- 2. For each SupportedIdentifierType (*typeName*) contained in *cap*.SupportedIdentifierType repeat the following steps:
	- 2.1. ONVIF client invokes **GetSupportedFormatTypes** with parameters
		- CredentialIdentifierTypeName := *typeName*
	- 2.2. The DUT responds with **GetSupportedFormatTypesResponse** message with parameters
		- FormatTypeInfo list =: *formatTypeInfoList*
	- 2.3. If *formatTypeInfoList* is empty, FAIL the test and skip other steps.
	- 2.4. If *formatTypeInfoList* contains at least two FormatType items do the following:
		- 2.4.1. *CredentialIdentifierTypeNameList* := *CredentialIdentifierTypeNameList* + *typeName*

#### **Procedure Result:**

## **PASS –**

• DUT passes all assertions.

## **FAIL –**

• The DUT did not send **GetSupportedFormatTypesResponse** message

# A.17 Get Credential Identifier type and value for Type Name with at least two Format Type

**Name:** HelperGetCredentialIdentifierTypeAndValue2

**Procedure Purpose:** Helper procedure to get one Credential identifier Type Name with two corresponding FormatType and corresponding Values.

**Pre-requisite:** Credential Service is received from the DUT.

**Input:** *CredentialIdentifierTypeNameList*.

**Returns:** Credential identifier Type Name (*typeName*) with corresponding Credential identifier Format Type (*formatType1*) and Credential identifier value (*value1*), and with corresponding Credential identifier Format Type (*formatType2*) and Credential identifier value (*value2*).

## **Procedure:**

- 1. For each IdentifierTypeName (*typeName*) contained in *CredentialIdentifierTypeNameList* repeat the following steps:
	- 1.1. ONVIF client invokes **GetSupportedFormatTypes** with parameters
		- CredentialIdentifierTypeName := *typeName*
	- 1.2. The DUT responds with **GetSupportedFormatTypesResponse** message with parameters
		- FormatTypeInfo list =: *formatTypeInfoList*
	- 1.3. If *formatTypeInfoList* is empty, FAIL the test and skip other steps.
	- 1.4. If at least two FormatTypes (*formatType1*, *formatType2*) from *formatTypeInfoList* are listed in [Annex A.14](#page-208-0) go to step [2](#page-212-0).
- <span id="page-212-0"></span>2. ONVIF Client generates an appropriate value (*value1*) for *formatType1* and appropriate value (*value2*) for *formatType2* and skip other steps.
- 3. ONVIF Client gets *typeName* with at least two Format Type items from the Management tab.
- 4. ONVIF Client gets appropriate values (*formatType1*, *value1*) and (*formatType2*, *value2*) from the Management tab for *typeName*.

#### **Procedure Result:**

#### **PASS –**

• DUT passes all assertions.

## **FAIL –**

• The DUT did not send **GetSupportedFormatTypesResponse** message

**Note:** If there was no *typeName* with at least two Format Type items and corresponding values for FormatType on the Management tab, FAIL the test.

www.onvif.org 213

# A.18 Create credential with two Credential identifier items

**Name:** HelperCreateCredential2

**Procedure Purpose:** Helper procedure to create credential with two Credential identifier items.

**Pre-requisite:** Credential Service is received from the DUT.

**Input:** Credential Service capabilities (*cap*) (optional input parameter, could be skipped), Antipassback Violation State (*AntipassbackViolated*).

**Returns:** Credential Token (*credentialToken*), the first Credential identifier Type Name (*typeName1*) with corresponding Credential identifier Format Type (*formatType1*) and corresponding Credential identifier value (*value1*), the second Credential identifier Type Name (*typeName2*) with corresponding Credential identifier Format Type (*formatType2*) and corresponding Credential identifier value (*value2*).

## **Procedure:**

- 1. If *cap* is skipped, ONVIF Client gets the service capabilities (out *cap*) by following the procedure mentioned in [Annex A.2](#page-198-0).
- 2. ONVIF Client retrieves (in *cap*.SupportedIdentifierType) a supported Credential identifier type name (out *typeName1*) with Credential identifier Format Type (out *formatType1*) and with credential identifier value (out *value1*) by following the procedure mentioned in [Annex](#page-209-0) [A.15](#page-209-0).
- 3. Set the following:
	- *identifierTypeList* := *cap*.SupportedIdentifierType *typeName1*
- 4. ONVIF Client retrieves (in *identifierTypeList*) other supported Credential identifier type name (out *typeName2*) with Credential identifier Format Type (out *formatType2*) and with credential identifier value (out *value2*) by following the procedure mentioned in [Annex A.15.](#page-209-0)
- 5. ONVIF client invokes **CreateCredential** with parameters
	- Credential.token := ""
	- Credential.Description := "Test Description"
	- Credential.CredentialHolderReference := "TestUser"
	- Credential.ValidFrom skipped
	- Credential.ValidTo skipped
- Credential.CredentialIdentifier[0].Type.Name := *typeName1*
- Credential.CredentialIdentifier[0].Type.FormatType := *formatType1*
- Credential.CredentialIdentifier[0].ExemptedFromAuthentication := false
- Credential.CredentialIdentifier[0].Value := *value1*
- Credential.CredentialIdentifier[1].Type.Name := *typeName2*
- Credential.CredentialIdentifier[1].Type.FormatType := *formatType2*
- Credential.CredentialIdentifier[1].ExemptedFromAuthentication := false
- Credential.CredentialIdentifier[1].Value := *value2*
- Credential.CredentialAccessProfile skipped
- Credential.Extension skipped
- State.Enabled := true
- State.Reason := "Test Reason"
- State.AntipassbackState.AntipassbackViolated := *AntipassbackViolated* if *cap*.ResetAntipassbackSupported value is equal to true, otherwise State.AntipassbackState is skipped
- 6. The DUT responds with **CreateCredentialResponse** message with parameters
	- Token =: *credentialToken*

### **Procedure Result:**

#### **PASS –**

• DUT passes all assertions.

### **FAIL –**

• The DUT did not send **CreateCredentialResponse** message

## A.19 Create access profile

**Name:** HelperCreateAccessProfile

**Procedure Purpose:** Helper procedure to Create access profile.

#### **Pre-requisite:** Access Rules Service is received from the DUT.

**Input:** None.

**Returns:** Access Profile Token (*accessProfileToken*).

#### **Procedure:**

- 1. ONVIF Client invokes **CreateAccessProfile** with parameters
	- AccessProfile.token := ""
	- AccessProfile.Name := "Test Access Profile"
	- AccessProfile.Description := "Test Description"
	- AccessProfile.AccessPolicy skipped
	- AccessProfile.Extension skipped
- 2. The DUT responds with **CreateAccessProfileResponse** message with parameters
	- Token =: *accessProfileToken*

## **Procedure Result:**

#### **PASS –**

• DUT passes all assertions.

#### **FAIL –**

• The DUT did not send **CreateAccessProfileResponse** message

## A.20 Delete access profile

**Name:** HelperDeleteAccessProfile

**Procedure Purpose:** Helper procedure to delete access profile.

**Pre-requisite:** Access Rules Service is received from the DUT.

**Input:** Access Profile Token (*accessProfileToken*).

**Returns:** None.

#### **Procedure:**

1. ONVIF Client invokes **DeleteAccessProfile** with parameters
- Token =: *accessProfileToken*
- 2. The DUT sends the **DeleteAccessProfileResponse** message.

### **PASS –**

• DUT passes all assertions.

### **FAIL –**

• The DUT did not send **DeleteAccessProfileResponse** message

# A.21 Create Pull Point Subscription

**Name:** HelperCreatePullPointSubscription

**Procedure Purpose:** Helper procedure to create PullPoint Subscription with specified Topic.

**Pre-requisite:** Event Service is received from the DUT. Device supports Pull-Point Notification feature.

**Input:** Notification Topic (*topic*).

**Returns:** Subscription reference (*s*), current time for the DUT (*ct*), subscription termination time (*tt*).

### **Procedure:**

- 1. ONVIF Client invokes **CreatePullPointSubscription** request with parameters
	- Filter.TopicExpression := *topic*
	- Filter.TopicExpression.@Dialect := "http://www.onvif.org/ver10/tev/topicExpression/ ConcreteSet"
- 2. The DUT responds with **CreatePullPointSubscriptionResponse** message with parameters
	- SubscriptionReference =: *s*
	- CurrentTime =: *ct*
	- TerminationTime =: *tt*

### **Procedure Result:**

**PASS –**

• DUT passes all assertions.

## **FAIL –**

• DUT did not send **CreatePullPointSubscriptionResponse** message.

# A.22 Delete Subscription

**Name:** HelperDeleteSubscription

**Procedure Purpose:** Helper procedure to delete supscribtion.

**Pre-requisite:** Event Service is received from the DUT. Device supports Pull-Point Notification feature.

**Input:** Subscription reference (*s*)

### **Returns:** None

### **Procedure:**

- 1. ONVIF Client sends an **Unsubscribe** to the subscription endpoint s.
- 2. The DUT responds with **UnsubscribeResponse** message.

### **Procedure Result:**

#### **PASS –**

• DUT passes all assertions.

## **FAIL –**

• DUT did not send **UnsubscribeResponse** message.

# A.23 Retrieve Credential Changed Event by PullPoint

#### **Name:** HelperPullCredentialChanged

**Procedure Purpose:** Helper procedure to retrieve and check tns1:Configuration/Credential/ Changed event with PullMessages.

**Pre-requisite:** Event Service is received from the DUT. Device supports Pull-Point Notification feature.

**Input:** Subscription reference (*s*), current time for the DUT (*ct*), Subscription termination time (*tt*) and Credential token (*credentialToken*).

### **Returns:** None

### **Procedure:**

- <span id="page-218-0"></span>1. Until *operationDelay* timeout expires, repeat the following steps:
	- 1.1. ONVIF Client waits for time *t* := min{(*tt*-*ct*)/2, 1 second}.
	- 1.2. ONVIF Client invokes **PullMessages** to the subscription endpoint *s* request with parameters
		- Timeout := PT60S
		- MessageLimit := 1
	- 1.3. The DUT responds with **PullMessagesResponse** message with parameters
		- CurrentTime =: *ct*
		- TerminationTime =: *tt*
		- NotificationMessage list =: *notificationMessageList*
	- 1.4. If *notificationMessageList* is not empty and the CredentialToken source simple item in *notificationMessageList* is equal to *credentialToken*, skip other steps and finish the procedure.
- 2. If *operationDelay* timeout expires for step [1](#page-218-0) without Notification with Token source simple item equal to *credentialToken*, FAIL the test, restore the DUT state, and skip other steps.

### **Procedure Result:**

#### **PASS –**

• DUT passes all assertions.

### **FAIL –**

• DUT did not send **PullMessagesResponse** message.

**Note:** *operationDelay* will be taken from Operation Delay field of ONVIF Device Test Tool.

# A.24 Add Number of Credential Identifiers to Whitelist

**Name:** HelperAddCredentialIdentifiersToWhitelist

**Procedure Purpose:** Helper procedure to add number of credential identifiers required for test cases to whitelist.

**Pre-requisite:** Credential Service is received from the DUT. Whitelist is supported by the DUT as indicated by MaxWhitelistedItems greater than zero capability.

### **Input:** None.

**Returns:** List of added credential identifiers (*credentialIdentifiersList*). The service capabilities (*cap*). The complete whitelist (*completeWhitelist*).

- 1. ONVIF Client retrieves a complete whitelist by following the procedure mentioned in [Annex](#page-220-0) [A.25](#page-220-0) with the following input and output parameters
	- out *initialWhiteList* complete whitelist
- 2. Set *completeWhitelist* := *initialWhiteList*.
- 3. ONVIF Client gets the service capabilities by following the procedure mentioned in [Annex](#page-198-0) [A.2](#page-198-0) with the following input and output parameters
	- out *cap* Credential Service capabilities
- 4. Set *requiredNumberOfItems* := min {50; *cap*.MaxLimit; *cap*.MaxWhitelistedItems}.
- 5. If *requiredNumberOfItems* <= number Identifier items in *initialWhiteList*, skip other steps of the procedure.
- 6. Set *numberOfIdentefiersToBeAdded* := *requiredNumberOfItems* number of Identifier items in *initialWhiteList*.
- 7. ONVIF Client generates list of credential identifiers by following the procedure mentioned in [Annex A.30](#page-225-0) with the following input and output parameters
	- in *cap* Credential Service capabilities
	- in *initialWhiteList* initial list of credential identifiers (to prevent creation of duplications)
	- in *numberOfIdentefiersToBeAdded* requiered number of credential identifiers
	- out *credentialIdentifiersList* credential identifiers list
- 8. ONVIF client invokes **AddToWhitelist** with parameters
	- Identifier list := *credentialIdentifiersList*
- 9. The DUT responds with **AddToWhitelistResponse** message.
- 10.Set *completeWhitelist* := *completeWhitelist* + *credentialIdentifiersList*.

 $\sum_{\text{IVIF}^{\circ} | \text{Standardizing IP Connectivity}}$ 

### **Procedure Result:**

### **PASS –**

• The DUT passed all assertions.

### **FAIL –**

• The DUT did not send **AddToWhitelistResponse** message.

# <span id="page-220-0"></span>A.25 Get Whitelist

**Name:** HelperGetWhitelist

**Procedure Purpose:** Helper procedure to get complete whitelist.

**Pre-requisite:** Credential Service is received from the DUT. Whitelist is supported by the DUT as indicated by MaxWhitelistedItems greater than zero capability.

**Input:** None.

**Returns:** The complete whitelist (*completeWhitelist*).

- 1. ONVIF client invokes **GetWhitelist** with parameters
	- Limit is skipped
	- StartReference is skipped
	- IdentifierType is skipped
	- FormatType is skipped
	- Value is skipped
- 2. The DUT responds with **GetWhitelistResponse** message with parameters
	- NextStartReference =: *nextStartReference*
	- Identifier list =: *completeWhitelist*
- 3. Until *nextStartReference* is not null, repeat the following steps:
	- 3.1. ONVIF client invokes **GetWhitelist** with parameters
		- Limit is skipped

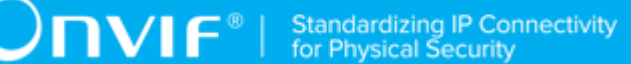

- StartReference := *nextStartReference*
- IdentifierType is skipped
- FormatType is skipped
- Value is skipped
- 3.2. The DUT responds with **GetWhitelistResponse** message with parameters
	- NextStartReference =: *nextStartReference*
	- Identifier list =: *identifierPart*
- 3.3. Set *completeWhitelist* := *completeWhitelist* + *identifierPart*.

### **PASS –**

• DUT passes all assertions.

### **FAIL –**

• The DUT did not send **GetWhitelistResponse** message

# A.26 Add Identifiers to Blacklist

**Name:** HelperAddToBlacklist

**Procedure Purpose:** Helper procedure to add identifier to blacklist.

**Pre-requisite:** Credential Service is received from the DUT. Blacklist is supported by the DUT as indicated by MaxBlacklistedItems greater than zero capability. The DUT shall have enough free storage capacity for two additional item in blacklist.

**Input:** Identifier list to be added (*identifierList*).

**Returns:** None.

- 1. ONVIF client invokes **AddToBlacklist** with parameters
	- Identifier list := *identifierList*
- 2. The DUT responds with **AddToBlacklistResponse** message.

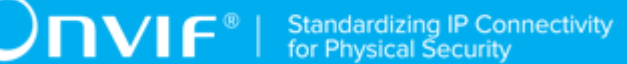

### **PASS –**

• DUT passes all assertions.

### **FAIL –**

• The DUT did not send **AddToBlacklistResponse** message

# <span id="page-222-0"></span>A.27 Get Blacklist

**Name:** HelperGetBlacklist

**Procedure Purpose:** Helper procedure to get complete blacklist.

**Pre-requisite:** Credential Service is received from the DUT. Blacklist is supported by the DUT as indicated by MaxBlacklistedItems greater than zero capability.

**Input:** None.

**Returns:** The complete blacklist (*completeBlacklist*).

- 1. ONVIF client invokes **GetBlacklist** with parameters
	- Limit is skipped
	- StartReference is skipped
	- IdentifierType is skipped
	- FormatType is skipped
	- Value is skipped
- 2. The DUT responds with **GetBlacklistResponse** message with parameters
	- NextStartReference =: *nextStartReference*
	- Identifier list =: *completeBlacklist*
- 3. Until *nextStartReference* is not null, repeat the following steps:
	- 3.1. ONVIF client invokes **GetBlacklist** with parameters
		- Limit is skipped

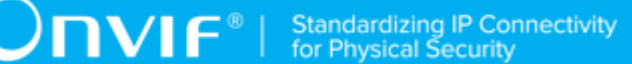

- StartReference := *nextStartReference*
- IdentifierType is skipped
- FormatType is skipped
- Value is skipped
- 3.2. The DUT responds with **GetBlacklistResponse** message with parameters
	- NextStartReference =: *nextStartReference*
	- Identifier list =: *identifierPart*
- 3.3. Set *completeBlacklist* := *completeBlacklist* + *identifierPart*.

### **PASS –**

• DUT passes all assertions.

### **FAIL –**

• The DUT did not send **GetBlacklistResponse** message

# A.28 Add Identifiers to Whitelist

**Name:** HelperAddToWhitelist

**Procedure Purpose:** Helper procedure to add identifier to whitelist.

**Pre-requisite:** Credential Service is received from the DUT. Whitelist is supported by the DUT as indicated by MaxWhitelistedItems greater than zero capability. The DUT shall have enough free storage capacity for two additional item in whitelist.

**Input:** Identifier list to be added (*identifierList*).

**Returns:** None.

- 1. ONVIF client invokes **AddToWhitelist** with parameters
	- Identifier list := *identifierList*
- 2. The DUT responds with **AddToWhitelistResponse** message.

 $\bigcirc$   $\bigcap$   $\bigvee$   $\bigcap$   $\bigcirc$   $\bigcirc$   $\bigcirc$  Standardizing IP Connectivity

#### **Procedure Result:**

### **PASS –**

• DUT passes all assertions.

### **FAIL –**

• The DUT did not send **AddToWhitelistResponse** message

# A.29 Add Number of Credential Identifiers to Blacklist

**Name:** HelperAddCredentialIdentifiersToBlacklist

**Procedure Purpose:** Helper procedure to add number of credential identifiers required for test cases to blacklist.

**Pre-requisite:** Credential Service is received from the DUT. Blacklist is supported by the DUT as indicated by MaxBlacklistedItems greater than zero capability.

### **Input:** None.

**Returns:** List of added credential identifiers (*credentialIdentifiersList*). The service capabilities (*cap*). The complete blacklist (*completeBlacklist*).

- 1. ONVIF Client retrieves a complete blacklist by following the procedure mentioned in [Annex](#page-222-0) [A.27](#page-222-0) with the following input and output parameters
	- out *initialBlackList* complete blacklist
- 2. Set *completeBlacklist* := *initialBlackList*.
- 3. ONVIF Client gets the service capabilities by following the procedure mentioned in [Annex](#page-198-0) [A.2](#page-198-0) with the following input and output parameters
	- out *cap* Credential Service capabilities
- 4. Set *requiredNumberOfItems* := min {50; *cap*.MaxLimit; *cap*.MaxBlacklistedItems}.
- 5. If *requiredNumberOfItems* <= number Identifier items in *initialBlackList*, skip other steps of the procedure.
- 6. Set *numberOfIdentefiersToBeAdded* := *requiredNumberOfItems* number of Identifier items in *initialBlackList*.
- 7. ONVIF Client generates list of credential identifiers by following the procedure mentioned in [Annex A.30](#page-225-0) with the following input and output parameters
	- in *cap* Credential Service capabilities
	- in *initialBlackList* initial list of credential identifiers (to prevent creation of duplications)
	- in *numberOfIdentefiersToBeAdded* requiered number of credential identifiers
	- out *credentialIdentifiersList* credential identifiers list
- 8. ONVIF client invokes **AddToBlacklist** with parameters
	- Identifier list := *credentialIdentifiersList*
- 9. The DUT responds with **AddToBlacklistResponse** message.
- 10.Set *completeBlacklist* := *completeBlacklist* + *credentialIdentifiersList*.

## **PASS –**

• The DUT passed all assertions.

## **FAIL –**

• The DUT did not send **AddToBlacklistResponse** message.

# <span id="page-225-0"></span>A.30 Generate Number of Credential Identifiers

**Name:** HelperGenerateNumberOfCredentialIdentifiers

**Procedure Purpose:** Helper procedure to generate number of credential identifiers.

**Pre-requisite:** Credential Service is received from the DUT.

**Input:** Initial list of credential identifiers (*credentialIdentifiersInitialList*). The service capabilities (*cap*). Requiered number of credential identifiers (*requiredNumberOfNewItems*).

**Returns:** List of credential identifiers (*credentialIdentifiersList*).

- 1. For each IdentifierType (*typeName*) contained in *cap*.SupportedIdentifierType repeat the following steps:
	- 1.1. ONVIF client invokes **GetSupportedFormatTypes** with parameters
- CredentialIdentifierTypeName := *typeName*
- 1.2. The DUT responds with **GetSupportedFormatTypesResponse** message with parameters

 $\mathsf{D}\mathbf{N}\mathsf{I}\mathsf{F}^\ast$ l

- FormatTypeInfo list =: *formatTypeInfoList*
- 1.3. If *formatTypeInfoList* is empty, FAIL the test and skip other steps.
- 1.4. For each FormatType (*formatType*) from *formatTypeInfoList* repeat the following steps:
	- 1.4.1. If *formatType* is listed in [Annex A.14](#page-208-0) go to step [6](#page-226-0).
- 2. Set *identifier1* :=
	- Type.Name := type name from the Management tab for first value
	- Type.FormatType := format type from the Management tab for first value
	- Value := first value from management tab
- 3. Set *identifier2* :=
	- Type.Name := type name from the Management tab for second value
	- Type.FormatType := format type from the Management tab for second value
	- Value := second value from management tab
- 4. Set *credentialIdentifiersList* := list with *identifier1* (if it is not listed in *credentialIdentifiersInitialList*) and *identifier2* (if it is not listed in *credentialIdentifiersInitialList*).
- 5. Skip other steps of the procedure and return to the test.
- <span id="page-226-0"></span>6. Set *identifier* :=
	- Type.Name := *typeName*
	- Type.FormatType := *formatType*
	- Value := appropriate random value for *formatType* which is not contains in *credentialIdentifiersList*
- 7. Set *credentialIdentifiersList* := *credentialIdentifiersList* with added *identifier*.
- 8. Set *requiredNumberOfNewItems* := *requiredNumberOfNewItems* 1.

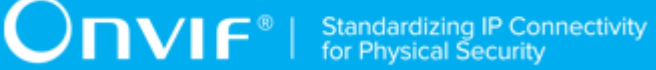

9. If *requiredNumberOfNewItems* = 0, then skip other steps of the procedure and return to the test else go to step [6](#page-226-0).

### **Procedure Result:**

### **PASS –**

• The DUT passed all assertions.

### **FAIL –**

• None.

**Note:** If values are not specified at Management tab and DUT does not support any format type listed in [Annex A.14,](#page-208-0) fail the test.